#### **BESUBE**

f

EC 112 509-510 ;  $\bm{\epsilon}$  due tc poor

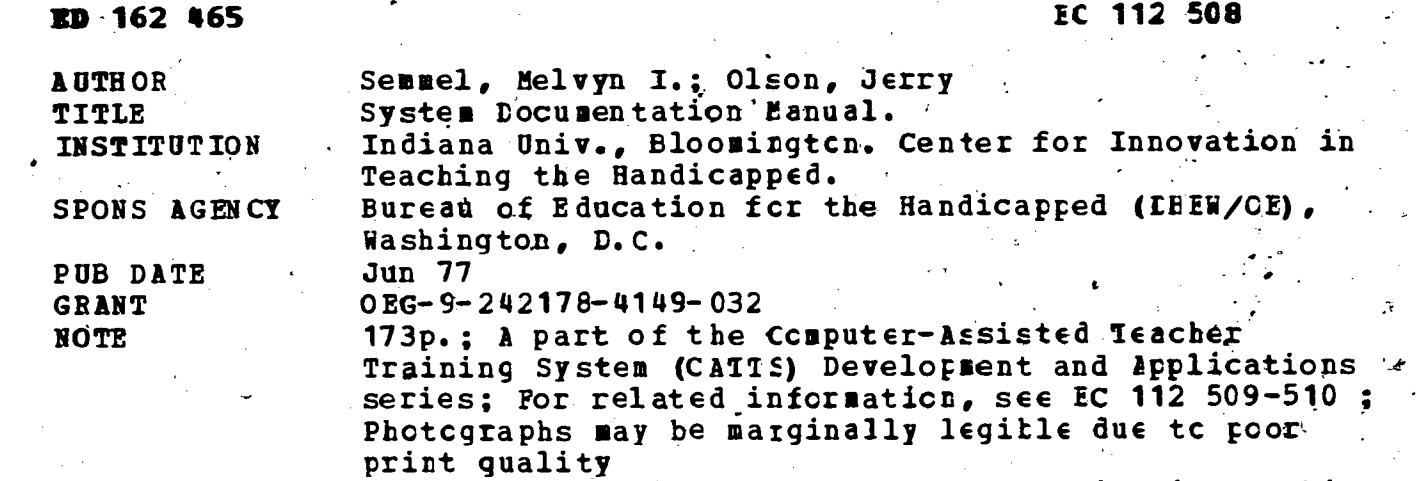

AVAILABLE FROM Indiana University, Center for Innovation in Teaching the Handicapped, Schocl of Education, Bloomington, Indiana 47401 (\$3.00)

EDRS PRICE MF-\$0.83 HC-\$8.69 Plus Postage.<br>DESCRIPTORS Behavior Change; Classroom Otse Behavior Change; Classroom Observation Techniques; \*Computer Assisted Instruction; Computer Criented Programs; \*Educational Technology; \*Feedback; \*Handicapped Children; Information Processing; Inservice Programs; Inservice Teacher Education; Instructional Systems; Program Design; \*Program Development; Student Eehavicr; Student Teacher Relationship; Teacher Eehavior; \*Teacher Education IDENTIFIERS' \*Computer Assisted Teacher Training System

## ABSTRACT

Ihe Aocument is a' system documentation manual of the Computer-Assisted Teacher Training System (CAT'S) developed by the Center for Innovation in Teaching the Handicapped (Indiana University). CATS is characterized as a system capable of providing continuous, instantaneous, and/or delayed feedtaCk cf relevant teacher-student interaction data to a trainee in the classroom in order to,modify behavior through regulatory teaching moves. Chapter 1 discusses rationale, the importance of inmediate feedback, observation systems in teacher training programs, computer technology in teacher education, preservice research and development activities with CATTS, and other training applications of CATIS. Described in chapter 2 are the component systems (CATT5 stations, data flow, data collection, data analysis, feedback, storage and retrieval) and an /observation system training subsystem. Chapter 3 provides a technical overview and detailed-descriptions of CATIS constituent systems, including design'configuration, and hardware and software systems. Chapter 4 deals with the hardware components of the system (central processing component, input hardware, output hardware, and support hardware components). The software operating system components are described in chapter 5, including data collection, data storage and transmission, device hardlers, console command control, program develdpment, and program loaders. The final chapter offers conclusions relating to technical experience'with CATTS, reliability of CATTS functions, cost-effectiveness, and CATTS technical future. The appendix provides the cpmmand list and data file formats. (ED)

۰¢

THE-COMPUTER-ASSISTED TEACHER TRAINING SYSTEM (CATTS) DEVELOPMENT AND APPLICATIONS

U S. DEPARTMENT OF HEALTH,<br>EDUCATION & WELFARE<br>NATIONAL INSTITUTE OF EQUCATION

SYSTEM DOCUMENTATION MANUAL

THIS DOCUMENT HAS BEEN REPRO-<br>DUCED EXACTLY AS RECEIVED FROM<br>THE PERSON OR ORGANIZATION ORIGIN-<br>ATING IT POINTS OF VIEW OR OPINIONS<br>STATED DO NOT NECESSARILY REPRE-<br>SENITOFFICIAL NATIONAL INSTITUTE OF<br>EQUCATION POSITION OR

Melvyn I. Semmel, Project Director

Jerry Olson, Systems Coordinator

### Center for Innovation in Teaching the Handicapped

Indiana University, Bloomington, Indiana

June, 1977

نتع

The development of this training module was supported by grant # OEG 9-242178-4149-032 from the U.S. Office of Education, Bureau of Education for the Handlcapped, to, the Center for Innovation in Teaching the Handicapped. Contractors undertaking such projects under government sponsorship are encouraged to express  $r \sim$  freely their professional judgment in the conduct of the project. Points of view or opinions stated do not, therefore, necessarily represent official Office of Education position or policy.

2

jсд

### TABLE OF CONTENTS

 $\left($ 

 $\sim$  $\frac{1}{2}$ 

PART I CATTS FUNCTIONAL DESCRIPTION

 $\bar{\zeta}$ 

 $\mathbb{R}^2$ 

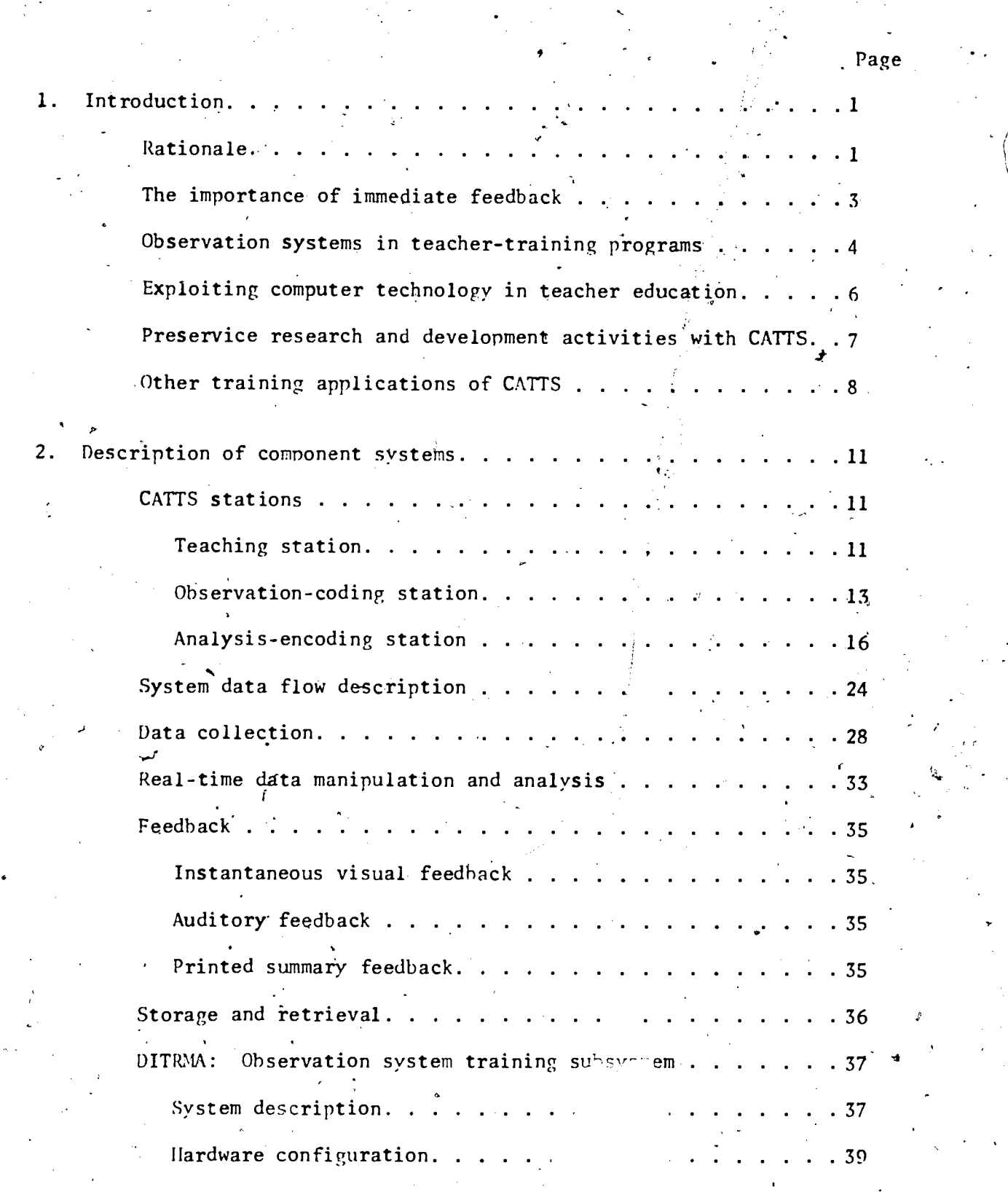

### PART II CATTS TECHNICAL PANEAL

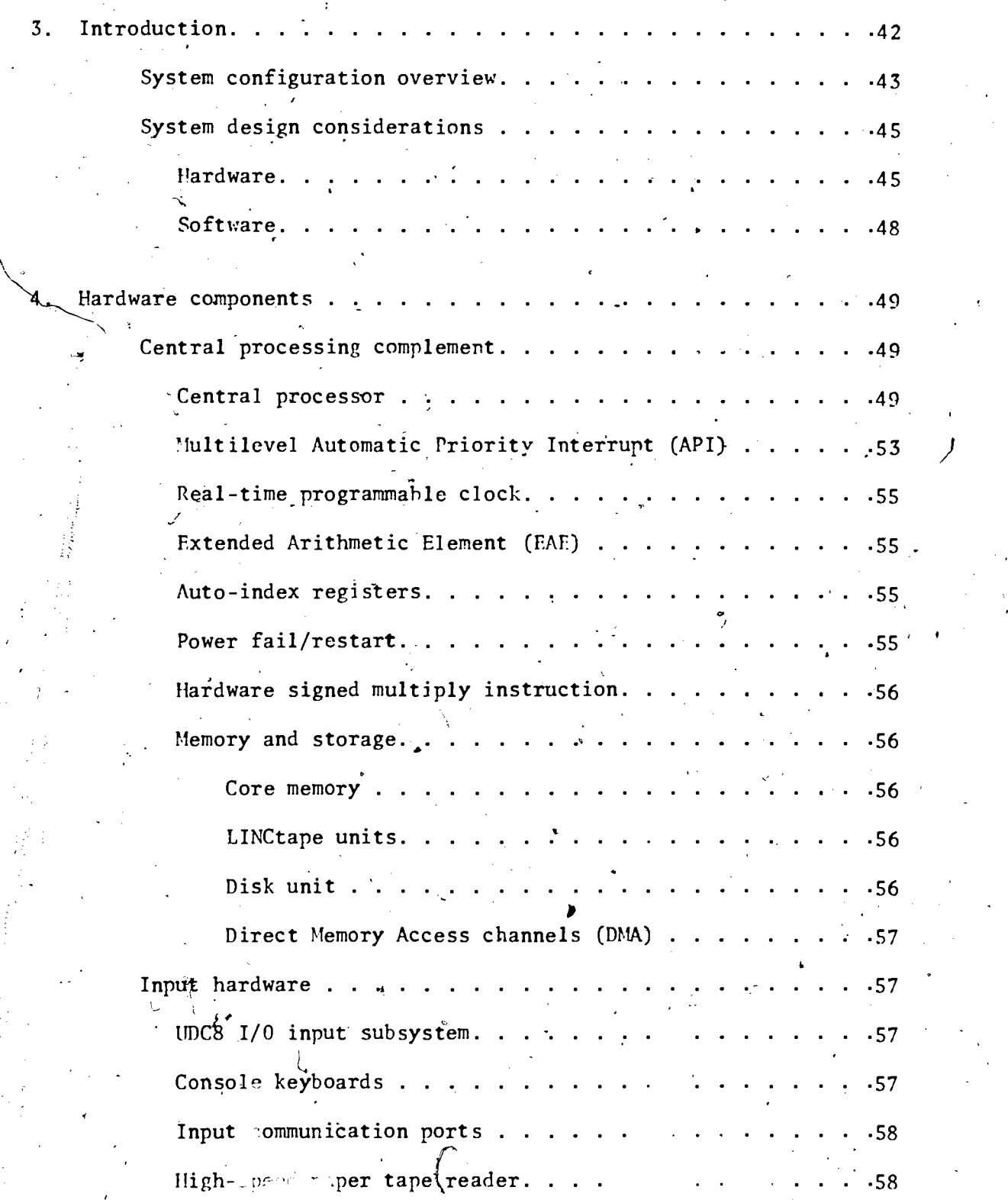

F

 $\overline{\mathbf{f}}$ 

 $\boldsymbol{q}$ 

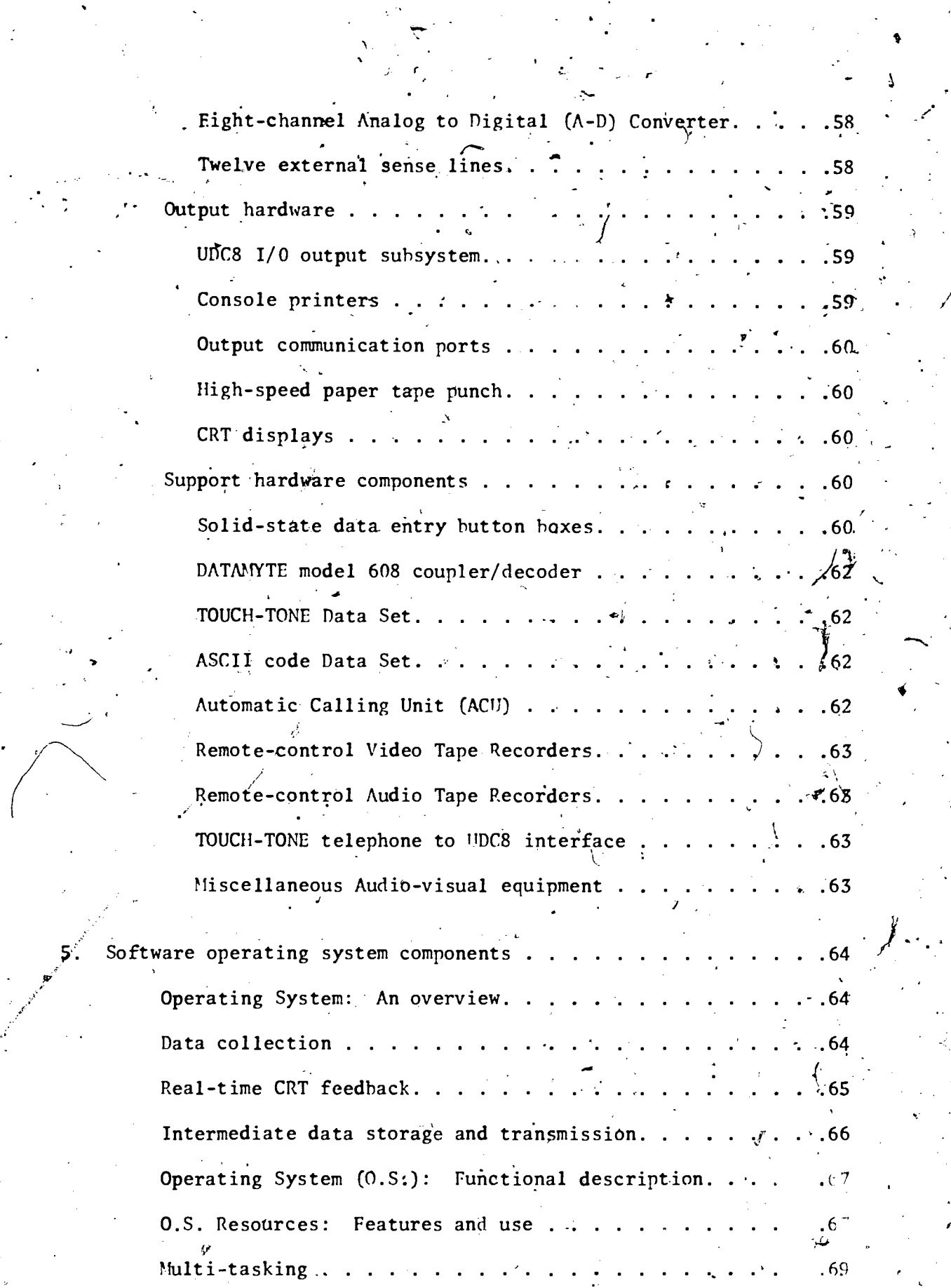

 $\ddot{\phantom{0}}$ 

 $\frac{1}{2}$ 

 $\bullet$  and  $\bullet$  and  $\bullet$ 

 $\mathcal{I}$ 

 $\sim$ 

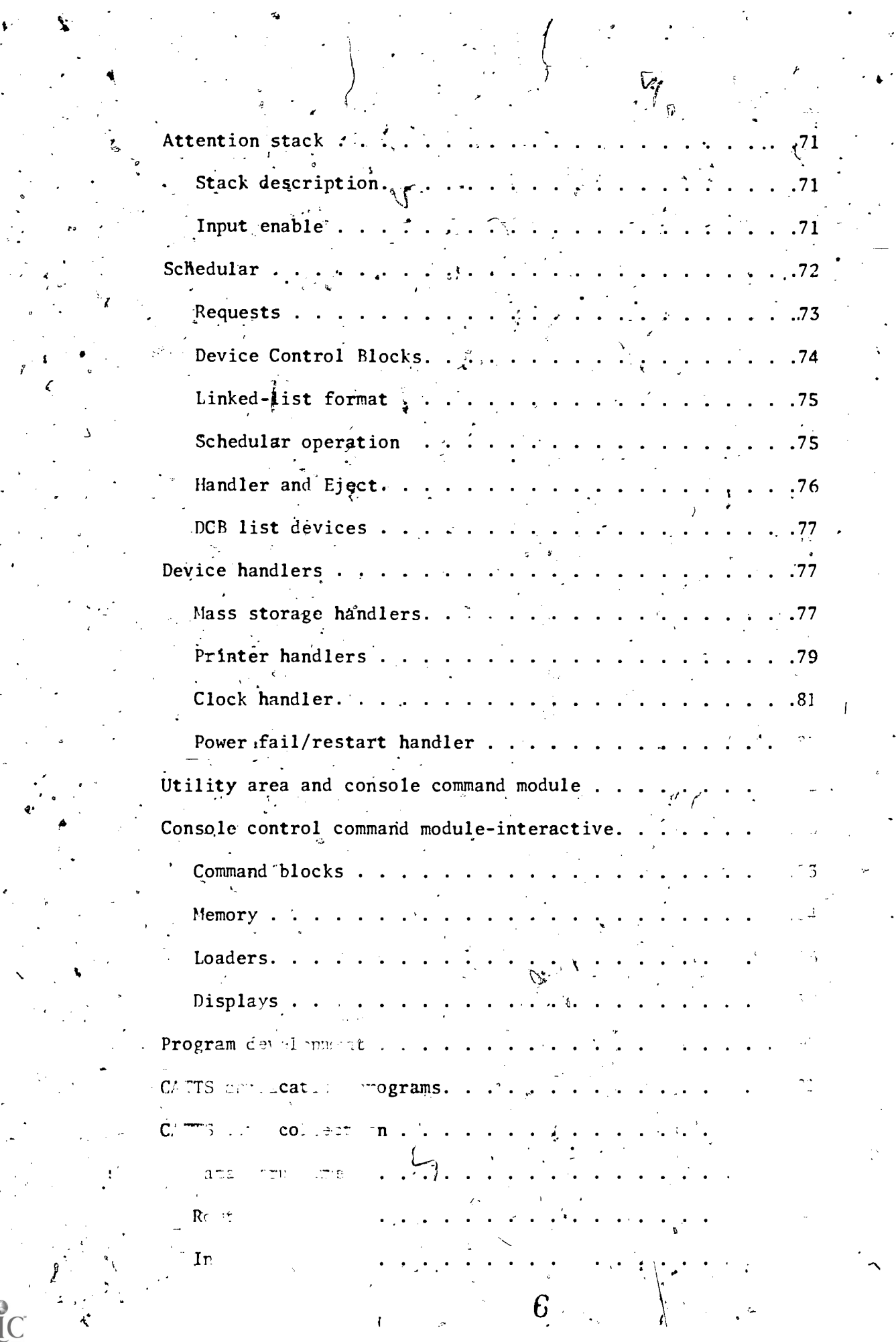

 $\int_{\mathbb{R}^2}$ 

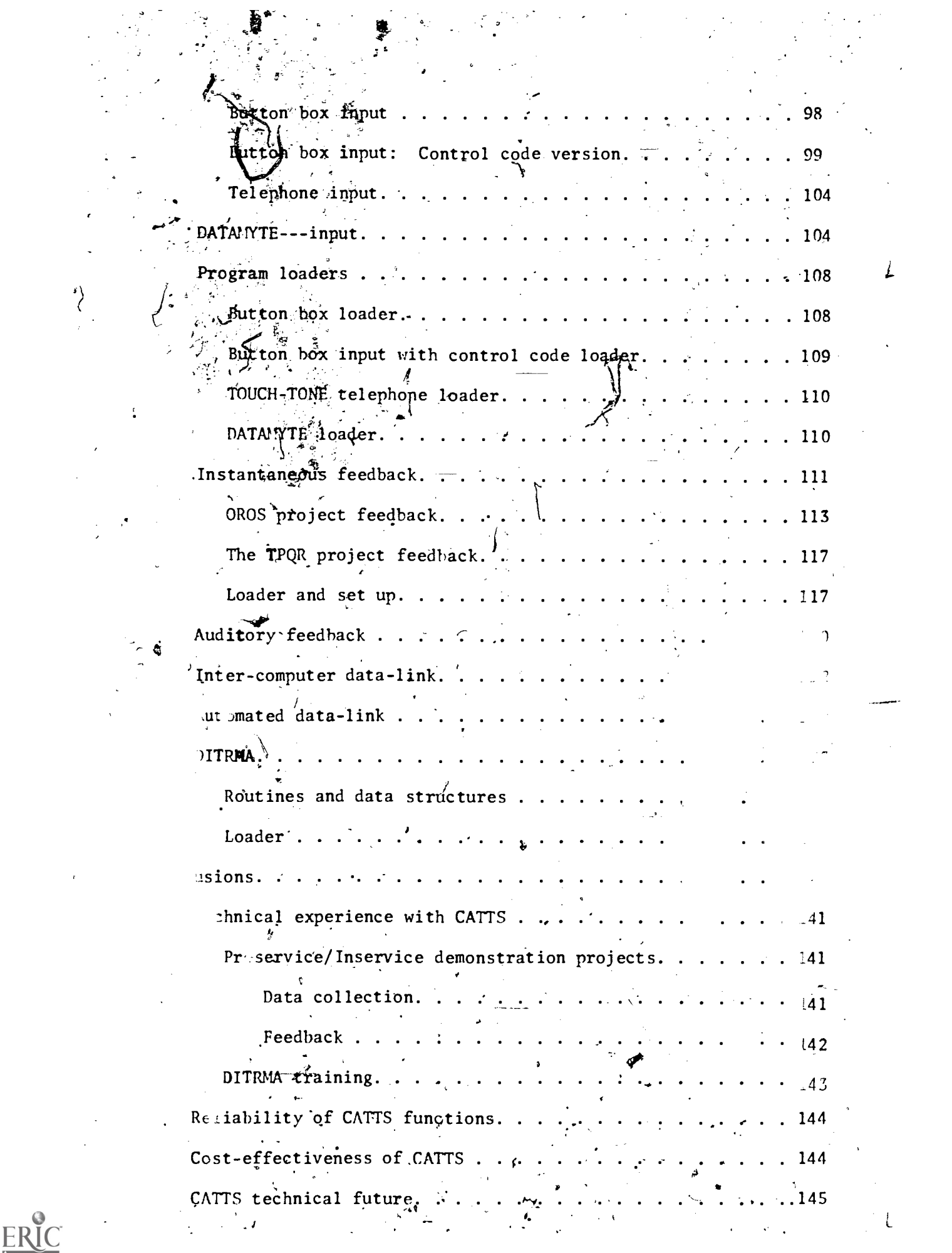

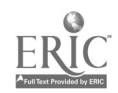

 $\begin{array}{c}\n\left\langle \begin{array}{cc} 1 & 0 \\ 0 & 1 \end{array} \right\rangle & \text{if } \mathcal{N} \text{ is a } \mathcal{N} \text{ is a } \mathcal{N} \text{ is a } \mathcal{N} \text{ is a } \mathcal{N} \text{ is a } \mathcal{N} \text{ is a } \mathcal{N} \text{ is a } \mathcal{N} \text{ is a } \mathcal{N} \text{ is a } \mathcal{N} \text{ is a } \mathcal{N} \text{ is a } \mathcal{N} \text{ is a } \mathcal{N} \text{ is a } \mathcal{N} \text{ is a } \mathcal{N} \$ 

 $\frac{1}{2}$  ,  $\frac{1}{2}$ 

CITITIQU. central network..  $.145$ ۰. National time-sharing network...  $.145$  $\mathcal{L}^{\text{c}}$  ,  $\mathcal{L}^{\text{c}}$  $\mathbf{r}$  ,  $\mathbf{r}$  ,  $\mathbf{r}$ Portable DITRMA units.  $.146$ Mobile CATTS unit. . . . .  $.146$  $\overline{\phantom{a}}$  .  $\mathcal{F}_{\mathbf{a}}$  . References.  $\frac{3}{147}$  $\cdot \cdot \cdot$   $\cdot$  $\ddot{\phantom{a}}$ Appendix . . .  $\tilde{\cdot}$  $.150$ Command List. . . . 151 Data File Formats: PDT  $12.$  $16<sub>4</sub>$ 8

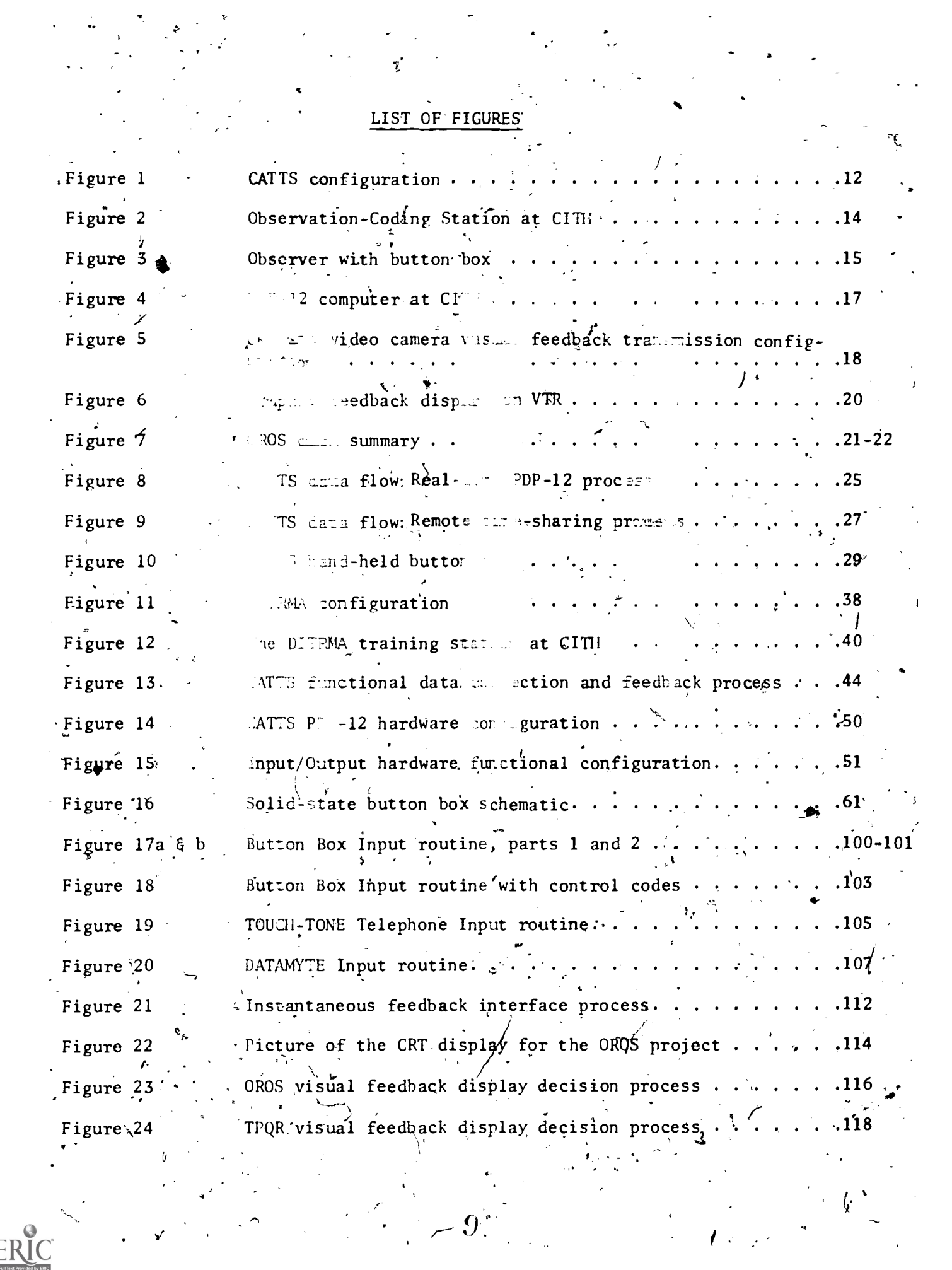

### LIST OF FIGURES (Cont'd)

Picture of the CRT display for the TPQR project. . . . . . 119 Figure  $25$  $F_{\text{Hgure}}^{\text{I}}$  26 Inter-computer data-link transmission process. . . . . . . . 129 Figure 27 DITRMA program process . . !  $\ddot{.}$  . 140  $\mathfrak{z}$ .

### LIST OF TABLES

<sup>c</sup> (

ER

 $\mathcal{A}$ 

 $\mathcal{A}$  and  $\mathcal{A}_{\mathbf{m}}$ 

t

ر<sup>1</sup> ز

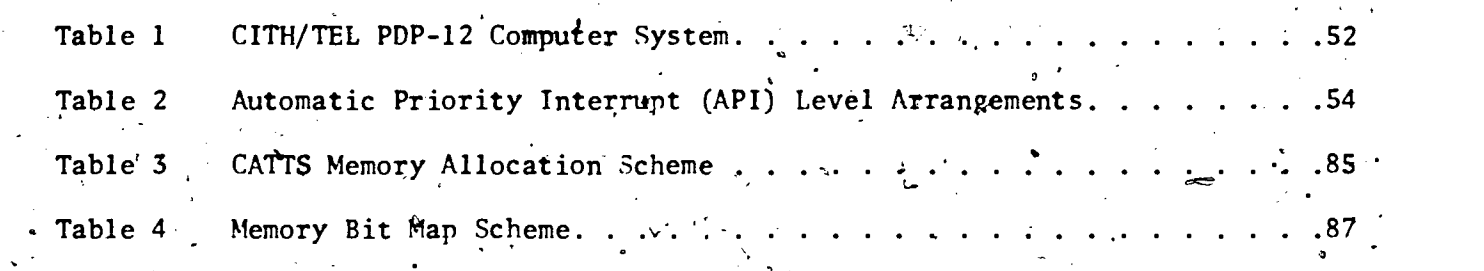

r

a

Ī,

41

# CHAPTER 1

,

 $\mathbf{r}$ 

Introduction

The Computer-Assisted Teacher Training System (CATTS) is conceptualized as a closed-loop cybernetic system capable of providing, continuous, instantaneous, and/or delayed feedback of relevant teacher-pupil interaction data  $\mathbf{c} = \mathbf{c}$  , and the contribution of the contribution of the contribution of the contribution of the contribution of the contribution of the contribution of the contribution of the contribution of the contribution of . .  $\uparrow$  to a trainee in the classroom in order to modify behavior through regulatory  $\mathbf{r}$  ,  $\mathbf{r}$  ,  $\mathbf{r}$ N. teaching moves. These moves are designated in accordance with predetermined training objectives. The system is designed to produce a cost-effective means of collecting data from systematic observations and real-time analysis, storage, and feedback of information relevant to pupil-teacher interactions 4 in special education contexts. Feedback can be provided through instantaneous visual display in the classroom or through hardcopy computer printout immediately following an observed teaching performance. The-system permits rapid analysis and accumulation of stored data within and across teaching situations. ,CATTS also provides a computer-managed technique for building and adapting observation systems, and an efficient *mea*ns for training reliable observer-coders. The system is designed for application in both . / `)preservice and'inservice teacher-training contents. It can be used within a teacher edication laboratory on a college or university campus, or directly in public school classrooms in the community. Computer access is. ...\_. available through direct on-line interface, TOUCH-TONE telephone interface ,, from remote locations, or through portable data collection devices called e de la construcción de la construcción de la construcción de la construcción de la construcción de la construcción<br>En la construcción de la construcción de la construcción de la construcción de la construcción de la const DATAMYTES.

Rationale

The application of computer technology offers a promising solution to a number  $\rho f$  existing limitations in the use of systematic observation techniques in teacher education programs. Special educators are currently

 $\therefore$  12

exploiting opportunities afforded through recent advances in technology. Application of computers in special education is broad in scope, ranging from direct computer-assisted instruction, (CAI) of handicapped pupils  $\ddot{\phantom{a}}$  $\therefore$  (Stolurow<sub>i</sub> 1960), to ongoing branched CAI special education courses at the University level (Cartwright, Cartwright, & Robine, 1972), to statewide computer-managed curriculum objectives and materials retrieval,  $systems$  for practitioners in the field (Noffsinger & Daiker, 1973). Undoubtedly, as such efforts progress and cost factors are controlled, the  $\blacksquare$ . field will be faced with the reality of a technological revolution in. special education within the coming decade. .

 $.7<sub>1</sub>$ 

12 Corp.

r

 $-2$  -  $\frac{1}{2}$  -  $\frac{1}{2}$  -  $\frac{1}{2}$  -  $\frac{1}{2}$  -  $\frac{1}{2}$  -  $\frac{1}{2}$ 

In their work, Cybernetic Principles of Learning and Educational --,  $\beta$ Design, Karl and Margaret Smith (1966) base their approach to human learning i on the findings of early researchers in human engineering. The Smiths argue convincingly for a cybernetic interpretation of behavior--one quite different from conventional theories of learning. The cybernetic approach is a "general theory of behavior organization which . . . views the individual as a feedback system which generates its own activities in order to detect and control specific stimulus characteristics of the environment" (p. vii), CATTS is currently conceptualized as a closed-loop  $\mathbf{z}$ , where  $\mathbf{z}$ cybernetic system which provides immediate feedback of relevant teacher pupil interaction variables to the teacher  $t$  rainee. This allows modification , . . . <sup>1</sup>  $\cdot$  of trainee behavior to be realized through regulatory teaching moves in accordance with a predetermined strategy, thus creating the desired classroom environment (Semmel, 1975). The system enables a trainer to stipulate clearly those elements or patterns of teaching behavior which He wishes to develop as goals for training. Real-time feedback of .<br>.<br>.<br>. performance is provided to the trainee so that regulatory behavior may be initiated toward establishing a desired classroom learning environment

 $1\,s$ 

for the pupils. The trainees' progress toward achieving objectives can be systematically and cumulatively tracked and evaluated by the computer's analytic and memory storage capabilities.

The Importance of Immediate Feedback

Assuming a. methodological sophistication which permits the measurement and feedback of results of training concurrent with the performances of trainees in practicum settings, there arises the question of the ability of trainees to utilize knowledge of results while simultaneously being engaged in attempts to practice specific teaching skills, withe work reviewedby Broadbent (1958), and Swets and Kristofferson (1970), offers some theoretical and empirical support for the contention that the human adult has the requisite information-processing competence to recode simultaneous multiple messages,

-Heinrich and McKeegan (1969) reported that,discrepancies between teachers' beliefs about,how they were acting and how they were observed to act were less pronounced when subjects received concurrent immediate supervisory feedback as compared to delayed feedback relative to teaching behavior, The concurrent immediate feedback condition was delivered by the supervisor who raised color-coded cards whenever a desirable or undesirable teacher behavior occurred.

Reddy (1968) demonstrated that counseling trainees who received immediate supervisory feedback through a dictaphone earplug device improved significantly more in empathic skills than-those who received either delayed or no feedback, Spaulding (1971) similarly reported that inservice teachers who received a variety of feedback experiences showed greatest improvements under a condition employing immediate feedback during' classroom instruction periods. The immediate feedback from the observer was transmitted by means

 $\bm{l}$  d

 $\sum_{i=1}^n\frac{1}{i} \sum_{j=1}^n \frac{1}{j} \sum_{j=1}^n \frac{1}{j} \sum_{j=1}^n \frac{1}{j} \sum_{j=1}^n \frac{1}{j} \sum_{j=1}^n \frac{1}{j} \sum_{j=1}^n \frac{1}{j} \sum_{j=1}^n \frac{1}{j} \sum_{j=1}^n \frac{1}{j} \sum_{j=1}^n \frac{1}{j} \sum_{j=1}^n \frac{1}{j} \sum_{j=1}^n \frac{1}{j} \sum_{j=1}^n \frac{1}{j} \sum_{j=1}^n \frac{$ of a wireless audio receiver and ear speaker. It should be emphasized that  $\qquad \qquad \, \cdot$ In these studies the feedback provided to trainees was instantaneous and occurred during rather than after the training sessions. The work cited, therefore, offers empirical evidence for the contention that teachers in training can process and utilize feedback information while attempting to acquire specific teaching skills.

-4-

The importance of immediate knowledge of results or feedback in the learning process has been well documented. Greenspoon and Foreman (1956) have reported that delayed feedback, compared to immediate feedback, has a negative effect on human learning of a simple motor task. Tasks involving verbal skills appear also to be facilitated through the immediacy with which feedback can be provided (Bourne, 1957). Some workers have gone so far as to contend that feedback might well be the "strongest" and "most important" variable involved in learning and performance (Bilodeau Bilodeau, 1961).

Hence, the human learner may be viewed as a self-regulating cybernetic system who relies on feedback in his efforts to maintain goal-directed behavior (Smith & Smith, 1966; Semmel, 1968). The faster the learner can receive feedback, the faster he can be expected to modify his behavior in the direction of discriminable objectives--and thus increase his efficiency in the acquisition of teaching skills (Gibbs, 1954).

o

1

Observation Systems in Teacher-Training Programs.

It is evident that relevant teaching skills must be developed within the context of a comprehensive philosophical or empirical framework which is hypothesized to positively affect pupil learning. The most relevant objectives. in training will probably-be those.which go beyond the simplistic notions of trainee discrimination and generation of a specified frequency of X or Y behaviors. It is more likely that a training program will need to be concerned with complex interactive patterns of classroom behaviors and the concatenation of these patterns into operational definitions of desired pedagogical' environments.

-5- ,

A number of observation-coding systems have been developed by educators (Simon & Boyer, 1970; Medley & Mitzel, 1963). The categories used in these systems constitute operational definitions of what the designers deem to be important classroom processes. When teacher-trainees are encouraged to favor one subset of behaviors or patterns from the total set of categories defining the system, it may be said that a program has established specific behavioral objectives for the trainee. When trainee performance is observed systematically and the codified behaviors are fed back to trainees, the,system may be thought of as being a functional teacher training tool (Amidon, 1970; Bondi, 1970; Flanders, 1970).

Observation-cOding systems have an intrinsic appeal to teacher educators. They (a) establish a set of operationally defined behavioral objectives for the trainee; (b) generally suggest an implicit set of training procedures leading to direct practicum experiences for trainees; and (c) generally provide a set of ground rules which permit reliable measurement of trainee progress. Existing systems vary greatly in their specificity of teaching behaviors. Some focus on the affective climate of the classroom (Flanders, 1970), while others focus on the cognitive demands made by the teachers (Lynch & Ames, 1971), teacher control behaviors CFink & Semmel, 1971), teaching strategies (Bellack, Kliebard, Hyman, & Smith, 1966), nonverbal behaviors (Galloway, 1968), and a host of other interactive skills.

While ideally suited to the requirements of a skill-oriented training program, observation systems are. subject to limitations as operational tools

 $\mathcal{I}$  C

for teacher-training programs. They require extensive time commitments on the part of trainers, who, after assis, and trainees, in discriminating opera- $\overline{1}$  ,  $\overline{2}$ tional objectives, must observe, code, summarize, analyze, and subsequently feed back the results of performance to trainees. Hence, the total training process becomes tedious, and the excessive time - mmitments seriously. limit the feasibility of such an approach.

Secondly, analytic methods available to  $\epsilon$  are generally, prohibit feedback of relevant patterns of interaction I are frequencies of simple two-stage transitions. Method of data reduct: uently lead to distortions of the frequencies of behaviors for  $e$  e periods (Collet  $\S$ Semmel, 1970). Of greatest importance, howeve the fact that current methods necessitate relatively long delays of  $\sim$  and  $\infty$  to trainees. Hence, as implied by the literature previously review, is questionable that the information provided to trainees could have maximum effects on the. modification of subsequent teaching performance.

### Exploiting Computer Technology in Teacher Education

Earlier sections of this report emphasize the importance of immediate feedback to the acquisition of relevant teaching smills. Observation systems were discussed as potential operational tools for the specifications of training objectives, as feedback instruments in training, and as tools for the measurement of trainee performance. The utility of such observation- / coding feedback systems is severely limited by the tedium imposed by data reduction procedures and the resulting delay of feedback to trainees. It would appear that there is a need to explore a skill-oriented teachertraining system which meets the following criteria:

1

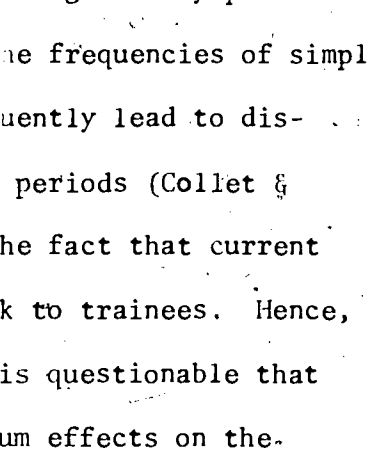

4

 $1\,$ 

mits the adoption and, neration of a broad spectrum of servable teacher and/or pu maviors--to be definable within the context of any system of N mutually exclusive catetories of behaviors.

- It permits the continuous and instantaneous observation, coding,  $(b)$ analysis, and feedback of relevant training information to the trainee thile he is teaching--with feedback delivered through  $\lceil \text{fu} \rangle$  auditory or vistal source some min the teaching enviro
- It permits the utilization of automatic malytic techniques for  $(c)$ the continuous, rapid synthesis and desc iption of relevant behavices, patterns, and environments-- ale maintaining both the frequency and duration of behavior s well as their sequential relationships.
- It permits the rapid cumulative storage and retrieval of all (ส์ ) training sessions for any one trainee or group of trainees who uses the system.

One of the most promising means for meeting the above criteria is through the exploitation of "real-time" computer technole

Preservice Research and Development Activaties with CATTS

fnitial work on CATTS was reported by Semmel (1968) and his students; Kreider (1969) Neaver (1969), Schmitt (1969), and VanEvery (1971). In general, these studies support the efficacy of immediate concurrent CATTS feedback when specific behavioral goals are central to training.

 $\bm{I} \in$ 

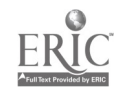

Schmitt (1969), for example, used CATTS and a modified version of the FIA system to train preservice teachers to increase their use.of broad ' questions and to reduce the frequency of binary questions in teaching the . educable mentally retarded (EMR). The results in licated that ( TTS trainees spent significantly more time asking broad questic s than did ntrol group trainees. The study also indicated a positive relationship between teachers' use of broad questions and the production of multiple-word responses by EMR pupils.

-8-

VanEvery (1971) used CATTS technology to study the training of speech  $\sigma$  and  $\sigma$ therapists in a clinical setting, A remote telephone line was used to communicate between the speech clinic and the CATLS computer facility. Observations of therapists in training were coded in the clinic and transmitted by telephone line to the computer, which fed back information in real-time. The feedback was presented on an event recorder which traced a pattern representing training objectives on a moving belt of paper. 'Trainees who received the immediate CATTS feedback showed a significant increase in the use of social reinforcement patterns when compared to a control group. 9. VanEvery's work demonstrated the feasibility of  $\sim$ ventually moving CATTS i... remote public school classrooms for inservice training opportunities.

#### Other Training Applications of CATTS

CATTS is not limited to the delivery of instantaneous or delayed feedback to trainees, nor to rapid data collection, retrieval, and analysis. It can also be used to develop discrimination skills of trainers through the training of reliable observers. A newly developed, computer-aided training device called DITRMA (DIscriminate, TRain, and MAintain) aids in

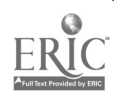

19

 $J_{\rm{max}}$  and  $J_{\rm{max}}$ 

the development of these observation skills. DITRMA is based upon a simple consensus-coding principle whereby individual trainees' responses from two or more coding termination are aultaneously compared by the  $: \bullet$ mp $: \bullet$ ason is instantaneously fed bar the resul  $\therefore$  the  $\dot{\sigma}$  OS . Through exp on of this simple configuration, the DIT ystem  $\mathfrak{U}^*$  $^{\circ}$  1 imination of relevant teacher-pupil h can be used  $: 30$ and to maintai  $lev$ eliability. DITRMA is a second- enc consensuseveloped by Semmel, Guess and Fla decoding syst.  $g$ in: University of  $\phi$ n Arbor. agessions, observers code videotal  $f$  $\text{Duri}$   $(g - \text{oder-tr})$ egories on data collection boxes the observators  $s_1$  and  $s_2$ gui "ONE telephones. These button bo. ation ident: cal t  $+$ the PDP-12 computer The Center for Innovation in Teaching  $ppec$ ts as an impartial judge, as traine The compute:  $(CITH)$ .  $\mathbf{a}$ small group of up to find peers. If all coders agree with eac  $i$  the coding of an event, the group receives an auditory reinforcer  $\mathbf{d}$ speaker, the videotap consinues, and the computer ់ គឺរា Howe or, should one only more code: e others, its memo $dg = 30^\circ$  .  $J^{\circ}_{+}$ the computer automatic ly stops the videotape, and ... identified display of codes appears on the second video monitor for all trainees to study. Trainees subsequently discuss their differences, and the computer "refuses" to continue the first videotape monitor until the group reaches a consensus of agreement on what is the correct discrimination and code. Evaluation of the system has shown that coder-training time can be

reduced by approximately 50% when compared to previous procedures using paper and pencil techniques. Of perhaps greater importance is the serendipitous realization that DITRMA is a potentially powerful device for training many teaching skills through what, in effect, is an automatic,

Ç

- 1

ructional group format. The system acts as an immartial and auto--Section is cussion leader for small groups of trainees who are viewing videomini t  $\frac{1}{2}I$  $\mathbf{r}$  ,  $\mathbf{y}$  $\approx$  protocols.

10

The new LITRMA system is also capable of assisting in the developme ategory observation systems. DITRMA is an invaluable tool for ranid gentifying categories which are subject to relatively high rates of blace er isagreement, an indication that the categories are imprecise? de

٦

Ţ.

 $2\ddot{z}$ 

 $\mathcal{L}$ 

 $\overline{w}$ 

بليكي

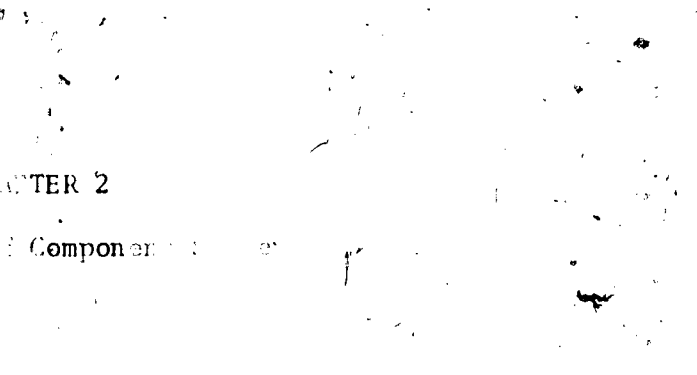

ra:

 $\sim$  ams.

#### ATTS stations

 $S^{\perp}$ 

The CATTS configuration present ons: Teaching Station, Obsc  $\blacksquare$  ing Station. [ Figure 1 il]

Description

stram of the present CATTS in. on Teaching the sand arred  $nr = va$ .

aching station. The Teaching Suation f a linsor  $\cup$  CC.  $\mathbb{C}\mathbf{H} \subset \mathbb{Z}[\mathbb{Z}]$ srooms which can accommodate a fee bad! wether  $\pm$  feedbac. Durce L ted so that the teacher can use the ingrorm  $\sinizt$   $\sin$ Èе erver with no interference with or ping classes.  $\gamma_2^*$ ంలరే -back display may be either visual or andi- $\gamma$  and  $\gamma$  $-$ e $\alpha$ ither directly by the computer or indires  $\mathcal{F}$  mough ist lay corráware. .  $\mathfrak{m}$ a. vari by of visual discurrent applications permit the descripty

plays to the Teaching Station. Wisual reedback on be provaded through closed-circuit, televised images of a Canode-ray libe [CRT] display under, direct computer control, or an external svice mic. displays feedback information by changing  $A$ ight patterns, controllerant recordings (Semmel, 1968; Semmel, et al., 1971; VanEvery, 1970).

The system can be adapted to provie instantaneous auditory feedback. In this application, the PDP-12 computer is linked to an audio tape recorder which is capable of moving a tape of prerecorded messages containing verbal feedback relevant to specific teaching a naviors and patterns rapidly across a computer-monitored tape head. For exames, if teacher talk (as computed). from a number of behavioral cátegories) suceeds a pre nermined criterion  $(e.g., 80%$  within a particular time pericel, the comp automatically

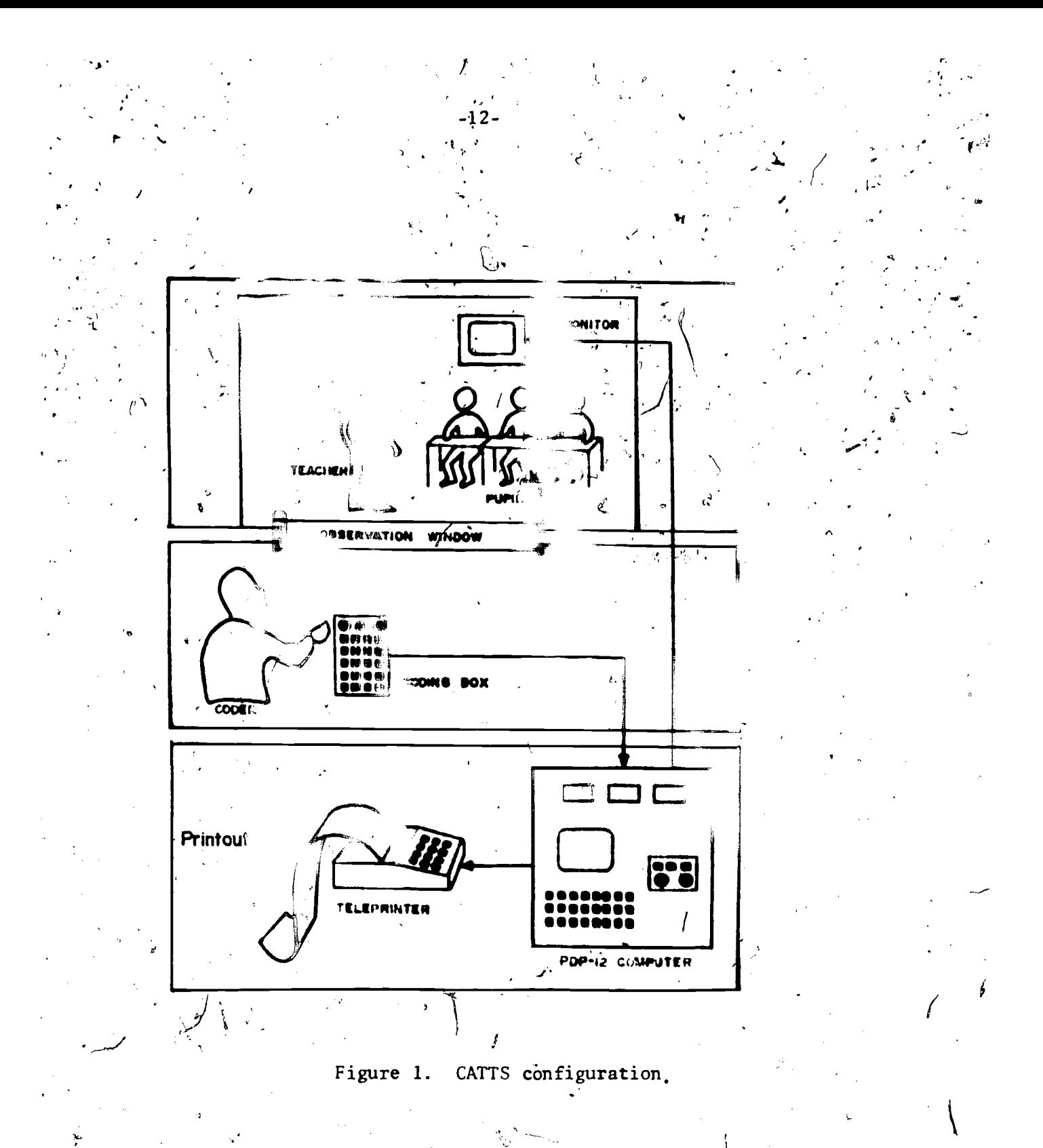

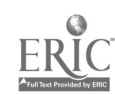

"directs" the tape transport to locate the tape message which.says, cutting down teacher talk, and get more pupil varticipation." While teaching, ,, , the trainee receives the message via a wireless, transistorized, audio recciver with earplug speaker. The specification of the parameters for per $\cdot$ formance criteria through computer programming assures error-free monitoring of trainee behaviors. The resulting CATTS feedback should, therefore, be I more reliable than supervisor feedback methods. ,-.

kts in the second

 $I = j + 1$ 

Observation'-Coding Station.,, The Observation-Coding Station provides the link between the events occurring in the classroom and the computer analysis of these events. flere, a trained observer codes classroom events  $\mathbf{u}$  . consisting of N categories of teacher and/or pupil behavior. Observation may take place within the classroom itself, with in an observation booth adjoining the classroom, or by a  $\vec{\ell}$ losed-circult television connection. Figure 2 illustrates observation of classroom behavior through a one-way glass window. At present, the coding; terminal used to input observation data consists of 10 mechanical pushbuttons' mounted on a metal box--a configuration similar to a TOUCH-TONE (TT) telephone. Figure 3 shows an  $6b$ e server with a button box. These buttons, in turn, interface directly with the computer.  $\mathcal{L}_{\mathcal{L}_{\mathcal{L}}}$ 

It should be noted that the coding terminal permits an observer-coder to input data which is transmitted over telephone lines into a TT Data Set, and from there directly into the computer. The TT telephone interface  $\mathbb{V}$ allows direct real-time observation for remote observation coding in com-Munity classrooms.

Probably the greatest asset of the coding terminal is that it can, accommodate any observation system whose classification scheme can be defined by a series of numbers. The number of categories-that can be accommodated is

aa

virtually unlimited. te in the sea

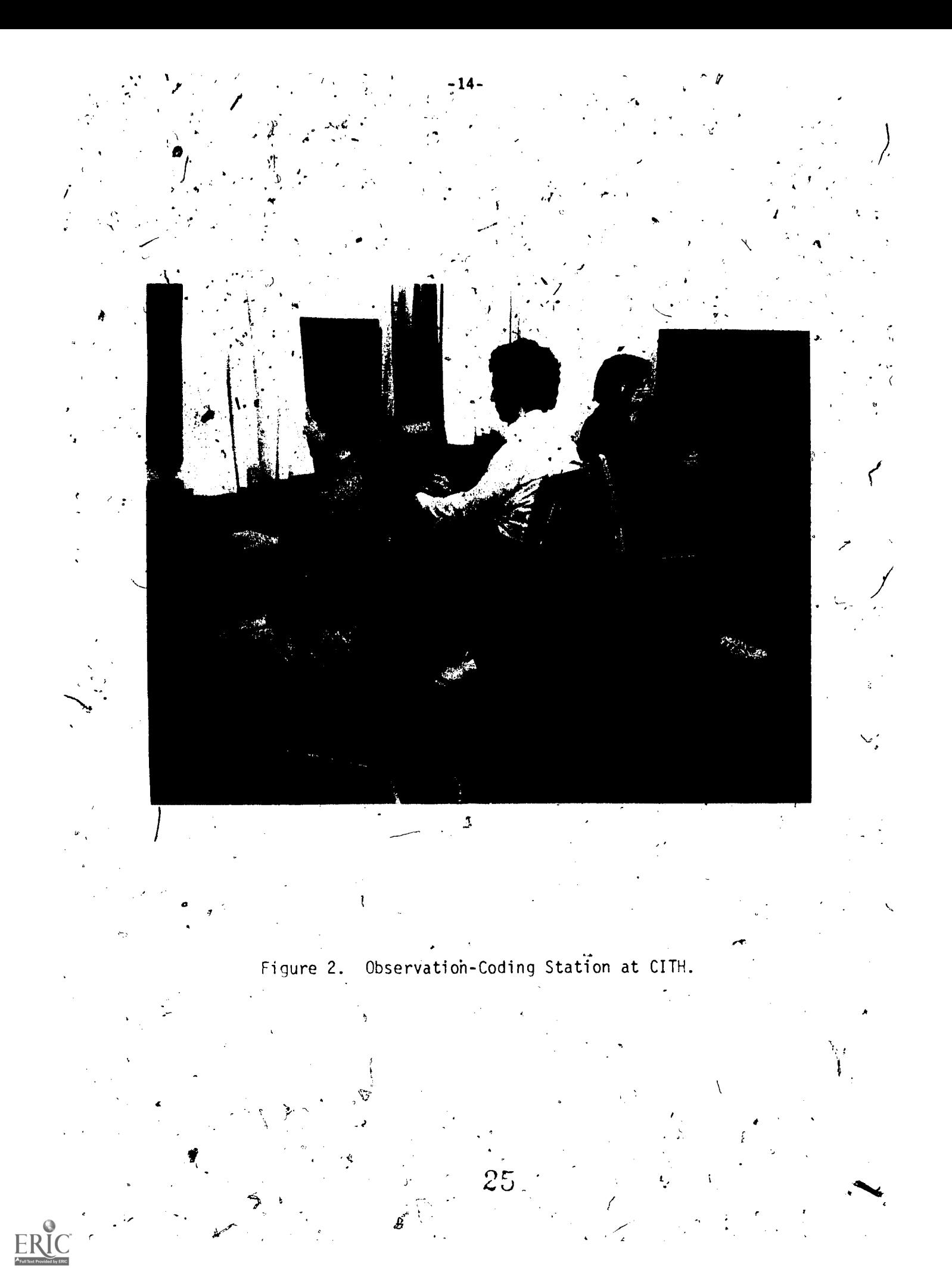

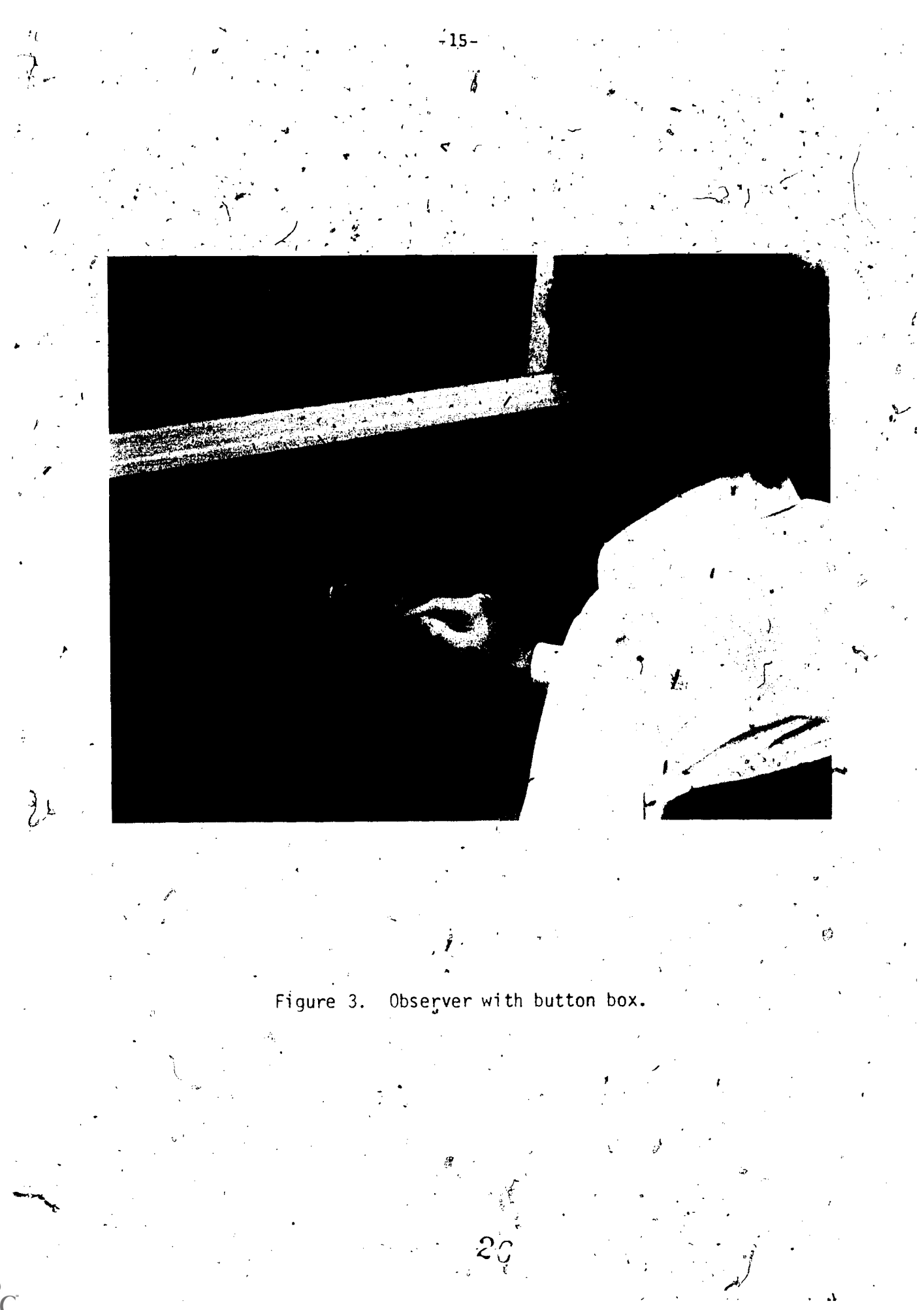

ERIC

The present computer program is capable of accepting a three-stage classification scheme with a maximum of 16 different codes per stage: Hence, the system currently can record, in addition to categories and subcategories, the interactions between teachers and specific children in a classroom.

Analysis-Encoding Station. The Analysis-Encoding Station consists of a small, computer (PDP-12) and the associated computing hardware required: for the on-line processing of coded input data which is gathered and transmitted from the Observation-Coding Station. Figure 4/ shows the PDP-12 computer at CITH. Presently, the PDP-12 computer can simultaneously process t i series and the series of the series of the series of the series of the series of the series of the series of the series of the series of the series of the series of the series of the series of the series of the series input data from as many as 12 classrooms, and up to 12 types of observation systems.

'In'addition to processing input, the computer system also controls the display devices used in the teaching stations and provides for hardcopy printout, storage, and transfer of the analyzed data. Figure 5 shows the video camera method of visual feedback transmission back to the classroom. It is at this station that the trainer initiates the program options available in CATTS. The teleprinter console, through software program control, allows the operator to select any specific CATTS program or option that  $\cancel{m}$ 11 satisfy the objectives of the trainer and/or trainee.

The selection of the mode and content of feedback to the teachertrainee in the teaching station is also initiated from the console. If a CRT. display is chosen as the method for feedback, the operator determines the content of the display by assigning the input data to different com-. putational functions for the computer to calculate and display as feedback. The nature of the display is also selected from the console which allows

-16-

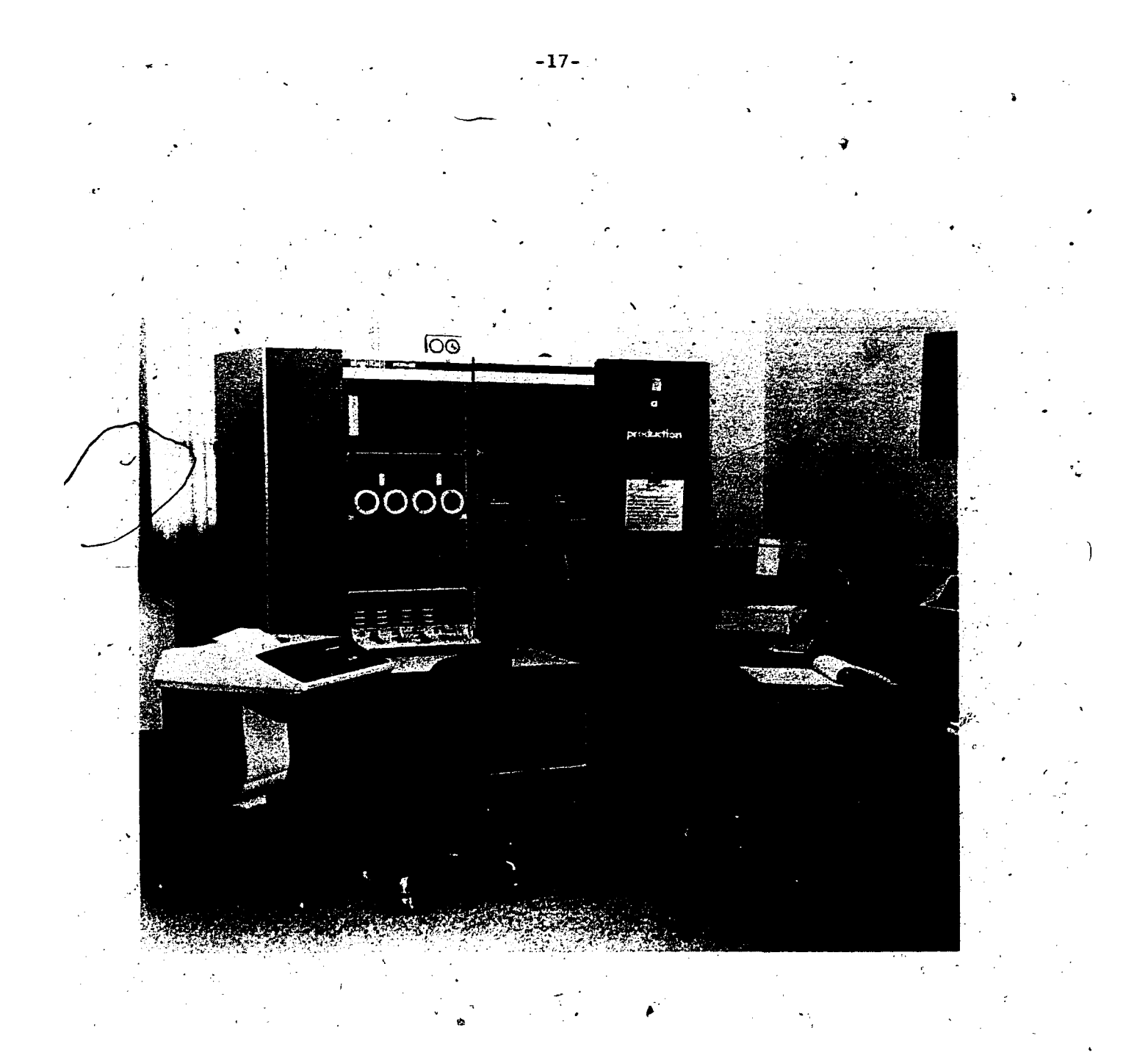

Frgure 4. POP-12 computer at CITH.

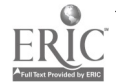

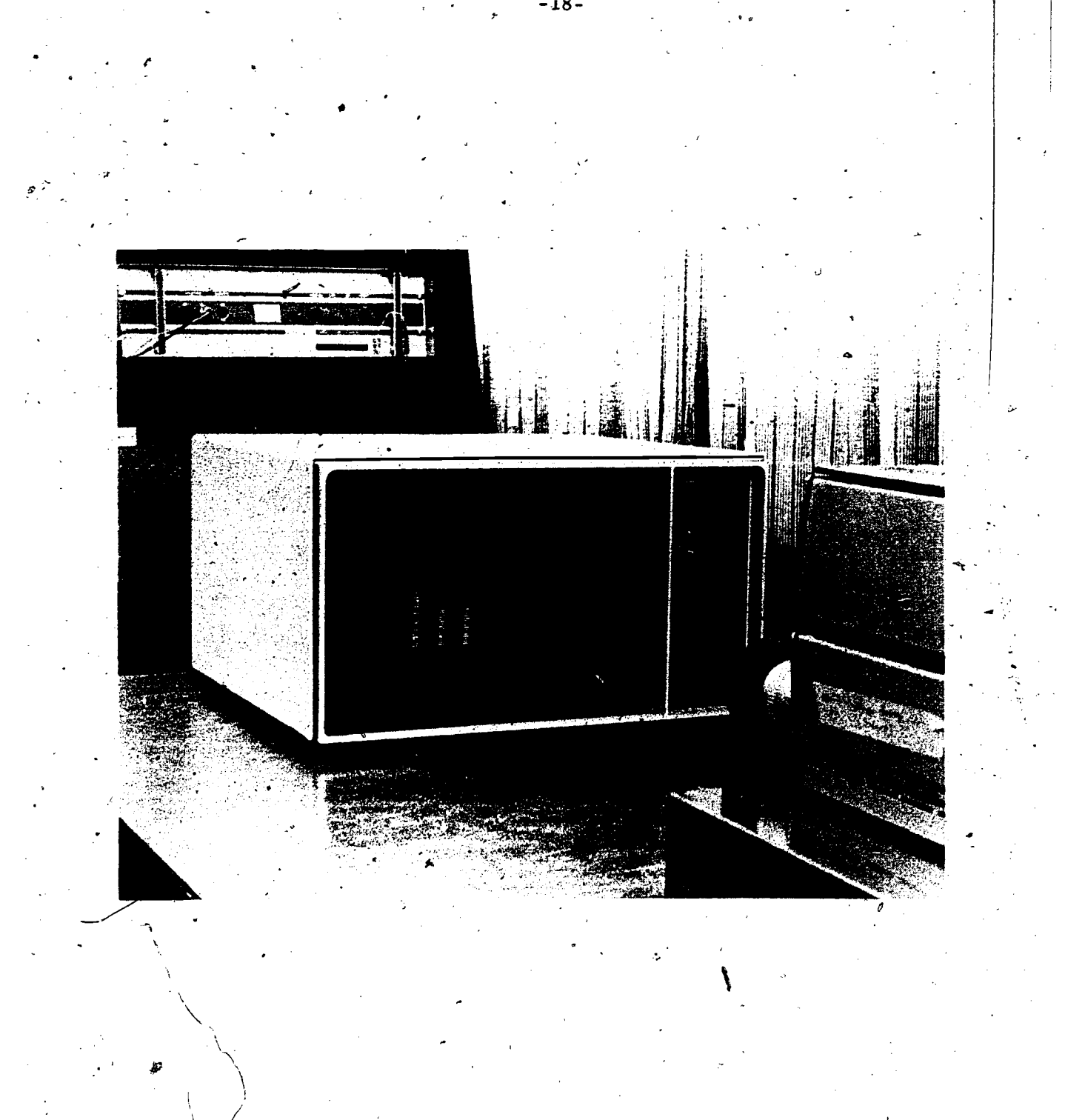

 $\angle$ CRT and video camera visual feedback transmission configuration. Figure  $5\sqrt{ }$ 

 $\mathcal{E}_k$ 

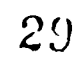

continuous feedback information to be presented either in alphanumeric or graphic form. Figure,6 is an example of a graphic feedback display. The completion of the input-feedback cycle is realized in a matter of a few microseconds. Feedback displays can vary from simple frequency counts of desired behaviors, to abstract representations of sequential interaction patterns.

The integrated teleprinter, which also serves as the communications link to the CATTS program, provides hardcopy printouts for inspection immediately following the training session. Figure 7 illustrates an example of aprinted feedback summary. These printouts can provide such information as the event times of the coded tallies, percentage of time spent in each behavior category, and frequency of occurrence of each category; or they can provide more complete descriptions and statistical treatments of the data. This information can be used as "delayed feedback" to a trainee, and can be stored fox later analysis. It should be noted that the use of the term delayed feedback in the present context is generally defined as immediate feedback by most teacher-trainers (Baker, 1970), since computer printouts are available to trainees immediately following thei $\widetilde{\mathcal{F}}$  CATTS training session.

By using the computer in this manner, bits of observation system data are not limited only to storage by frequency and time of occurrence. The duration of behaviors and their order of occurrence are also recorded in the computer's memory, and subsequently on magnetic tape for analysis. CATTS can collect a continuous data record of classroom events, allowing analysis of duration of behaviors, as well-as analysis of patterns or chains consisting of up to eight behavior categories. Hence, rapid description and analysis of a continuous sequential vector of observational data can be analyzed and fed back to trainees (Collet & Semmel, 1971).

 $3\circ$ 

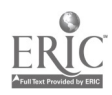

-19-

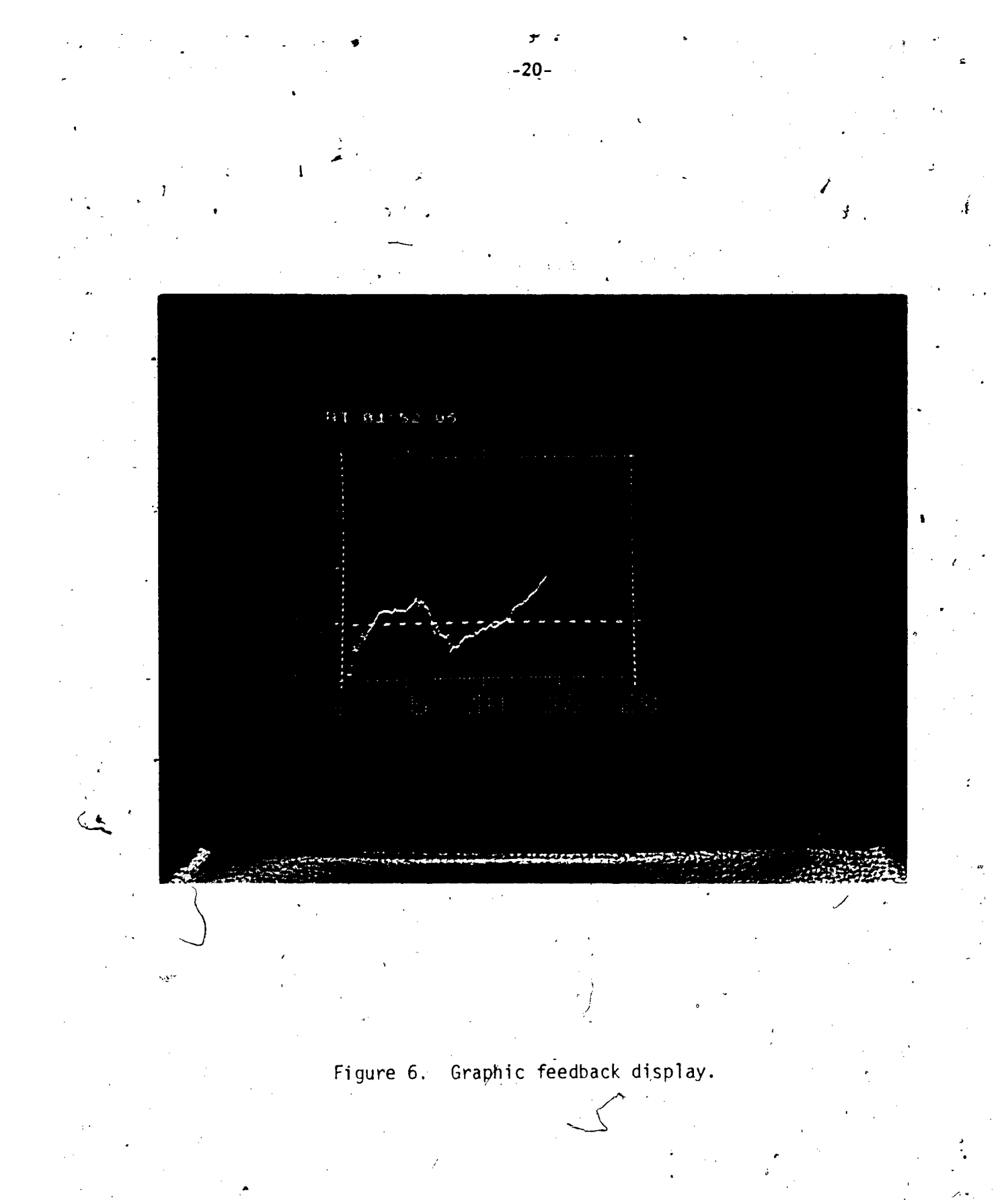

ERIC

 $31<sub>1</sub>$ 

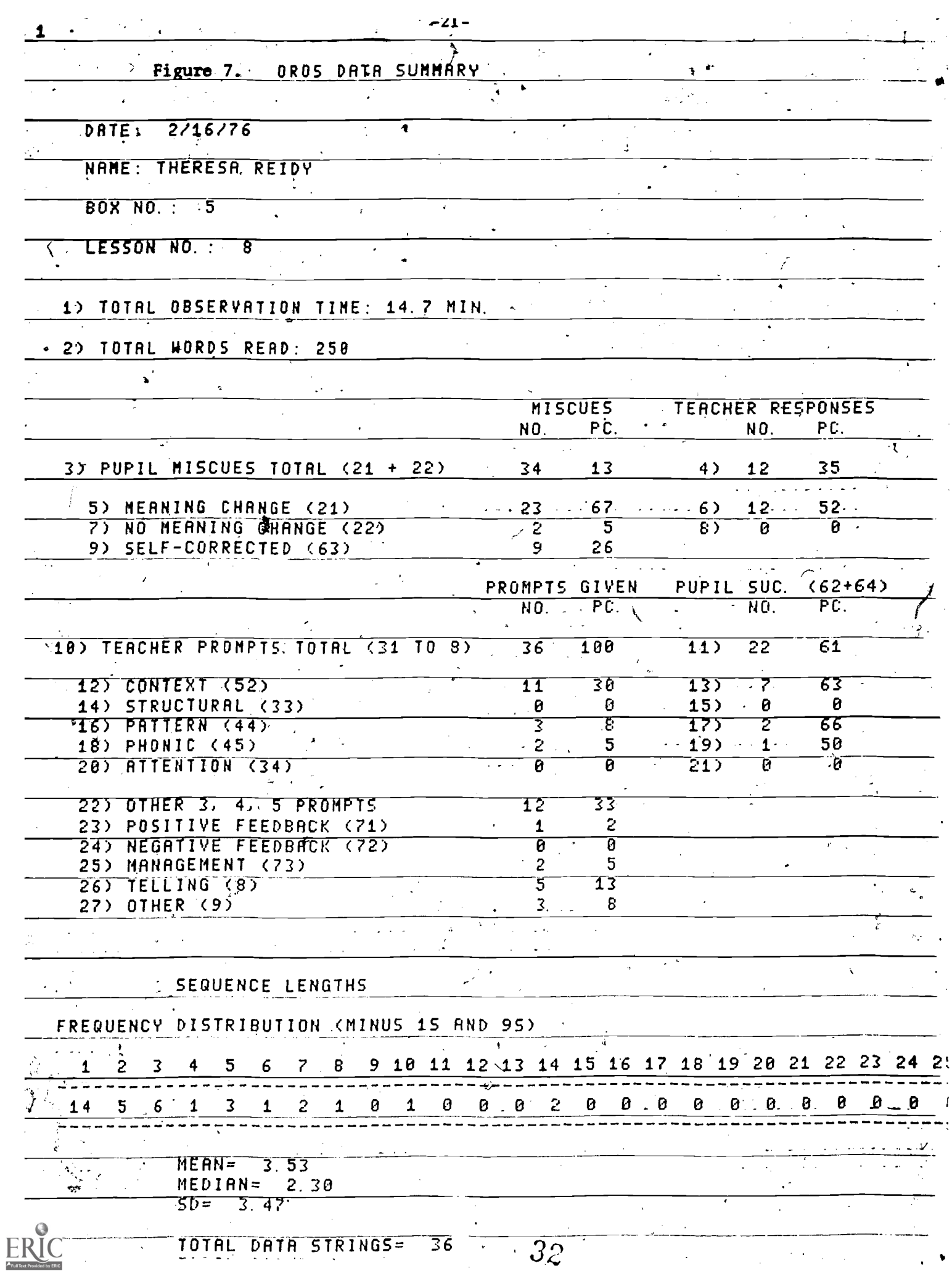

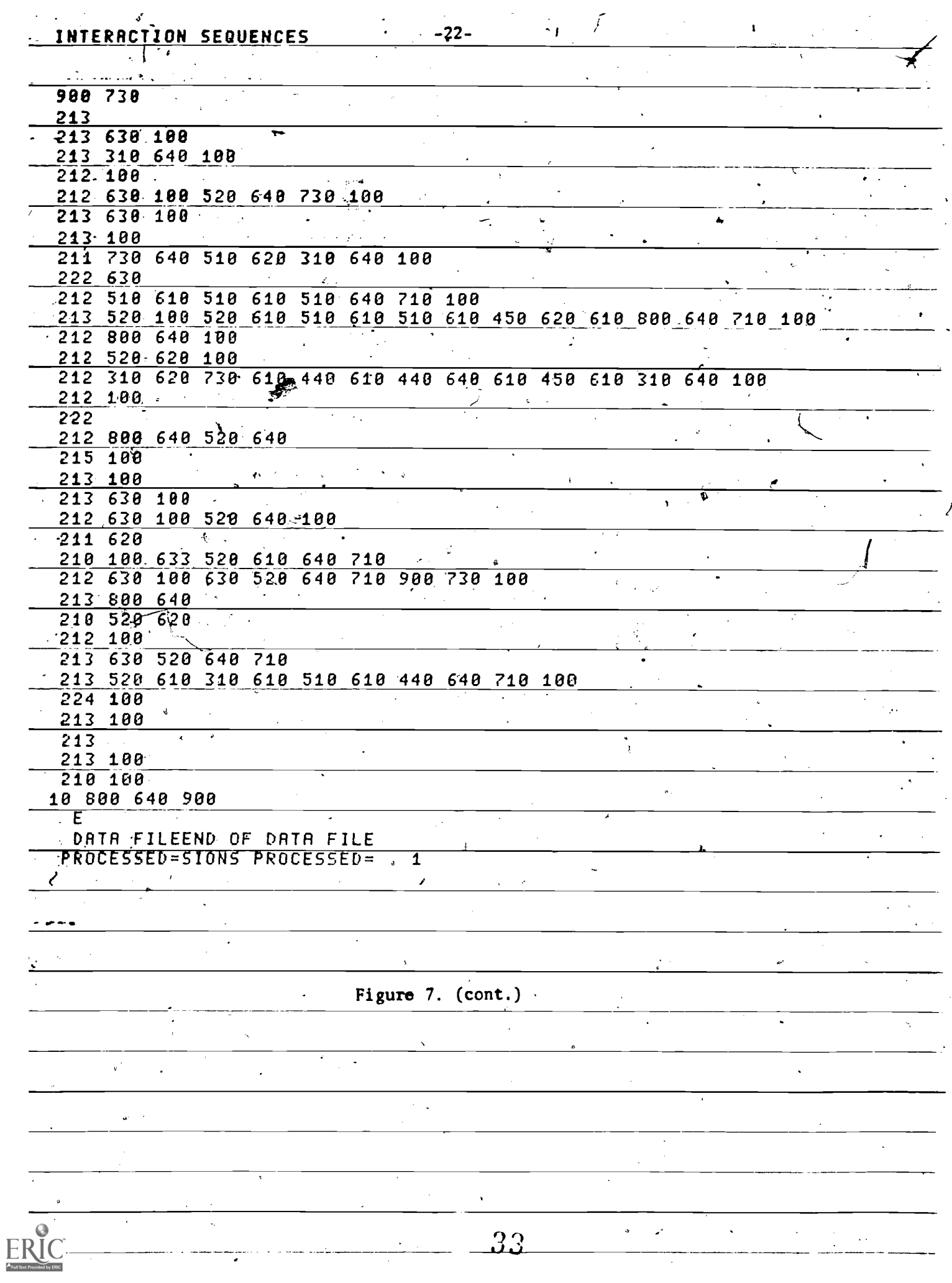

In summary, it 'can be seen that the translation of the closed-loop cybernetic principle is achieved through the prototype CATTS by using a human observer-coder as the interface between the events in a practicum setting and a computer. Behavior in the Teaching Station is observed in the Observation-Coding Station and transmitted to the Analysis-Encoding Station. In a matter of microseconds, the computer summarizes, analyzes, stores, and continuously feeds back relevant information directly to the trainee 'in the classroom. The system also provides a comprehensive printout of the analysis of all variables coded in the observation of the classroom transactions. The printout may be used.as summative feedback fallowing a training session or stored for subsequent recall or analysis.

I a shekara

م محت<br>م

 $\mathcal{F}$  and  $\mathcal{F}$ 

 $\vartheta$ d

.2%

-23-

#### System data flow description

Prior to any specific discussion of the various-functional components which  $\phi$ omprise CATTS, a discussion of the overall system data flow will assist in placing the individual system components in proper perspective so relative to the total system configuration.

-24-

Figure 8 contains a block diagram of the initial data collection, and feedback-processing data flow as processed on the PDP-12 mini-computer located in the Teacher Education Laboratory at CITH. : Beginning at the top . of the diagram, data is initially collected from three sources; (1) direct button box entry, (2) TOUCH-TONE telephone entry, and  $(3)$  off-line portable data recorder-entry. The portable data recorder information must go through a decoding process before being accepted into the first-stage input processing. The first process is to check the data for syntax errors which relate specifically to the observation-coding system being used. This stage cleans the data and eliminates gross observer entry errors. From the syntax pro-, cess the data flows in'two directions. If instantaneous feedhack is to be employed, the data is presented to various visual feedback display routines for transmission into the teaching environment. The second path, which is not optional, passes the data through a data index and storage process, which places an identification of the collection session on the data file and stores the file on the PDP-12 primary mastery file system for subsequent retrieval.

Fyom the primary master file the data is extracted by a transmission process and sent to the main computing center at Indiana University for final indexing and storage. Optional at this point is the availability of various data report routines for immediate inspection of data stored locally at the PDP-12.

 $35$ 

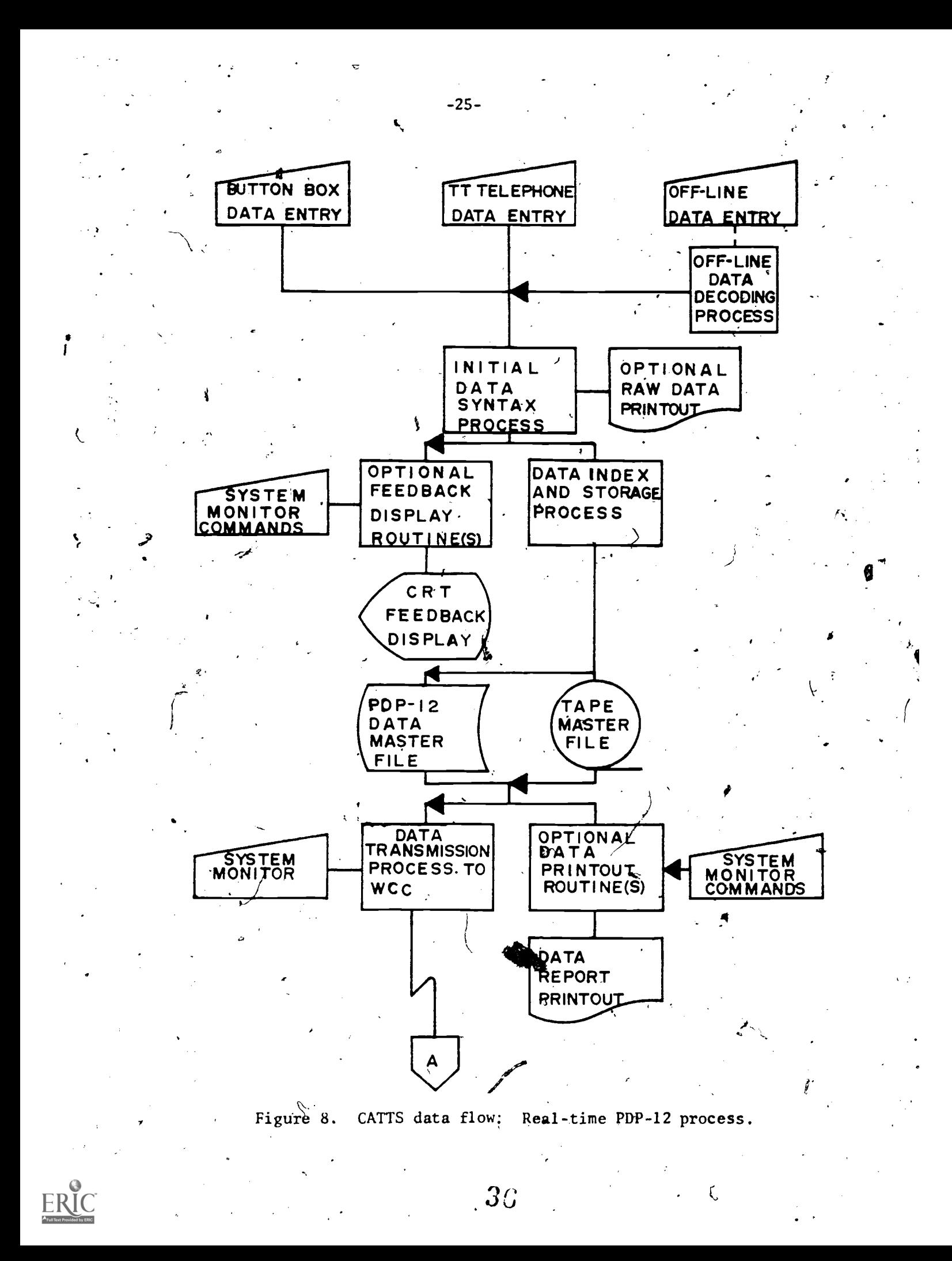
Figure 9 illustrates the data flow process at the main time-sharing computing center (CDC-6600). When the data arrives at the CDC-6600, it  $\mathbf r$  proceeds through the final index and storage process which provides each / file with a permanent identification and location for the next process of  $A$ data retrieval. At this stage a user initiates the rétrieval process by requesting specific data files to be removed from the master file system and placed on a temporary scratch file for either examination or further processing.

From here the CATTS system is conceptualized as taking two different directions; individual session feedback summary reports, and multiple session analysis procedures. Individual summary reports operate directly off of the raw data, and the various summary feedback routines are selected by the user for generation of printed feedback reports on time-sharing terminals. Multiple data sessions are passed through various data reduction routines which prepare ordered data file structures acceptable to data analysis packages such as the SPSS and BMD series.

 $-26-$ 

41 - Pierre B

.0

t.

4

or

1 - 1 - 1 - 1

**F** 

 $\epsilon$  and  $\epsilon$ 

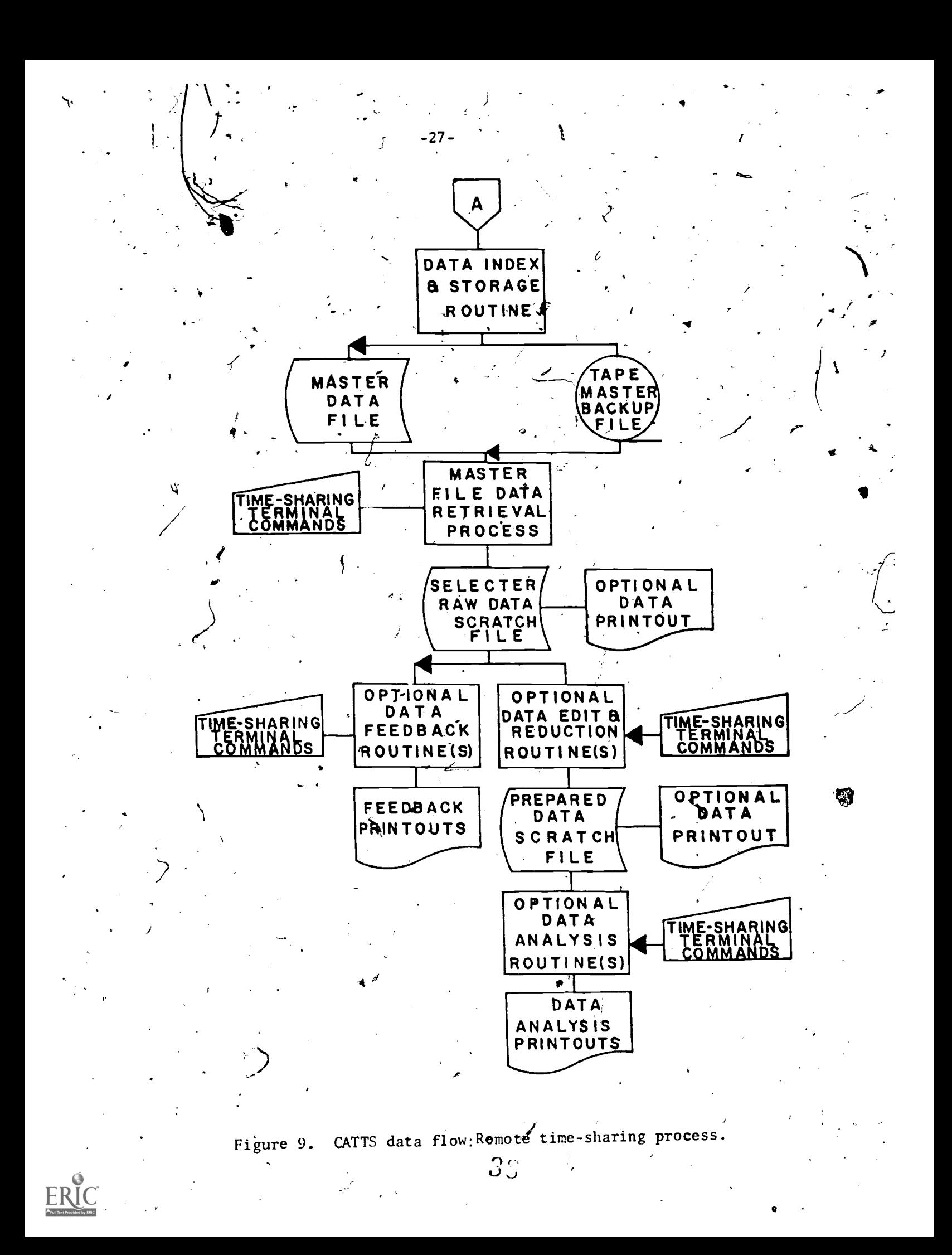

## Data collection

Data from observers is input into CATTS from one or more of three alternatives; (1) directly connected button boxes, (2) directly connected TOUCH-TONE telephones and associated tone decoders, and (3) portable data recorder units  $(DATAMYTES)$ .

-28

Local access to the PDP-12 computer is provided by specifically constructed hand-held button, boxes as shown in Figure 10. These units, 12 in all, connect directly through parallel circuitry into the parallel input interface of the computer. The button configuration is similar to that found on a 12-digit TOUCH-TONE telephone. The boxes also contain three indicator lights which correspond to the three levels of nested coding capabilities provided by the system to accommodate most observation system :requirements. A toggle switch is also available for the purpose of turning the box off and on.

The data entry procedure is accomplished by first having the observer activate the box through manipulation of the toggle switch. The computer, sensing the box as being "on," turns on the three indicator lights on top of the box. The observer then enters a series of identification codes which become part of the data base.' When the observation session is to begin, the observer enters a control code as data. Upon receipt of the control. code, the computer begins the timer for that particular box. At the end of 'the observation session, the observer enters another control code to terminate, the data collection sessions, at which time the computer closes the data  $\hat{y}$ file and records the data on the PDP-I2 mass storage index.

39

a

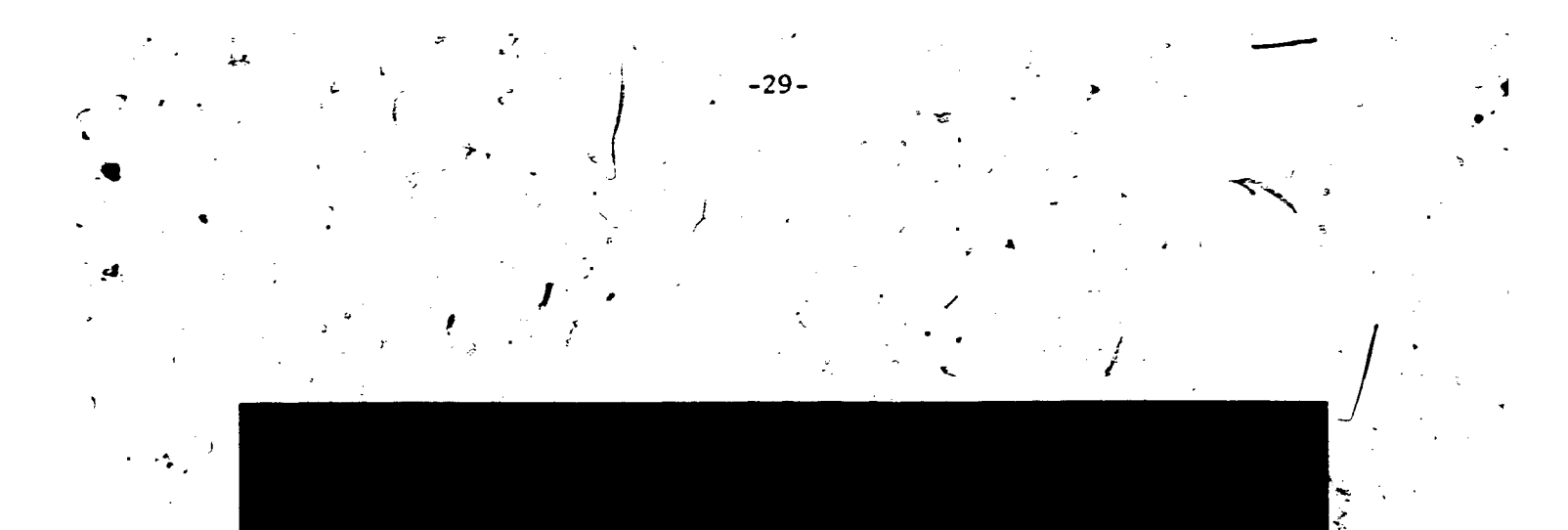

« Figure 10. CATTS hand-held button box.

Ų.

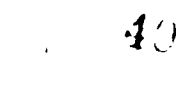

During data collection the indicator lights provide feedback to the observer by indicating acceptance of each data entry+ and its current posi , tion in the coding structure. For example, if the coding system used by the observer has a two-level structure whereby each first-level code has an associated second level of subcodes, then the first light<sup>/will</sup> go off when the first-level, code has been entered. This informs the observer that the  $\mathcal{L}$ ) system is expecting the subcode entry.

-30-1 - 1

 $\mathfrak{b}_{\mathbf{M}}$ 

The button boxes also contain a "SKIP" key which allows the observer  $i$  the option of clearing a mistake and re-entering the correct code before,  $\mathbf{e}^{(n)}$  -  $\mathbf{e}^{(n)}$  -  $\mathbf{e}^{(n)}$  -  $\mathbf{e}^{(n)}$  -  $\mathbf{e}^{(n)}$  -  $\mathbf{e}^{(n)}$  -  $\mathbf{e}^{(n)}$  -  $\mathbf{e}^{(n)}$ striking the "ENTER" key. Once the ENTER key has been pushed, the data associated with that ENTER key cannot be changed.

The toggle switch also allows an observer to pause in the middle of an observation session without ending the session. By turning the switch to "off," the computer time associated with that box is held in a pause state until the switch is turned back on. When this occurs, the middle light stays on to remind the observer that his box is in a pause state. .46  $\sim$  100  $\sim$ This state is only available during the data collection session before the control code is entered to terminate the session.

Besides the control codes to begin and end a data collection session, other control codes are available- $\sharp$  indicate changes in the nature of the data being entered in any one observation session. This allows an observer to use a number of different observation systems in the course of one observation. These control codes become part of the data and are used in the data summary process to indicate that the data following the control  $\sim$ code $f$  must be interpreted differently.

The TOUCH-TONE telephone input protedure is very similar to that of the directly connected button boxes, in that data is entered exactly the same way by the observer. TOUCH-TONE telephone access allows data to be collected from remote locations away from the PDP-12 location. The procedure in projects using CATTS has been to install a number of telephone jacks in classrooms connected to a single telephone line from a School. Connected to the PDP-12 is a Data Set that decodes the tone signals and converts them back into parallel numerical information. The observer reports to the school office, picks up the TOUCH-TONE telephone extension and selects the classroom to be observed. The telephone is then plugged into the classroom jack and the telephone number of the Data Set is called. The computer senses the incoming call, makes the connection, and signals this connection to the observer by sending a short confirmation tone back to the hand set. The observer then enters the identification code and the control code to start the session. Whenever a control code is entered, an answer- -, back tone is sent to the observer in order to confirm the receipt of that, code. The box on and off status is keyed to the answering and termination of the telephone call. There is no pause function available to the telephone procedure other-than the different method of collecting the data; the data to the computer looks exactly like the data collected on the directly  $con$ nected button boxes and is stored in the same format.

. 'The portable data recorder collection procedure is also very similar  $\theta$ to the other on-line methods. The difference is that the data is stored<sup>3</sup> on cassette tapes for entry into the system at a later time. The recorders have the same button configuration and  $\delta$ bservers enter'data the same way during the observation process. Because of its portability there is no  $\longrightarrow$ 

.1,--

-31-

feedback available to the observers with regard to control code entry. To insure against the recorder missing a control, code,, the procedure followed by the observers is to enter each control code twice. Upon receipt of the cassette tapes from field-based observers, the tapes are replayed through a decoder and the numerical data is input into the system. Again, the data is stored in the same format as with the other input methods.

The portable data recorder contains an interval timer and an incremental cassette tape recorder transport. These features allow an associated interval time value to be appended to each individual data entry, which duplicates the function of the computer clock in regular on-line data, collection. The incremental recorder transport only moves to record data when it is entered. For example, where only 15 minutes of tape may be used for every hour of observation, this feature saves the amount, of tape used in any observation period. The advantage of this is in the reduction of the amount of time taken in the decoding process at the PDP-12. computer. Newer models of the portable data recorder (DATAMYTE) have eliminated  $\sim$ the cassette tape unit by storing the data in a solid-state internal memory chip. Transmission of data into a CATTS data structure is accelerated with this improved data collection device.

 $\textbf{4} \mathbb{C}$ 

0.

7'

 $I = \frac{1}{2}$ 

### Real-Time Data Manipulation and Analysis

One of the important general functions of the CATTS system is to provide real-time data manipulation and analysis to projects using the system. This real-time processing application is centered around the instantaneous feedback capability of the system, Due to the time-sharing nature of the CATTS operating system on the PDP-12, incoming data can be routed to instantaneous feedback routines which generate real-time Cathode-Ray Tube (CRT) displays for visual feedback, and tape recorder transport control for auditory feedback. The present CATTS system has the capabilities of generating two independent CRT displays for transmission wia closed-circuit television back into teaching environments. Depending upon the observation and feedback schedule, the PDP-12 operator can assign any incoming-data, box or port to any available display routine. The display routines are written to specification, depending upon the Observation system used in any project. The data is usually reduced to specific variables required for feedback in the project and converted into time-lines, bar graphs, or into. numerical formats which are interpreted by the teacher in the teaching environment.

A similar procedure is employed for auditory feedback, in that the audio tape recorder functions, as in the CRT display routines, are under control of the computer during the data collection process. Instead of reducing the data to specific variables to be continuously displayed, the auditory feedback process continually monitors the incoming data and checks it against predetermined parameters. When any parameter is exceeded, the computer controls the tape recorder to.search the feedback audio tape for the appropriate feedback message for playback to the teaching

4

situation.

-33-

Although end-of-session feedback summary printouts are produced by the external time-sharing computer, CATTS is also capable of producing limited summary printouts on the PDP-12 for quick data verification. This function is also done simultaneously with the real-time data collection process. The reason for the limited printout capability is that the system's available memory space is preoccupied with the real-time operating system and CATTS data manipulation functions.

45

-34-

#### Feedback'

The CATTS system analyzes three general types of feedback methods. These methods are the Cathode-Ray Tube (CRT) instantaneous visual feedback, an auditory feedback system, and a summary printout feedback system. These systems are discussed in detail in the software chapter.

Instantaneous visual feedback. The current CATTS system employs two real-time CRT units for real-time transmission of feedback information into two classroom situations simultaneously.' The transmission into classrooms is accomplished by transmitting the video feedback image to a monitor. placed in the teaching environment. This method, permits the use of existing video switching networks that are available in many school systems.

Auditory feedback. This system employs FM transmission to a small pocket receiver placed on the teacher in the training situation. The auditory feedback messages are prerecorded by the individual and accessed through a remote audio tape control system in CATTS program control. CATTS software then determines whether selected behavior parameters have been' exceeded, and the approposite feedback message is computer-selected from the recorded tay be played back to the teacher in the classroom.

\*

Printed summary feedback. After each data collection session is completed, the raw data is transmitted to a time-sharing computer center where it becomes available to summary  $\oint$ rintout software programs. Users or supervisors who require summaries of these sessions need only locate a time-sharing computer terminal and request printouts to be printed on their terminal. Different summary programs are available for specific feedback applications 21. are oriented toward the observation systems in use. \_These summaries contain information from simple category frequency and rate calculations to extensive category sequence analyses.

 $40$ 

-35-

## Storage and retrieval

The data storage and retrieval procedure for CATTS is a two-stage process; the first, takes place in real-time on the PDP-12, and the second on the remote time-sharing computer storage system.

 $-36$  –  $\sim$   $\sim$   $\sim$   $\sim$ 

L. K. . -

As the raw data is collected from the various input devices, it is initially sorted on,the PDP-12 disk unit, together with an identification assignment of a data Starting Block Number (SBN). When the,disk unit storage area fills up, the data is transferred to LINCtape for permanent storage' at Teacher Education Laboratory (TEL). The data stored at TEL, both on disk and LINCtape, is in raw form and it can only be retrieved by a SBN, even though additional identification information is present within the recorded data session itself.

A backup data storage process is also available in case the disk should fail during data collection. If failure occurs, the system senses Pthe inability to access the disk and automatically calls the LINCtape storage process which insures that no data is lost.

The second stage in the storage process is more complete for retrieval of individual and summary session data. After the data is stored on the PDP-12 disk, it is given a new format and transmitted to the large timesharing computer (CDC-6600) at Wrubel Computing Center, Indiana University, for storage and analysis. At this stage the data carries a more complete identification structure than the PDP-12's SBN procedure. The data is stored on permanent file disks and magnetic tape with project and project design identifiers. With these identifiers, data may be searched, merged and stored for use in various feedback report programs and project summary analyses. Access to the data is through the CDC-6600 time-sharing system (TELEX) which provides interactive data manipulative programs and functions needed to summarize and analyze the data.  $4 -$ 

# DITRMA: Observation System Training Subsystem

System description. Figure 11 fillustrates the configuration for the DITRMA training subsystem. It is similar to the CATTS configuration, in that it collects observation data from button boxes and displays real-time  $\sum_{i=1}^n \alpha_i$ re de la companya de la companya de la companya de la companya de la companya de la companya de la companya de<br>La companya de la companya de la companya de la companya de la companya de la companya de la companya de la co feedback information back to the training situation. In addition, DITRMA ties together up to six boxes for observer category entry comparisons  $\sqrt{ }$ and provides remote control of a 1-inch video tape recorder for prerecorded training materials.

 $-3,7-$ 

The basic functlon of DITRMA is to present video-taped training material to observer-coder trainees who enter their observations into the button boxes, where they are compared for agreement between coder entries, and provide feedback pertaining to the result of the comparison. If all coder entries are identical, the system continues to present the video-taped  $\div$ material and provides feedback to the trainees in the form of an audio ("beep") tone. If a disagreement is detected, the system stops the video tape recorder and displays, on an adjoining TV monitor, coder feedback which identifies every trainee's button or category entry for visual comparison. The trainees are then encouraged to discuss their disagreements and t arrive at a consensus as to what the "correct" category should have been. Entering the agreed-upon category restarts the video tape recorder and . permits continuation of the training session.

Early training procedures require that a trainer control: with a master button box and assists the trainees in system open ion and category definitions. Later in the DITRMA training sequence, the trainees may use the system under their own control in order to finish the training material or to refine category discrimination skills.

 $4\%$ 

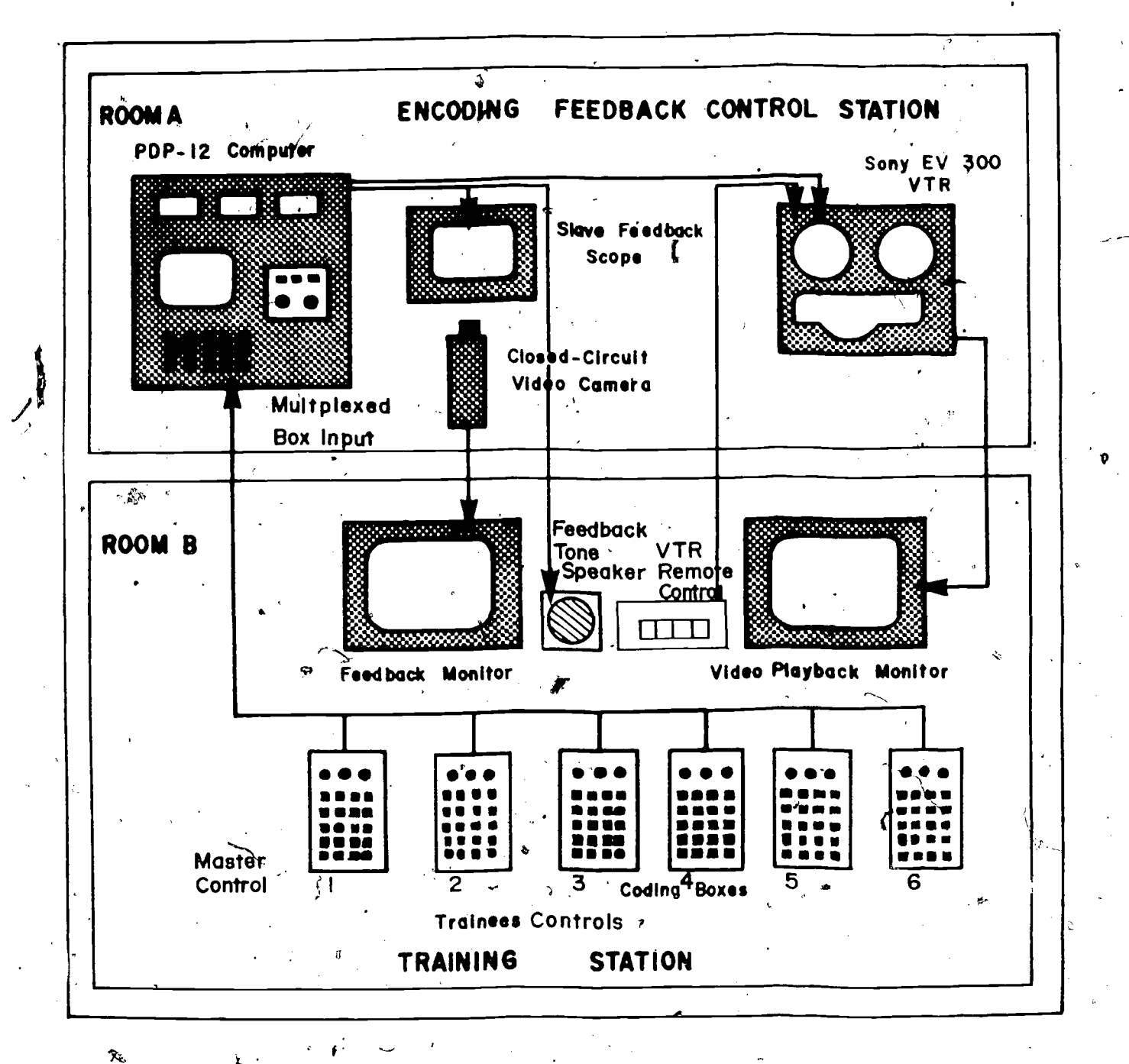

Figure 11. DITRMA configuration.

49

 $\rightarrow$ 

 $\ddot{\phi}$ 

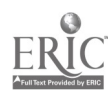

 $-38-$ 

Ò

Hardware configuration. DITRMA adds to the CATTS hardware configuration by connecting to and controlling a remote-control 1-inch video tape recorder. Since a maximum of 12 button boxes already are part of CATTS, the button box connection scheme for DITRMA is already available with the comparison for consensus of codes residing in the DITRMA software. Visual instantaneous feedback is provided back to the training station through the same video camera/monitor vehicle as employed in the CATTS visual feedback system.

-39-

The DITRMA training station, as illustrated in Figure 12, consists of six button boxes for trainees, two TV monitors, and a remote-control unit for the video tape recorder (VTR). One ( the six button boxes can be assigned for the control box, which is the method for entering the agreedo ' upon code to restart the system. One of the two  $\overline{1}V$  monitors is used for presentation of training material from the VTR, while the other monitor is used to present trainee feedback when a disagreement is detected. The VTR remote-control unit is used by the trainer, who is controlling the master box, to provide the opportunity to rewind and replay for the  $\lambda x_{\text{max}}$ any video segment that requires reviewing for discussion. As with CATTS, all processing and control remains at the PDP-12 computer location which is remote from the training site itself.

An additional use of DITRMA, other than the real-time training of observers, is the collection of all data entered by the trainees for. summary analysis at a later time. (This data includes both the agreement  $\cdot$ and disagreement entires, with associated interval times. The information that is derived from a postsession summary analysis can lead to analysis of problems in training, such as confusions in the discriminations of certain

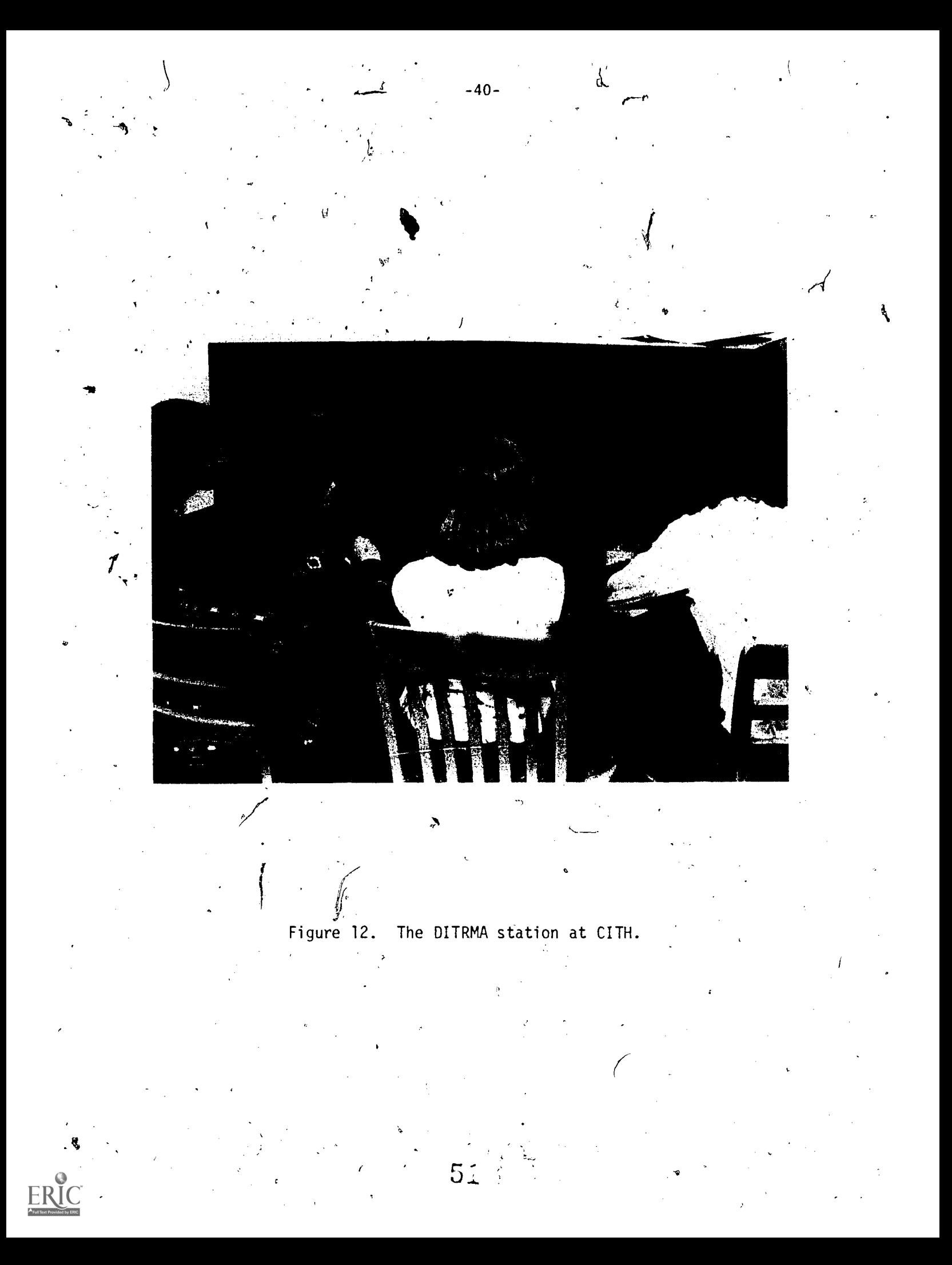

behavior categories. This analysis may lead to trainer classification of certain Category operationai'definitions or the discovery of weak observers who need additional attention.

 $\frac{1}{2}$ 

 $\mathbf{K}_{\mathcal{P},\frac{1}{2}}$ 

A more detailed discussion of DITRMA, with examples of feedback available to observers, is found in the software section.

52

# PART. II CATTS TECHNICAL MANUAL

st,

M1'

#### CHAPTER 3

#### Introduction

Part I of this report was written to provide an overview and functional description of CATTS component'systems. This section provides the reader with a technical overview and detailed description of CATTS constituent systems, including design configuration, hardware and software systems. The design configuration section discusses the SYStem as a whole, centering on the PDP-12 computer and the various hardware systems that interface with it. A rationale for selection of the various hardware and software components is provided from the point of view of flexibility and effectiveness in teacher training and data collection applications.

The hardware section describes ten specific input and output hardware components used in the system, including the PDP-12 computer and its support components. This'section is organized according to the functions each com- $\sigma$  and  $\sigma$ ponent performs.

The software section is the most extensive in the manual, and includes software design descriptions of CATTS data collection dhd feedback functions. Due to the unique requirements that the various CATTS functions place upon system resources, all of the real-time software routines were written by TEL staff members. The software description is divided into two general , sections; the first is an explanation of the interrupt-driven operating system itself, and the second an explanation of CATTS-related processes such as data collection, feedback and data transmission routines, and the DITRMA system routines. CATTS command lists referred to in the software discussion are found in the appendix.

ti

System Configuration Noverview

ti

The general functional applications of CATTS were described in the previous section, and Figure 1 provided an illustration of the system's application in training and data collection situations. The DITRMA consensus coding system was also described and the application of DITRMA to training was illustrated in Figure 11. The central unit which interfaces and regulates the real-time and data collection function of CATTS is a PDP-12 computer. Figure 13 shows the PDP-12 computer configuration with identification of the various I/O interface components necessary to carry out the real-time functions of CATTS. The PDP-12 CATTS console is located in the Teaching Education Laboratory of CITH and interconnects to training classrooms at Indiana University and sites throughout the state of Indiana by directly connected observer button boxes and TOUCH-TONE telephone networks. Descriptions of these various I/O interfaces, which are necessary for data collection and feedback, are described in greater detail in the following sections of this manual.

-43-

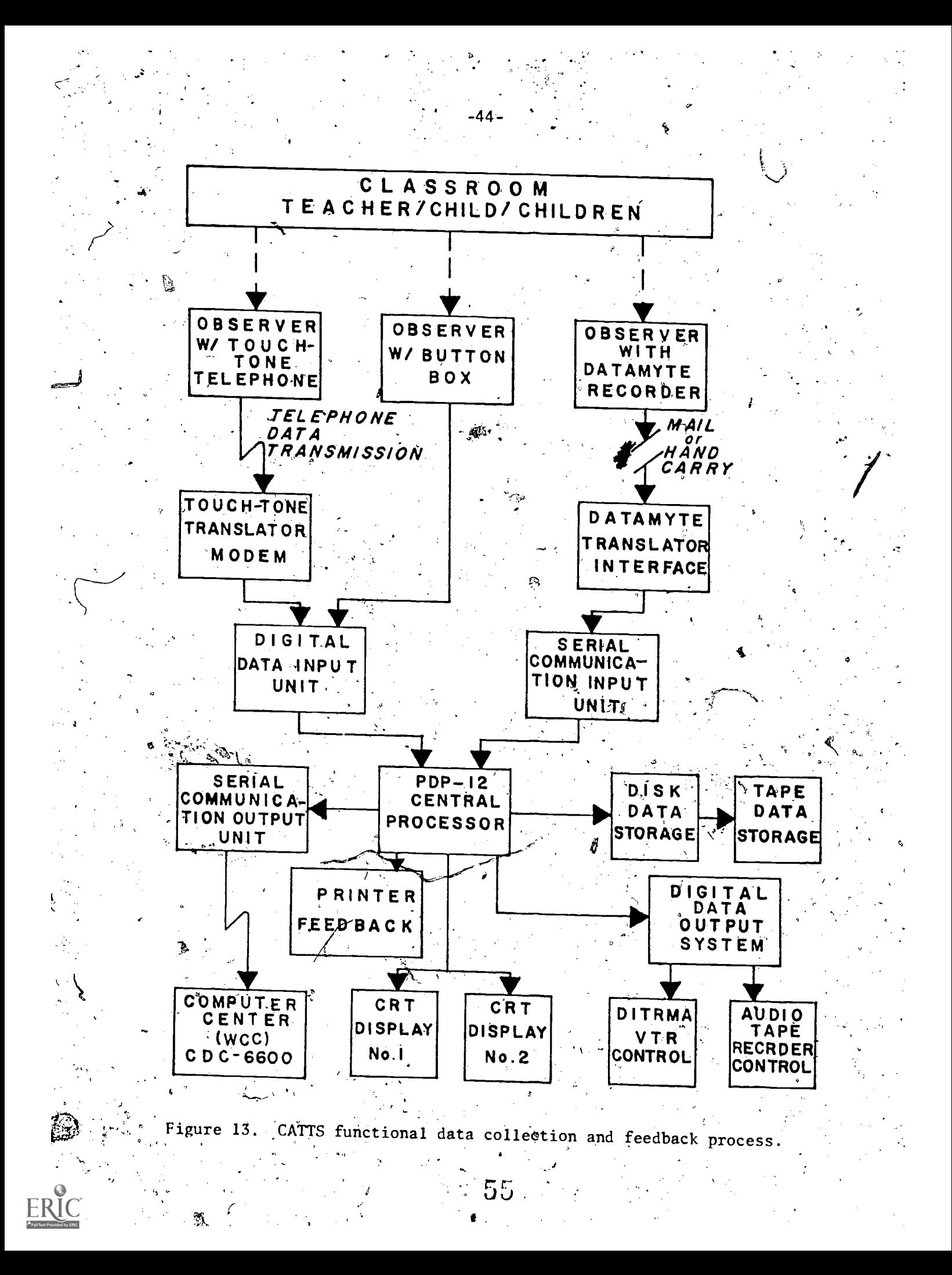

# System Design Considerations

Hardware. The prime consideration for hardware selection is the implementatien of a responsive interrupt-driven central processor. The nature of the CATTS data collection functions places the requirements of many simultaneous input devices on the system, and, due to the requirement a assigning an accurate time interval to every data entry, the system must respond as quickly as possible to every external input event. Therefore, to employ real-time data collection software, an interrupt-driven processor such as the PDP-12 was selected for CATTS.

To further increase the responsiveness of the software, an Automatic Priority Interrupt (API) hardware system was included withiff the processor. The API allowed the physical assignment of the various input and output devices to, be tied directly to different levels of the processor's interrupt structure. This means that interrupt requests occurring'at a higher assigned level of priority can interrupt processes taking place at a lower level of priority; and, upon conclusion of the high priority process, pass the processor back to the low priority interrupted process.

Another advantage gained by the API is that, when an external interrupt occurs, processing time need not be taken up with identifying, the devicb source of the interrupt. Instead, processor control can be passed directly to the specific requesting hardware device.

41.

The primary purpose of an API installation is to reduce the time that external I/O requests require for processing, thus maintaining the accuracy of the assignment of event time to incoming data. An API also assists in a more efficient assignment of tasks that use the slower input and output devices. For example, printing, which is slow in comparison to internal

 $\mathbf{u} \mathcal{G} = \mathbf{u} \mathbf{u}$ 

processing, can be simultaneously time-shared along with other processing functions. This device and processing time-sharing capability increase the flexibility and responsiveness of the CATTS, system.

Other hardware considerations employed in CATTS are centered around installing I/O systems which include their own controllers as part of their function. This is common in hardware devices, but due to the speed required to respond to external interrupts, the processor is dependent upon as much outside I/O control as possible.' The PDP-12 configuration employs many built-in devices, such as a point and character generator for the two CRT channels, a multifunction real -time clock, and . an interrupt-scanner controller for the digital I/O system. The most important prerequisite in designing the hardware-observer interface is to provide the simplest method of data entry for an observer, so that an observer is able to focus his/her attention/primarily on the interactive behavior being coded. This design object we is, met by adapting a 12-key pushbutton keyboard similar to a TOUCH-TONE telephone keyboard. The observer enters combinations of pushbutton numbers to represent assigned categories, then pushes the lower left-hand button TOUCH-TONE telephone \* ") key to enter the observed data into the system. The previous data is not recorded until this "ENTER"  $($ " \* ") key is pushed. If the observer makes a mistake in the category numbers and recognizes the mistake before pushing the "ENTER" key, the observer may push the lower right hand "SKIP" key (TOUCH-TONE-Telephone " # " key). The "SKIP" key clears all data entered since the last "ENTER" key and resets itself for a re-entry of data.

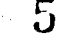

3..

Since event time is automatically assigned by the computer upon the receipt of each "ENTER" key, the observer is left free to concentrate on the behaviors being observed. When data is entered by the observer into the keyboard, the compact configuration of the pushbutton keyboard permits uncomplicated entry.

-47- /

Another consideration for employing a TOUCH-TONE keyboard is to permit a positive transfer of data entry skills from directly connected<sup>4</sup> boxes to TOUCH-TONE telephones for data entry. Observers are then able to transfer betyeen box and telephone input units without retraining. The DATAMYTE portable data recorders are also specially ordered) with the pushbutton pad altered into a TOUCH-TONE format. In order to design the CATTS system for ease of application in classrooms, easy connection to classrooms is of prime importance. To facilitate this connection, existing closed-circuit television lines are used to collect and feedback data into classrooms. This adaptation of an existing (CCTV), switching network allows plug-in access throughout the public school complex that is adjacent to the CATTS hardware location. The care in selecting hardware that '4" (1991) 1991 facilitates time-sharing applications, data entry, feedback applications and classroom accesibility, ties into the increased cost-effectiveness of implementing CATTS into developmental and training situations. Increasing the number of classrooms or observation rooms that can be serviced by one hardware facility decreases the cost involved to serve those classrooms. Accessing/classrooms quickly without major equipment installations also permits time-sharing of existing CATTS facilities across a wide range of applications. By following the hardware design considerations discussed above, many classrooms within a school complex or, through TOUCH-TONE telephone lines, within a school district, can be served by one responsive

facility.

r)

Software. As with the hardware considerations<sub>s</sub> the development of a responsive software time-sharing program that takes full advantage of the  $V_{\text{max}}$ hardware is the most important task. The ability of the software (a) to respond quickly to external input events, (b) to process incoming observery. data from many simultaneous sources, and, (c) to simultaneously provide output feedback to as many locations in as many forms as are required, constitutes the flexibility and applicability of CATTS.

 $-48-$ 

The design of the software to reduce the complexity of observer data input and to increase the readability of feedback output is also an important consideration. Great care is taken to reduce the potential impact of complex computer technology on the people who use and interface with  $\cdot$ . CATTS.

5J

CHAPTER 4  $($   $\lambda$ 

### Hardware Components

 $\sim$ 

-49-

Figure 14 illustrates the current PDP-12 system configuration currently in use to conduct CATTS research and development activities. The system consists of two basic configurations;  $(1)$  the central processor unit and associated memory devices, and (2) input/output peripheral devices. Figure 15 illustrates the same configuration, but reorganizes the configuration into an input and output hardware function diagram. Table 1 lists, the component parts and model numbers of the Digital Equipment Corporation (DEC) supplied system. This list does not include the support hardware components which will be described below.

## Central Processing Complement

Central processor. The PDP-12 central processor is a dual processing . system with two instruction sets for assembly language programming applications. One processor is a self-contained PDP-8I which is programmed with DEC PAL assembly language syntax  $-$  the primary language employed for external I/O  $\prime$ processing. The PDP-8I PAL language organizes memory in 128-word pages and is fully compatable with other programs written for PDP-8I processors.' The PAL instructions are used for all communication to externally connected I/O hardware, including,the RK8-EA disk unit, the UDC8 digital I/O subsystem, the KWI2 real-time clock, the KF12 multilevel Automat# Priority Interrupt, and the communications and paper tape I/O units accessed through the BA12 peripheral logic expander.

 $G\Omega$ 

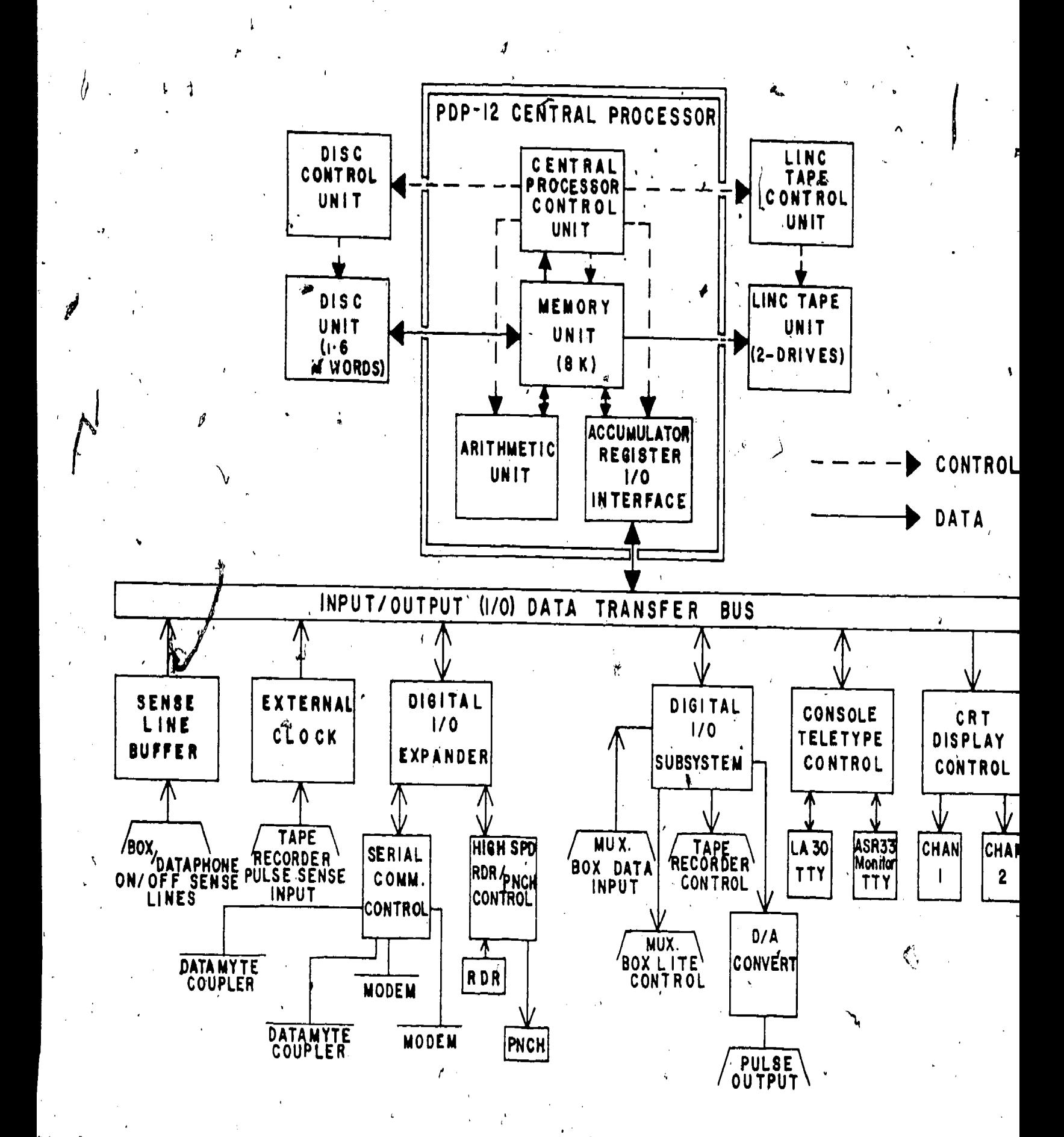

Figure 14. CATTS PDP-12 hardware configuration.

ERĪC

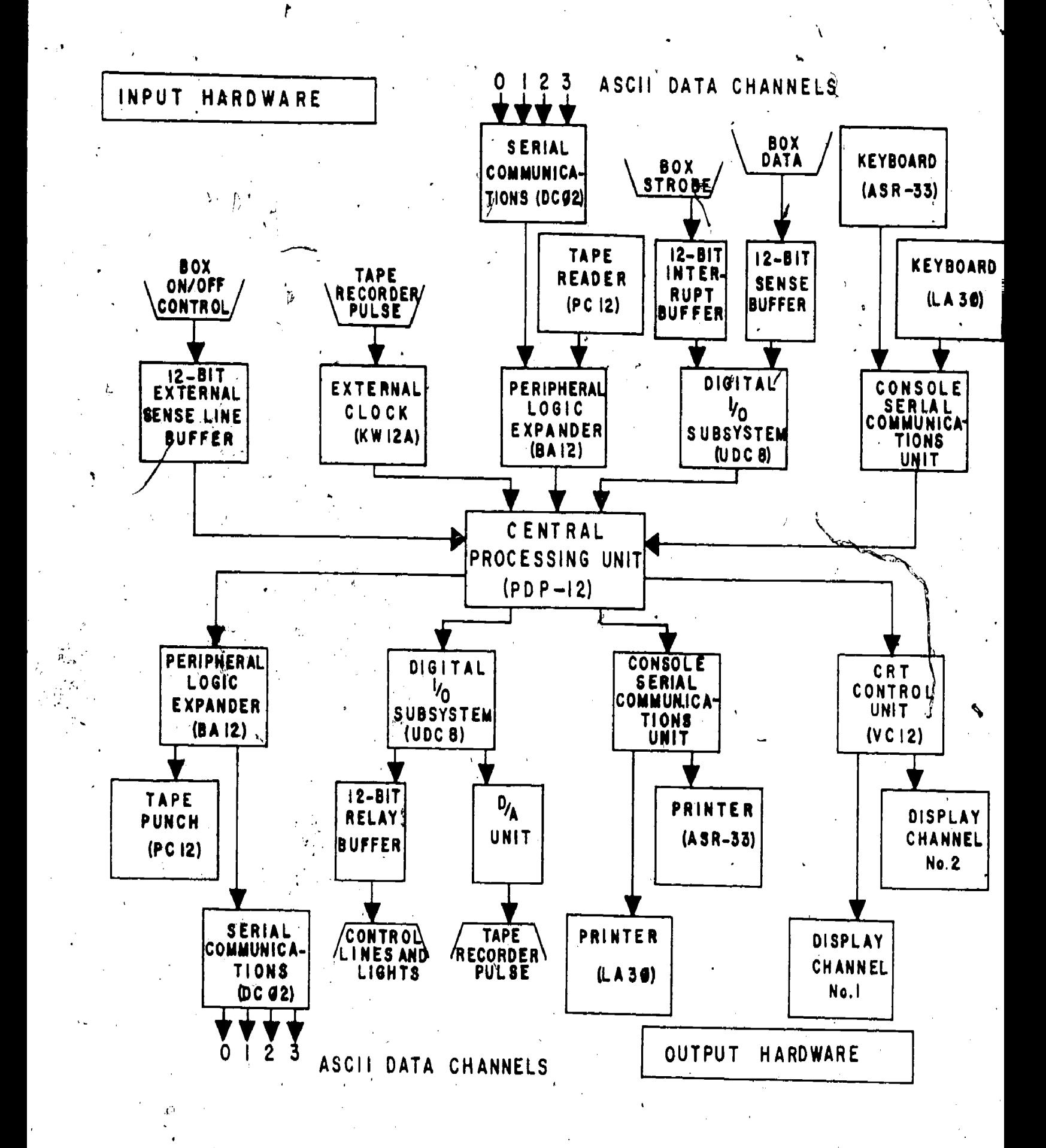

Input/Output hardware functional configuration. Figure 15.

ERIC

Table 1

CITH/TEL PDP-12 COMPUTER SYSTEM-

PDP-12/30 Advanced LINC Computer System including: -PDP-12 Dual Instruction set Central Processor - 4096 12-bit, 1.6 us Core Memory -Direct Memory Access Channel -KF12 Multilevel Automatic Piiority Interrupt  $-MC12$  4K memory extension - KW12-A Real-time Clock -TC12 LINCtape. Autqmatic Control, fully buffered, DMA Transfer -TU56 Dual Tape Trafisport - L1NCtape - RK8-EA 1.6M word Disk Cartridge system (including controller) -DW8E-PA Positive I/O Bus to OMNIBUS converter -BA12 Peripheral logic expander -VC12 LINCscope Control and Character Buffer, 2 Intensity Channels, 2 sized Charcters -VR14 7" x 9" CRT Displ /-AD12 Analog-to-Digital Converter and Multiplexer, 16 Channels (8 knobs),, 10-bit accuracy, Sample and Hold, Differential Preamplifiers, 69 kHz conversion rate, expandable to 32 Channels -DR12 6 Programmable SPDT Relays -Data Terminal Panel -LA30 DECwriter, 30 Char/Sec. -ASR-33 Teletypewriter, 10 Char/Sec. Paper Tape Reader and Punch -6 Sense Switches  $-Hardware$  Signed Multiply Instruction (9 us) -15 Auto-Index Registers -12 Sense Line Inputs -KE12 EAE Unit (Extended Arithmetic Element) -KP12 Power Fail/Restart -VR14 Slave CRT -PC12 High-speed Reader/Punch -DC02 Multiplexed 4-Channel communications unit -UDC8 Digital I/O Subsystem  $\mathcal{N}/$ Input and Output Buffering and Interrupt Logic -30" Freestanding Cabinet -Console Table

ea

The LINC instruction set is used to program and control the LINC processor, which is a, special processor used to control devices such as  $\partial$  the TC12 LINCtape units, the VR14 display-scopes, the DR12 relay buffer, and the AD12 16 channel analog-to-digital converter unit. These devices are not accessible to the PAL language and, in order to make full use of the PDP-12 system, control is passed back and forth between the LINC and PDP-8I processors for maximum use of devices and code efficiency. The LINC instruction set organizes memory into 1024-word segments and contains its own set of auto-indexing registers similar to the PDP-8I instruction set. The power of the LINC instruction set is its access to the LINCtape  $1/2$   $\rightarrow$   $\rightarrow$ controller, the display controller (together with both the point and character display buffers), and the A-D converter controller for fast ex-  $\vec{r}$ ternal signal-sampling applications.

Both instruction sets have full capability to process numerical and control types of code, but the instructions differ in control of external I/O hardware processing. The CATTS software system uses both instruction sets interchangeably towards the most efficient use of the total hard- $\overline{\phantom{a}}$ ware complement.

Multilevel Automatic Priority Interrupt (API). Table 2 lists the current device assignments for the API hardware device unit connected to the central processor. The function of the API is to pass control to designated I/O routine if an interrupt occurs on any specific priority level. The API saves the current machine level and arithmetic registers, then passes control to the interrupting level, and restores the current ' machine level and arithmetic registers, when the interrupting process is completed. The advantage of the API is that interrupts of a higher

 $\sim$  just the set of  $\sim$  just the set of  $\sim$ 

Table 2

-54-

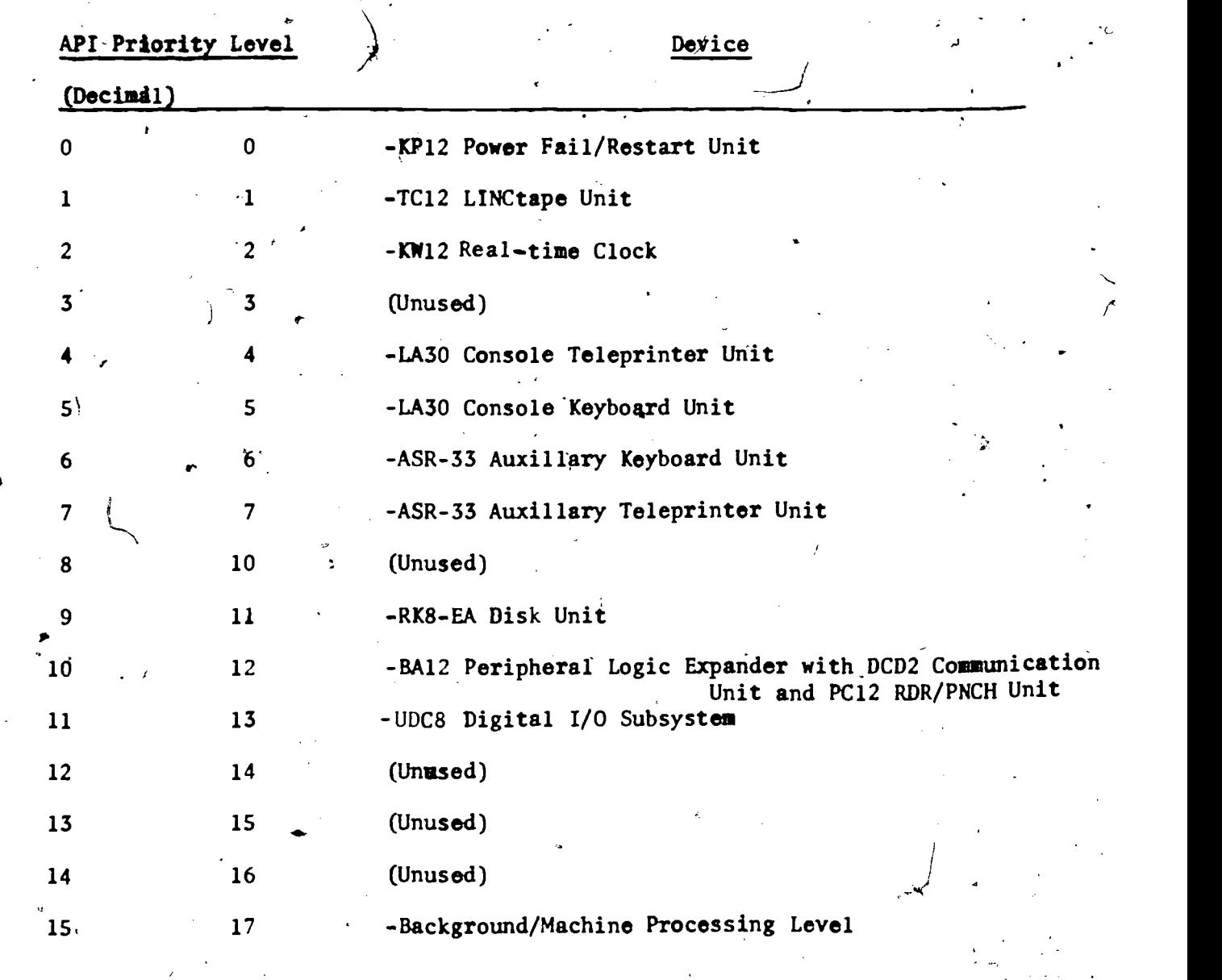

 $65$ 

 $\frac{1}{\sqrt{2}}$ 

Automatic Priority Interrupt (API) Level Assignments

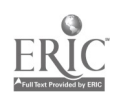

 $\overline{\mathbf{A}}$ 

'pTiority than those currently, being executed can take control of the processor, and lower priority interrupts that occur during the current processing of a higher priority interrupt can be saved and processed in order of priority after current higher priority processing is complete. **ID** and the second second  $\mathbf{I}$ 

a

-55--

Real-time programmable clock. The clock is used for the main timing functions of the operating system by supplying interval time buffers to routines that require timing information. Time is used in. the CATTS operating system for visual CRT displays, data interval timings, and time-out routines employed in data collection and DITRMA training. The clock is also used to decode the prerecorded audio location signals present on the control track of the tape recorder used in ,the auditory feedback system.

Extended Arithmetic Element (EAE). The PDP-12 CPU (Central Processing Unit) has an extended arithmetic processing unit to assist in mathematical processing by using the MQ (Multiplier Quotient) register as an additional 12-bit extention. The EAE permits the use of an additional set of PDP-8I., instructions for 24-bit arithmetic processing.

Auto-index registers. Both PDP-8I PAL and'LINC instruction sets make use of hardware auto-index registers for programming, applications. These registers have different functions depending upon the instruction and the set of the set of the instruction set being used and the application required.

Power fail/restart. The power fail/restart-system provides hardware that detects a potential drop or approaching drop in the AC power level to the processor. \*This causes an interrupt to level 0 of the API, which saves the current machine level and register status before the actual

power fail occurs. When power is restored, the hardware automatically restores the original machine status and continues processing without loss of data or important information processed prior to power failure.

-56-

r-

Hardware signed multiply instruction. The LINC instruction set provides a  $9/4s$  signed multiply instruction for increased arithmetic processing.

 $\mathcal{L}$  , and the contract of the contract of the contract of the contract of the contract of the contract of the contract of the contract of the contract of the contract of the contract of the contract of the contract o

Memory and storage

Core memory: (The PDP-12 core memory is an 8 $\beta$  12-bit word configuration which is organized in two  $4K$  stacks for the PDP-8I assembly language requirements, and into eight.  $1<sup>K</sup>$  stacks for LINC programming. Any portion of memory is available to both processors.

 $\mathcal{F}^{\mathcal{F}}$  is the set of  $\mathcal{F}^{\mathcal{F}}$ LINCtape units. The PDP-12 system also supports two LINCtape units which are switch-selectable for logical unit assignments from unit  $\beta$  through 7. Each unit's internal data organizationis identical to that of the disk unit internal organization in that each unit contains  $896$  blocks of data with 400 octal 12-bit words each. Program and/or data information is read or written in these 400 octal word blocks minimum for the tape units and half block (200 octal words) minimum for the disk logical dhits, 'The LINCtape units are programmed, through the LINC assembly language instruction set,

Disk unit. A 1.6 M word (12-bit) moving head disk cartridge device is available to the central processor for data and program transfer. The disk is organized logically into seven contiguous LINCtape units that are accessed through the disk instructions found in the PDP-8I assembly language instructions. The logical unit assignments are 10 through 16.

 $\ddotsc$ 

Direct Memory Access channels (DMA). Communication to and from the central processor is through the DMA on a 'data break cycle scheme. This permits data and program transfer units without loss of program control. A tape and disk unit interrupt structure allows program. response to be keyed to the completion of tape and disk transfers.

### Input Hardware

UDC8 interrupt is presented to the central precessor for processing. UDC8 I/O input subsystem. The Universal Digital I/O subsystem contains, incoming interrupt identification and scanning controller to isolate ex-  $\lambda$  +  $\lambda$ ternal events, such as button presses and a scanning controller to identify the specific source of the interrupt. When the source is identified, the

The 12-bit interrupt module of the UDC8 corresponds, to any of the 12 possible parallel data 'input ports originating from the directly connected observer button.boxes Or TOUCH-TONE telephone Data Sets (Module 403-E Data Set). This correspondence from any coder-initiated external button press interrupt is to 12 sets of 4-bit, voltage sense points that are sampled  $\epsilon$ rom the central processor and processed as BCD coded data. These 4-bit codes allow entry of up to 16 separate categories for numerical and control character processing. Currently, the numbers 0 through 9, and the control characters "ENTER" (send) and "SKIP" (clear) are used., The four remaining unused codes are available to CATTS for additional control or data characters for future applications which may require them.

Console keyboards. The central processor has available two console input keyboards for external operator control. The CATTS monitor receives its directives from a 10 CPS ASR-33 keyboard. All communication with the CATTS monitor originates from this keyboard. An auxilliary

 $\hat{\bm{\theta}}$ Servey and the set of  $\bm{\theta}$ 

-57-'

30 cps keyboard is also available to CATTS and is used for independent communication to external time-sharing computing systems for data transfer. This 30 cps LA30 operates, independently from the CATTS monitor. In case of a ASR-33 malfunction, CATTS monitor control can be transferred to the LA30.

Input communication ports. There are four multiplexed asynchronous ASCII input ports available to the central processor for external information input requirements. These ports accept standard  $\frac{9}{2}$ bit character transmission and present an assembled character buffer to the central processor 4,1 for processing. Two 300-baud ports are currently assigned to Data Sets for external communication to computer time-sharing systems. The remaining two ports are connected to the Electro-General model 804 DATAMYTE decoding units which decode observation information collected on cassette tapeS with the DATAMYTE model,DAC-8 portable, collection units. The cassette data tapes are decoded and translated into 8-bit.ASCIJ characters, and transmitted to the DCO2 communication ports at 110 baud.

High-speed paper tape reader., A 300 cps paper tape reader unit is also available for data and program input. Its use is restricted only to those times when both the disk and tape units are nonfunctional.

Eight-channel Analog to Digital (A-D) converter. The LINC processor and its instruction set can access a multiplexed eight-channel A-D converter device. Currently CATTS does not require the use of this device.

Twelve external sense lines.  $\frac{1}{2}$ The central processor  $\frac{1}{2}$ so has a 12-bit external voltage sense buffer that can be sampled directly through the LINC instruction set. This 12-bit buffer is currently used to detect coding. box "on-off" status for the CATTS operating system.

-58-

## Output Hardware

UDC8 I/O Output subsystem/ The three output components available to CATTS from the UDC8 are the solid-state flip/flop output lines, the relay control lines, and the four-channel multiplexed Digital to Analog (D-A) rter. Through program control, any of these three components can be  $\searrow$ selected to perform an output function/  $CATTS$  uses the solid-state flip/  $\qquad$  / flop output lines to control small LED (Light-Emitting Diode) feedback A., Links signal lights located on each of the directly connected button boxes.  $\oint$ The relay control lines are used to operate, under computer control, video and audio remote-control tape recorders, and the necessary connections needed to control and answer-back signals required by the various data phones. The D-A converter is used to generate frequency-coded signals on the altertrack of an audio tape recorder which is used to locate. the appropriate message for playback during the audio feedback application. This is accomplished by using the D-A to generate a tone of a specific frequency.

4 <sup>0</sup>

Console Printers. The two printers associated with the two console keyboards are used in the CATTS operating system. The CATTS monitor printer is the ASR-33 and it types out prompts, status messages, and error messages when requested or generated from the operating system. Because of the  $\bigcirc$ reduced and periodic print generated from the monitor, the  $10$  cps print, speed of the ASR-33 is more than adequate for the function served. For other printing needs, such as pemory or data tape dumps and print formulation of generated from a remote time-sharing system interfactor LA30 30 cps matrix printer is used. This printer, like the LA30 keyboard, is completely independent of the CATTS monitor. `),

Output communication. Ports. The multiplexed four-channel asynchronous output ASCII character ports represent the companion unit to the input communication scheme described above. Since the DATAMYTE 608 decoders do not require output characters from the PDP-12 system, only two of the four output ports are used. These two, 300-baud ports correspond with the two Data Phones that communicate with the remote time-sharing systems. These two parts, with ASCII input and output capability, allow the CATTS operating system, through a time-sharing scheme, to become a remote terminal for data transfer to and from the CATTS PDP-12 system and the time-sharing system.

High-speed paper tape punch. The 50 cps paper tape punch is used by CATTS as a back-up data dump in case of a data storage malfunction in both the tape and disk storage units.

CRT Displays. Two independent CRT displays with point and character generation subprocessors are available to the PDP-12 system through LINC mode instructions. CATTS uses the/displays for instantaneous visual feedback applications. Data is displayed on the CRT screens located in the laboratory and transmitted to the remote classrooms via closed-circuit television.

Support Hardware Components.

Solid-state data entry button boxes. Figure 16 is a schematic representation of the directly connected parallel data button boxes used by the observers to enter data into CATTS. The encoded keyboard circuit and the bus driver circuit combine to provide the UDC8 input sense lines and interrupt. lines with a 4-bit data code and a single line interrupt pulse. The remaining lines into the button box provide power to the solid-state modules, coder feedback light controls, box on/off sense circuit, and common signal power grounds.

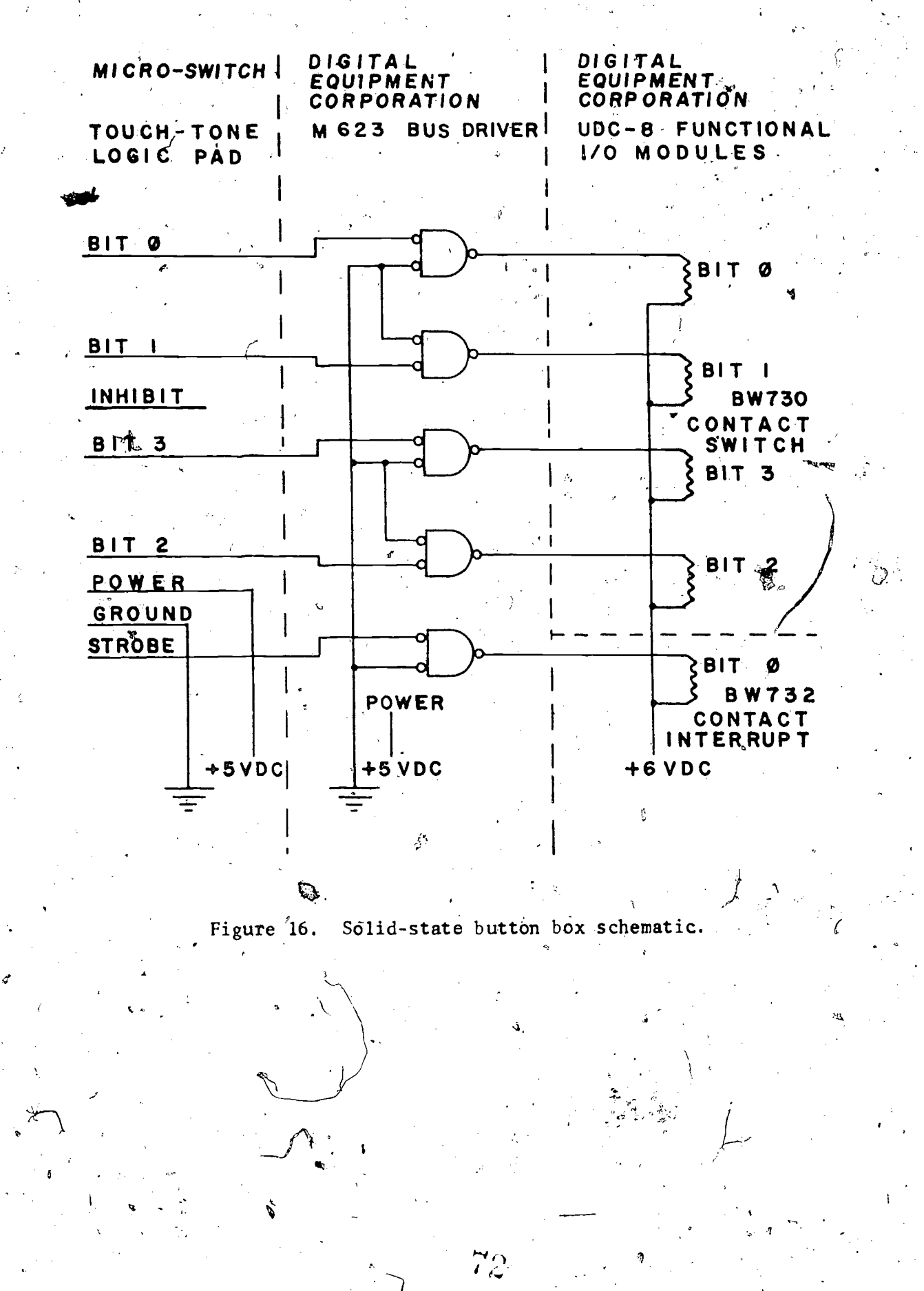
DATAMYTE model 608 coupler/decoder. Two couplers and two cassette traced are connected to the PDP-12 through the DCO2 communication/ ports at 110, baud. CATTS collects the data as ASCII characters and converts the characters into an internal code identical to the code collected by the directly connected button boxes. Thus, at any later time, the couplers can simultaneously process DATAMYTE data with the collection of real-time  $\lambda$ , respectively. data.

TOUCH-TONE Data Set. The Bell telephone model 403-E TOUCH-TONE Data Set converts the TOUCH-TONE telephone signals into a 4-hit parallel signal together with a strobe or interrupt signal for real-time data collection from remote classroom locations. Each remotely located TOUCH-TONE telephone requires a corresponding 403-E Data Set for decoding data signals. The visual application of a real-time TOUCH-TONE data collection system is to outfit a school with telephone jacks, in selected classrooms and provide observers with a plug-in TOUCH-TONE telephone to carry from classroom to classroom.

ASCII code Data Set. A Bell telephone 103-B Data Set is used for two-way communications between a remote computing center time-sharing system and CATTS for raw data transfer to mass storage files, and for remote transmission of CATTS summary feedback generated by CATTS on the PDP-12 to telephones located in schools where TOUCH-TONE data collection is taking place.  $\sim$ 

Automatic Calling Unit (ACU). A Bell telephone 801-A 'Automatic Calling Unit is used by CATTS to automatically place a call to the remote time-sharing service for data transmission to user storage files. The ACU removes. the, necessary PDP-12 operator intervention after each data. collection session is completed and data transmission is required.

-62-

CATTS is programmed to automatically call the computer center after each session, establish contact with the'time-sharing system, transmit the data, and verify success of transmission.

Remote-control Video Tape Recorders. Two Sony AV300/AV320F 1-inch remote-controllable tape recorders are connected to CATTS through the UDC8 relax buffer. The tape recorders are used in the DITRMA system where the tape stopping and starting is under program control.

Remote-control Audio Tape Recorders. Two TELEX model 1022 audio tape recorders are connected through the UDC8 relay buffer for remote-control operations tied to the auditory feedback system. The recorders are stopped, started, rewound, fast forwarded, and placed into record mode by CATTS in order to fulfill the functions required.

TOUCH-TONE telephone to UDC8 interface. A solid-state interface was designed to translate the'signals generated by the 403-E Data Set, making lega di seriesa di seriesa di seriesa di seriesa di seriesa di seriesa di seriesa di seriesa di seriesa di se them compatible with the sense-line inputs located in the UDC8 interface. The translation of these signals then corresponds to the same voltage range of the directly connected button boxes. This translation permits CATTS to process the incoming data signals the same for all real-time data collection devices.

Miscellaneous Audio-visual equipment. In order to operate DITRMA and display CATTS immediate visual feedback, various pieces of audio-visual equipment are used. This equipment is not directly connected to the PDP-12.

-63-

## CHAPTER 5

Software Operating System Components

# Operating System: An Overview

 $\sim$   $-$ 

gar The CATTS real-time foreground/baCkground operating system was f . developed at CITH using the DEC DIAL-MS operating system. The 8K core limitation prompted system development in the early stages of CATTS research and has since evolved into a flexible and responsive system that meets the specific requirements of CATTS applications.

. The basic design of the real-time operating system is comprised of foreground I/O handlers and a background processing loop. The foreground handlers are assigned to different levels of the API, and the background loop contains the CRT refresh and task schedular routines. The system is controlled through a console teleprinter  $\mathcal{F}$  and  $\mathcal{F}$ monitor routine which permits operator control of and assignment of all CATTS functions. The resident operating system resides in field 0, and various CATTS application routines reside in field 1. \* When called, some application routines remain core-resident, while other quick-run utility routines ( $\beta$ rint, stat $\mu$ s, etc.) are scheduled into a shared  $X$  utility area of core. All application routines may be  $\blacksquare$ **Providence of the contract of the contract of the contract of the contract of the contract of the contract of the contract of the contract of the contract of the contract of the contract of the contract of the contract of** loaded or unloaded through monitor control. A memory map is main-.tained,and current core status reports are 'made available through the monitor.

The system is generalized to accept data from any type of observation system, and, in turn, to reformat the data into standardized data

75;

file structures. Backup routines for system storage malfunctions are to automatically exchange disk, tape, and paper tape handlers in order also part of the core-resident system and they are able to insure against data loss.

The primary requirements that the operating system was designed to process are: 1) simultaneous data collection from three different sources, 2) real-time CRT feedback on two independent channels, and 3) an intermediate data storage and transmission facility for data transfer to a remote computer time-sharing system.

Data Collection. The three data collection sources (parallel input button boxes,  $\texttt{TOUCH}_{\blacktriangle}$  TONE telephone input, and DATAMYTE cassette  $\texttt{p}$ tape input) are processed simultaneously through a-foreground/background interrupt design. The API hardware system provides the facility for responding to external input events in the foreground mode - Samuel College College College . -1, by placing the data onto a background stacking routine for delayed processing. Time intervals between data entries are appended to each individual incoming data point by the foreground input and clock hand- $\frac{1}{2}$   $\frac{1}{2}$ lers. Incoming DATAMYTE data carries its own corresponding digit time intervals,and skips the clock routine.

PReal-Time CRT Feedback. The two CRO feedback displays are refreshed from' the background display loop. Display buffers are filled with information extracted from assigned incoming data streams. Depending upon the observation system being ed to collect the data and the type of CRT feedback to be displayed, different routines are loaded and scheduled during data collection. These individualized displayprocessing routines are the only components within the real-time gener-<br>  $\begin{array}{c} \downarrow \\ \downarrow \end{array}$ 

-65 - $\mathfrak{h}^-$ 

alized system that require continuing program development for feedback applications.

Intermediate Data Storage and Transmission. Due to anitcipated time-lags and down-time periods in the remote computer time-sharing service, an intermediate data storage disk unit contains completed observation session data files. Each completed data collection session schedules a data sort routine to extract data points corre§ponding to that input source from an interlaced data scratch file, and appends the, sorted data file onto the Intermediate file unit. When the remote time-sharing system is available, each file is automatically transmitted to mass storage through a scheduled background loop transmission routine.

Printed data summary processing and analysis is performed on the remote computer time-sharing system. Upon completion of a coded observation session and automatic transmission of the data onto mass storage files, the operator may log onto the remote computer. service from any time-sharing terminal and may request various summaries of selected data files. The decision to transfer all user summary processing to a larger system is prompted by: 1) more effi-<br>cient and larger storage facilities (2) multiple user access to data  $\sum_{\alpha}$ cient and larger storage facilities.  $2)$  multiple user access to data  $\qquad \qquad \ldots$ files, and 3) various summary and analysis programs available in higher level languages.-

 $r_{\rm H}$  type  $r_{\rm H}$ 

b

-66-

### . Operating System (0.S.): Functional Description

This section covers the software implementation of the CATTS data collection and feedback  $F$ functions. CATTS requirements are 1) to collect data from three sources to provide various real-time, instantaneous audio and video forms of feedback during the data collection, and  $2)$  to generate a printed form of feedback: at the end of the lesson.

The operating system developed is required to support these various real-time tasks and to fit the PDP-12's memory and interrupt-handling hardware. Specifically, the operating system is a set of procedural rules that manage these computer resources, handle program flow, increase the adaptability of application programs by handling and standardizing input/output functions, and provide program organization guidelines. The CATTS application programs also make use of the hardware  $I/0$  features and conform to the procedural rules adopted for the operating system.

0.S. Resources: Features and Use

The teletype hardware interfaces, although programmed somewhat differently, have a standard software interface. The standard console 4..m., . . . D teletype and the additional teletype interface, option  ${\rm DP}^{12-A}$ , are the functional state function interchangeable, as is the command console. The command console is a ,--, , ; -, . ,. shared device for interactive routines, programmed control functions,  $r$ d $\le$ error message printin $\tilde{g}$ . Any of the four DCO2-D stations are  $r_{\infty}$ . e selectable at program run time, and interchangeable from the command console. The high-speed paper tape unit is interfaced in the same manner as a teletype unit, even though the tape reader requires a 'fetch

-67-

charagter" initiating, instruction.

G

The LINCtape and disk have a similar block data transfer structure. These units are shared and interchangeable for data and program storage functions.

The UDC8 unit is hardware dedicated to particular CATTS  $I/O$  applications. The button box function can have each box individually assigned to a different use, such as data collection, DITRMA,-or interactive operator control.

The computer lab data panel, which includes relays, A-D channels, and ,programmable Schmidtt-triggered clock inputs and,controls is also hardware dedicated to individual functions.

The programmable clock is able to have tasks added to its tim Ag functions. Initially, it provides a real-time) interval interrupt, that is shared by Operating System routines and application programs.  $\angle$ 

. Individual data bits of the hardware Special Function register for program control are read and manipulated at will for hardware/software ) programming code efficiency;

 $\bullet$  , and the set of the set of the set of the set of the set of the set of the set of the set of the set of the set of the set of the set of the set of the set of the set of the set of the set of the set of the set of t

The software interrupt structure is augmented by an Automatic Priority Interrupt (API) hardware option so that a single-level interrupt feature is not used. The LINC mode instruction interrupt trap feature has also not been implemented.

The CRT display scopes are program refreshed and refresh routines are added by the ONS. as needed for TTY "printer" type displays and data collection'feedback<sup>A</sup>isplays.

The left and right console switches and the program control sense  $\blacksquare$ switches'on the programmer's console are used by only one routine at a time  $\ddot{\phantom{1}}$ under operator selection. The external level sense lines are hardwired with

3

-68--

some of the UDC8 module I/O boards. There are 12 external sense lines. Memory is shared according to two methods. One method shares a partition of memory as though it were a device of its own, and the other method accepts absolute address program loads.

### Multi-tasking

A task is one of the cooperating routines that collectively constitute a program. Some tasks that handle a particular device take their computer. time through the jumper wire assigned to a priority interrupt level of the API. There is no software priority assignment or arbitration for non-interrupt tasks because the PDP-12 does not have the necessary stack instructions for code to be shaped across priority levels. Initiating requests for these non-interrupt tasks are lined up in an Attention Stack. The code that continues to loop at the background level of the API deletes these requests to be handled in a sequential manner.

Therefore, through the Attention Stack, external interrupting events initiate back ground tasks that can use shared and re-entrant code.

A background task can then, in turn, initiate an external event which may be a task that uses another interfupt device to initiate output to a. printer, to initiate a disk-read, or disk write instruction.

If there are notother tasks which use a specific device, a task tcan was the dedicated device at will. But, if the device is shared, requests for it must be stacked for sequential handling. The Schedule routine performs this function and can be called only from background tasks. An Eject function handles the transitions. from one request to the next for all device handlers.

Generally, there are two methods of inter-task communication. The first, from an external interrupting event through the Attention Stack to a hackground corresponds to the input step. . The second, from a background task to task, an external interrupting event, possibly using the Schedular, corresponds to the output step. The buffering and compute step generally occurs at the background level where math packages and buffering routines can be shared. Some device resources are used only by a particular program to execute. a specific hardware function. Others, like keyboard input, may have several uses, such as being dedicated to a program only, while that program is core resident with that sekected device. Other device resources, like the disk and printers, are shared by several programs that are loaded simultaneously The general approach to implementing the CATTS 0.S. is to conceptualize system requirements as pree separate steps of 1) input, 2) compute, and 3) output, Since inputtand output run at different speeds, intermediate buffering is required and grouped with the compute step. Also, since most CATTS programs use aggre than one device, it is convenient to separate the use of each device into a Separate routine. Therefore each

application program takes the form of a set of co-routines, with some common data areas shared by two or more of the co-routines.

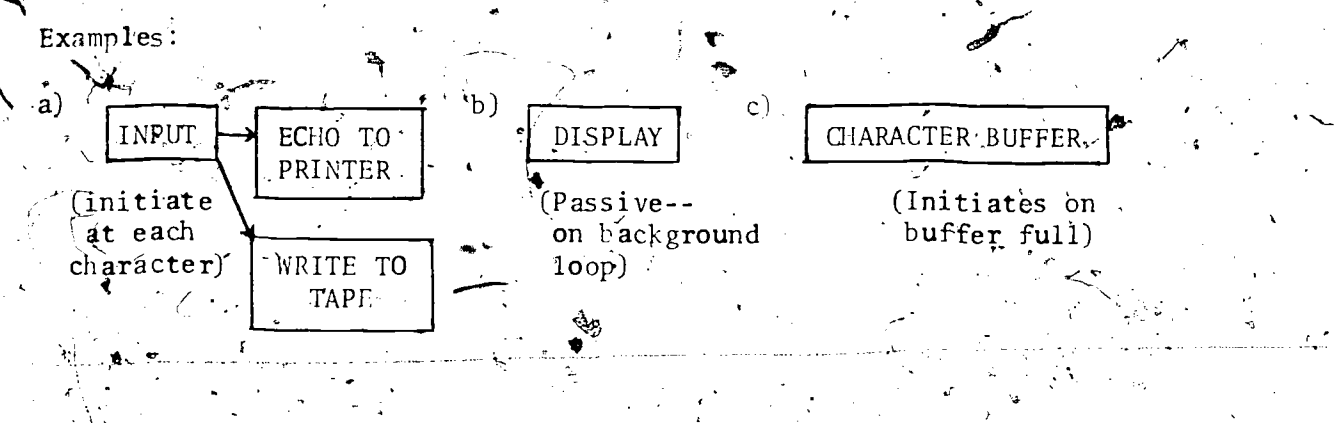

-70-

## Attention Stack

As the PDP-12 does not have the necessary stack instructions for code to , be shared across API levels, a combined interrupt and polling method allows ehdracters from different devices with different'API priorities to he handled by the same program.

A small routine that uses only the AC (Accumulator) and MQ (Multiplier Quotient) central processor registers can be shared because the AC and MQ are automatically pushed onto a register "Save, stack by the API when an interrupt is serviced. The API then vectors machine control to discrete handler code, which clears and responds to the interrupt. The handler may want to continue processing at the background level, or it may cause a character to be passed to the background level. To do either, an item is queued into the Attention  $\forall$  Stack.  $\qquad \qquad \qquad \Box$ 

Stack Description.  $\delta$  Each item on the Stack consists of two 12-bit words. One of the words is the 12-bit address of the waiting background routine. The . three higher ordered bits of the second word indicate the field of the waiting  $\frac{1}{k}$ background routine. The other nine bits are passed to the waiting background  $\mathcal{F}$  routine and can be the data character read. If required, the indicator of a , device from which a character originated can also be encoded into the 9-bit  $\mathbf{A}$  to the set of  $\mathbf{A}$ character field.  $\mathbf{C} = \left\{ \begin{array}{ll} \mathbf{C} & \mathbf{C} & \mathbf{C} \ \mathbf{C} & \mathbf{C} & \mathbf{C} \end{array} \right.$ 

Input Enable. Each handler has an input enable field register and address... register. When input is enabled, the field and address registers contain the . . 4. . , 15-bit address of the waiting background routine. When input is disabled, the es, enable address contains a zero.

Each handler can read the character, set the field bits and load the field into the MQ. The handler then transfers the enable address into the AC.

 $\frac{1}{2}$  ,  $\frac{1}{2}$  ,  $\frac{1}{2}$ 

The routine that places the field and address words onto the Stack will test the AC. , If that value is zero, these words will not be placed onto the Stack before the machine is restored to the "before-interrupt" status. If nonzero, these words are insexted onto the Stack using an auto-index register. Interrupts are temporarily suspended so that the two words are not separated by another word pair, since this insert routine is shared across all API levels. The polling is done in a background loop (API level  $17<sub>8</sub>$ ) which monitors the Attention Stack insert pointer. When the Stack Delete routine detects a stack entry, it removes that stack item and passes the character field to the waiting background task. When the task is completed, the polling monitor returns to the Delete routine to look for additional entries on the Stack. The insert pointer is reset when the stack deleting process is complete. Control is passed to the waiting background routines from the Attention Stack delete code with a PUSHJ instruction. The last command of all waiting background routines is a RESTORE instruction which returns control to the Delete routine. A Ending routines with a RESTORE allows multiple entry points to that routine. Entry at those points can be made as an unconditional transfer using a JMP instruction, or as a subroutine call using the PUSHJ instruction. The delete code is a task in the background loop. The other tasks in the loop are normal displays. Waiting background tasks acquire machine time only when requested through the Attention Stack.

Schedülar

Several devices are shared by the application programs; disk, tape, UDC8 console printer, etc. Requests for these devices must be stacked if a requested device is busy with an earlier request (

Requests. Each request for a shared device is made to a routine called the Schedular, and each request has space reserved for the tag to another  $\bullet$   $\bullet$   $\bullet$ request, should it.be needed, The specific format is:

-73-

,TAD DEVICEN

JMS SCHEDS

 $\ell$ 

0  $0 \leq \alpha \leq 0$ (Request) Tag area and Request busy flag

This tag area is also the individual request "busy" flag. A zero value "indicates the "not buses state.

 $\mathcal{F}_{i}$  bevice requests are stacked by putting the address of the requesting routine in the busy flag area' of the previously scheduled request. Thus, the request list has the format of a forward-linked list.

For example, if three requests are pending on a particular device, they would look like this:

> JMS SCHEDS R2 10 R1, (Request)

Field 1 CIF.00 JMS SCHEDS R3  $\ddot{\bullet}$  10  $\ddot{\bullet}$  $(Request)$ CIF 00, JMS SCHEDS

2do R3, (Request)

id

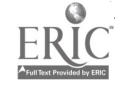

Device Control Blocks. Each' shared handler has a Device Control Block (DCB), which is a set of parameters that are kept for the scheduling function. Each DCB table is linked to the other DCB with the same format employed in device requests. Position in this list is optimized with respect to the number of times requests will he scheduled. The trunk list for scheduling is this DCB list. Because the GETNXT subroutine is used for traversing this list, it is delimited by the device--not by value. Besides its own linking elements, each DCB has a list header for that device's request list.

-74-

Besides the linking element, each DCB is identified by a device number which is item 1 on a DCB table. Item 2.5 the list header for that device's request list. It is also used for the device busy value. Items 2, 3, and 4 are for handler initiation. Item 4 is initially a copy of the address'of item, 2 and can be manipulated by the handler or the request. An example of a DCB list formatis given  $\delta$ elow.

### DEVICE CONTROL BLOCK

(item)

0

 $\sqrt{2}$ code)  $(Next^{\dagger}DCB\cdot{}address)$ (Next DCB field) (N) (cOmments) /,DCB number

Current request address . CIF CDF 00 or CDF 00  $\cdot$  / Current request field  $JMP$   $I.+1$  $or_{x}$ SKP

2 $(\text{H} \text{and} \text{ler})$ Handler address

Linked-List Format. The particular linked-list format, used in the request lists for each device and in the device list itself, uses two locations immediately precedise the item in order to point to the next item. The first word of these two next pointers is the 12-hit address of the next item on the list.  $\overline{\mathbf{Q}}$  : and the set of the set of the set of the set of the set of the set of the set of the set of the set of the set of the set of the set of the set of the set of the set of the set of the set of the set of the s Bits six, seven, and eight of the second location indicate the field of the next item. The last item on a list has a special end-of-list value in its next pointers.

-75-

There are several lists which the Schedular does not use, such as the background clock job expeditor list of the background display loop list. Traversing a stream is done with a subroutine called GETNXT which moves  $\cdot$ its pointer registers from one mode on the stream to the next. It also gives a differential exit when the mode is the end of the list. That end of list value is the device-not-busy value.

Schedular Operation. The Schedule subroutine is called with the device, number for each request being scheduled. If the. request busy flag.is set, scheduling ends. If not busy, the flag is set to the device-not-busy value, thus simplifying the Eject function. The selected DCB is located and its busy flag.is tested. If busy, this location and the next will point to the first. and current item in this device's request list. To add this request to the. list, the end of the list is located and its next request pointers are altered. from the device-not-busy to the 15-bit address of the request to be scheduled. If the device is not currently busy, this request can be immediately 16'5' (16'5' 16'5') initiated. The DCB's current request pointers are set to this request, and the handler is initiated by passing control to the field word of-item 2: The return to the Attention Stack Delete routine is accomplished by a , ; RESTORE instruction. The Schedular is called using the JMS instruttion"with

 $\cup$   $\cup$ 

the selected device number in the AC. The routine's entry point is in field C at location  $177<sub>°</sub>$ , so indirect addressing is not necessary for the JMS call. The Schedule subroutine ends with an eventual RESTORE, and the JMS gives the Schedular the 12-bit address of the request. The data field register indicates the three field bits of the request.

Handler and Eject. A handler can treat a request as parameters to he used for transfer of information or the handler will pass control directly to the request for execution. Item 3 of a DCB list indicates this.

When the request has been completed,  $\bigotimes$  device handler must be passed to the next request or be set to the not-busy value. The Fject furtion accomplishes this. This function is called either from the handler or the request at any API level, and it cues its own routine onto the Attention Stack. J. The Efect function is done at the backpround to synchronize with requests and **.** to share routines and code with the Schedule function.

The Eject function is called with the number of the device to be ejected. The DCB of that device is located and the address of the next request in line is obtained from the "next request" pointers of the current request. The "next request" pointers of the current request (which functions as the busy flag) are cleared upon completion. Then, the code of the Schedule function which, initiates the handler is used to reset the DCB's current request pointers and to reinitiate the handler. If the current request is now the end-of-list marker-i.e., the handler-not-busy value--the handler is not initiated before the ending RESTORE instruction.

The values for the device handler-not-busy indicator are: address = 2, field  $=0$ . If an interrupt sends a handler to that location, the RESTORE T

-76-

s instruction that is permanently stored there will essentially ignore this interrupt:

 $-77-$ 

DCB List Devices. The devices on the DCB list are grouped into three areas; the first group consists of the console and auxillary (DPI2-A) teletypes, the peripheral I/O expander (BA12) with four ASCII ports (DC02-E), and the high-speed paper tape reader and punch. These have enable addresses and keyboard handlers for input, and DCBs and printer handlers for output. The enable values are associated with the DCBs, and they are the two locations immediately preceding the linking locations. The enable address is the DCB number location minus three and the field bits minus four.

The second group consists of the mass storage devices, disk and LINCtape units.

The third group is the Utility Area which functions as a memory partition device.

Device Handlers

 $\cdot$  ( i tem)

Mass Storage Handlers. Since the LINCtape and disk functions have a similar blocked transfer format, request formats are the same for these two devices. The LINCtape unit has a device assignment number  $20<sub>g</sub>$  and the disk, number  $30<sub>o</sub>$ . The general request format is listed below.

**A MASS STORAGE HANDLER** 

TAD DEVICEN JMS SCHEDS  $0$  or  $4000$ PARMP (Nötify here)

 $(CODE)$ 

Item 0 is the tag area. Item 1 is the read or write operation indicator. Bit zero of this word is cleared to read or set to write. The remaining bits of this word must be cleared. Item 2 is a pointer to a table that indicates. how much information is to be transfered to/from where in memory from/to where on the device. This table must he in the same field as the request.

-78-

ti-

The disk is divided by DIAL-MS (DEC program development' software) into  $\sim$ seven logical units, and that same convention is employed by the O.S.-disk handler. So, item 4 for the disk can range from zero to six, for the LINC tape, from zero to seven. Item 5 indicates which program or data block of the . . ,, --., selected unit is to be used in the transfer, and item 6 indicates the memor $\mathcal{P}$ .\*. locations to be used. Transfers must occur on page boundaries, with the page number indicating the first page to be used. For example, page  $41<sub>g</sub>$  is the second page of the second field. Item 7 indicates the quantity of pages to be transfered, and this must be greater than zero. The LINCtape is capable of  $\mathcal{L}_\text{H}$  is fering only two page blocks, so item 7 must alway. he an even numver. . But the disk option of transfering half blocks (i.e., single pages) is imple-, with the contract of the contract of the contract of the contract of the contract of the contract of the con<br>, the contract of the contract of the contract of the contract of the contract of the contract of the contract<br> mented by the disk handler, so item 7, number of pages, can be any integer number for disk transfers.

The handler first t $\mathbb{R}$  is a cad or write hit from the contents of the  $\mathbb{R}$ request address. Next'<del>,</del> the the ranger parameter pointer is used to obtain the necessary.information; and, aftexthe blocks have been read or written and checked, the normal exit is taken.

. The contract of the contract of  $\mathcal{L}$  and  $\mathcal{L}$ Control is returned to item 3 through  $\psi$  Attention Stack from the handler when the transfer is complete or the handler  $\sum_{i=1}^{N} \frac{1}{n}$  aborted in an attempt to  $\frac{1}{n}$  $\sum_{k=1}^{\infty}$  ${\tt frame}$  The  $\mathbb{A}$ C is cleared  $\sharp$ f successful or, if not, a 200 $_{\sf q}$  character is  $\mathbf{o}_{\mathbb{S}_2}$  and  $\mathbf{o}_{\mathbb{S}_2}$ 

> $\mathcal{L} = \{ \mathbf{v}_1, \ldots, \mathbf{v}_n \}$ e.

returned from the handler. This request will have already been ejected, causing the busy flag to be cleared by the time the notify routine, item 3, takes control.

Each handler does error checking and reattempts the transfer if possible. The LINCtape handler uses two tests included in the PIP (Peripheral anterchange Program). Each read or write command issued is accompanied by a maintenance register test to check if the tape is in motion. This test is positive when the unit is not thumhwheel (operator) selected, when the remote select switch is not set to "on," or when the write lock is on during an attempted write. A background clock job allows the transfer forty seconds for completion. If it does not complete in that time, the tape unit error exit is called.

The disk controller gives extensive error information plus an inter $\mathbf{z}$ on transfer problems. Some types of erross may be recovered by reinitiating the call, while others are unrecoverable. A vecalibration procedure is used after some errors to realign the disk, by moving the head back to the zero position on the cylinder. Retrys are done twice before the attempt status flag is cleared and the disk error indicator is returned to the O.S. ne, and the second control of the second control of the second control of the second control of the second control of the second control of the second control of the second control of the second control of the second contr

 $\mathbf{r}_1$ 

Printer Handlers. Device independence is provided by a standard interface .. . between the various TTY output handlers and the application routines that request a printer. Device sharing is accomplished by queuing up those applica-.  $\mathbf{v}$ tion routines. The standard interface also allows the device to be selected  $\overline{\phantom{a}}$ . at run fime, with run-time linkage between the handler and the request.

,--.

If the application.program is using a shared printer, it must schedule its printing co-routine on that device. These printing request. dists are the intervals. "execution" type, where each request is a self-contained executable code. This

 $\sigma$ z.

 $4<sup>1</sup>$ 

eliminates the need for software to provide for a Wait-For-Buffer Empty Each co-routine does subroutine call to the device handler, the function. address of which is available when the co-routine is initiated.

The handler subroutine will type the character in the AC and return on the character complete interrupt. As these routines execute at the API level of the selected printer, each application program provides its own text and number-printing routines. When the co-routine is finished typing, it calls the Eject function and notifies other waiting co-routines. If the device is dedicated, that is, not to be shared by cooperating routines, then the handler subroutine is similarly called but without the preceding Schedule and final Eject functions.

A console device character-printing buffer and buffer delete code are These allow short messages to be printed without waiting for compleprovided. tion before continuing with other input or processing which might also generate another short message.

Application programs must buffer characters, using the insert pointer and character counter provided, and call the Delete routine, which does, its gwn scheduling, printing and ejecting. The Delete routine is called for each character that is buffered because the Schedulg function tests the Delete groutine busy flag.

The ring buffer is 32 words long, and the characters to  $p e$  printed are stored in stripped 6-bit ASCII, one per half word. The Carriage Return and Line Feed functions are combined as the  $36_g$  character, which is the "up arrow" key. Since these characters are buffered the background API level, the buffering code can be shaped?

Clock Handler. Since-the clock has so many programmable options, it has two lists or executable streams associated with  $i$ it; one at the API clock interrupt  $\sim$ level, and the other at the background level. Article is a secured that the clock has so many programmable options, it has<br>sor executable streams associated with it; one at the API clock interrupt<br>in the chere at the hackground level.

 $-81-$ 

can be added and deleted as required.

The clock task that is initially loaded notifies a background routine every 1/10 of a second. This background routine is called the Clock Job Expe diter (CJE). Other CATTS application programs may request different timing requirements. In order to share the real-time clock, a software incremental timer list is implemented. The items on the list have a counter as the first word, with executable code following.

The Clock Job Expediter tests the first word. If it is zero,  $\bar{F}_0$  action is taken and the next request on the jist.is tested. If the counter is nonzero, no further action is taken. If it is zero, control is passed to the code afte the counter in a manner which allows control to return to the CJE at the end of .Nthat request.\* Each counter is tested every 1/10 of a second. With this, pauses of varying lengths, or routines which run at a constant frequency, or time-out timers are implemented.

Power Fail/Restart Handler. The power fail/auto restart option allows the saving of 'wolatile registers' when the AC power for the PDP-12 system fails. The API automatically saves the main processor register on the stack' so that the only other register saved is the stack pointer. On restart, the machine is reinitialized, and processing is resumed. Some locations in the Restart routine are reserved for re-enabling the interrupt of other specific devices.

 $\mathbb{R}$   $\mathbb{R}$   $\mathbb{$ 

Utility Area and Console Command Module.

A memory Utility Area provides console keyboard interactive capabilities for program loading, setup yand control.

Since this memory capability is not required all the time, this beility section of memory is shared similar to a device; for scheduling of requests, execution, and firel eject of various utility routines.

The request is a one-word parameter, indicating which program storage block from the system unit is required and how many blocks are needed. The Utility Area device handler reads the blocks from the disk and passes control for execution. If the read is not successful, this request is rejected.

The LINCtape on unit zero is a copy of the first disk logical unit with identical programs located in the same storage blocks. Some parameters of the programs are slightly different in order to distinguish between the two different storage units: For example, the program command that bootstraps the DIAL-MS system on tape uses LINCtape commands to load it from tape. The DIAL-MS system on the tape is an earlier version that can run without the disk device.

There are currently two users of this Utility Arecedevice. One is the Command Module and the other is a utility program, described in the CATTS application program section.

Programs that use this Utility Area usually do not occupy it for than a minute. These programs usually run to completion or, as in the  $more$ case of interactive routines, are ended by the operator when the requested. keyboard information has been entered.

A Utility Area job mav have a display or a clock job of its own to be

connedted. Rather than appending and deleting in the usual manner, the task's/ address is substituted-for the first address in the appropriate device.  $i = 1, 2, \ldots$ list after setting the task's next address pointer to the address of the task that was previously first. The task is disconnected from the beginning of the list by restoring the stream's first address pointer to its previous value,  $\hat{w}$ hich is stored in the disconnected task's next address loce ions.

The Command Module is initiated by a special test of console input characters. If a line feed character is detected, the routine that schedules the Command Module on the Utility Area device is notified through the Attention Stack.

When the Command Module is loaded; some page Ovariables are moved into place, and then an interactive prompt of " $\rangle$ " is printed at the left of the page. Next, a line of characters is entered, with the first seven characters being used to construct the command name.

Programs are added to the 0.S. program library by saving the binary version on disk unit ten and \_backup LINCtape unit zero. The program name assigned for storage in the DIAL-MS index on "ase units has an asterisk character in the eighth position, with as many blanks as may be<sub>a</sub>required after the name. That name, without the asterisk', then becomes a legal command.

When a command is selected, the second block of the associated binary file '(the block immediately following the header block) is read into locations / 0 2400 -0 2777 for execution.

## Console Control Command MOdu) e-Interactive

.

Command Blocks. The Console Interactive routines, along with the command input line, are left intact in locations 02000 -0 2377 when the command block is read. Two routines-CDBA and CDBI-handle the console output by using the

> $\mathcal{L}(\mathbf{x}) = \mathcal{L}(\mathbf{x})$ ) is a set of  $\mathbb{R}^n$  .

previously mentioned resident console printer-buffer and delete code. CDBA. buffers a text list of-packed 6-bit ASCII characters delimited by a character, all six bits of which are zero. CDBI buffers just one character. One routine, CDRD, reads the line of characters from the console keyboard, using the enable address of the console Device Control Block. This routine equass each character with CDB1 and allows rubout key editing. The input line can contain both alphabetic and numeric data. Two routines, GETD and GETO, convert the numeric . digits to either decimal or octal numbers of up to 24 bits in length. The input line which contains the command name may have additional-parameters, following it. Each parameter may also have its own interactive prompt, input, and conversion sequence. Besides these routines, an octal printer for diagnostic error messages is available. The page zero variables contain indirect addresses for these routines; selection of device (disk or tape), block number of the selected command and conversion variables

Since commands occupy the Utility Area and ,should not remain resident too long, their functions are limited. These functions include loading and unloading programs'from permanent memory space, doing keyboard interactive setups, or running short control or list functions that run to completion and do not require permanent memory space.

 $\sum_{n \text{ dy}}$ ) Memory. The resident portion of the operating system, which consists of  $\cdot$ ... device handlers, device-linked lists and code, and Attention Stack and code, occupies one-eighth of available memory space. The Utility Area occupiesanother eighth. The balance of memory space is used for programs that need to be core resident for relatively long periods of time, such as display-refreshing, data collection, or long interactive routines. Table 3 outlines the core memory allocation schemes for the exame system. Routines loaded into

 $\cup$ 

CATTS MENORY ALLOCATION SCHEME

 $\tilde{\mathcal{L}}$ 

7

El

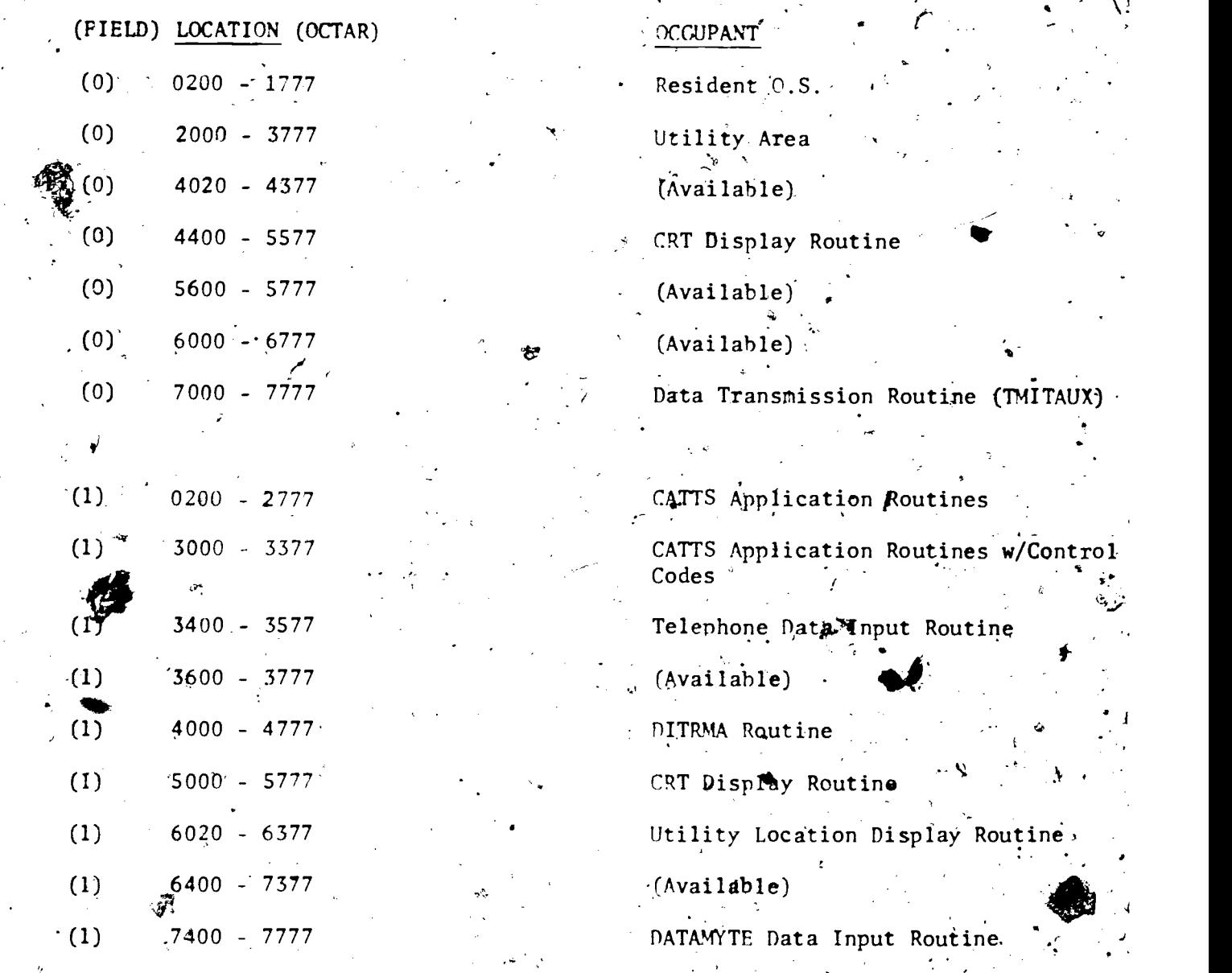

 $9\overset{\circ}{\mathcal{G}}$ 

 $\mathbf{I} = \mathbf{I}$ 

C

this permanent memory could be used by two programs simultaneously, but these shared routines must never be required at the same time. An example of this incompatability would be the use of video display routines, because both re- $$ questing programs would use the same CRT device and thus could not be scheduled to be used at the same time.

A bit map in the resident section of the O.S. specifies whether a section, of memory is occupied or not. This bit map uses one word per 1K LINC segment,' three bits per 256-word block, and two bits per page. Table 4 illustrates the bit map scheme for core memory allocation by the 0:S. Subpage fragmentation is not used. A check of unique locations in the bit map indicates which program currently occupies a specific section of memory.

Page zero is directly addressable from all other pages. To make page zero locations available to more than one program, locations are allocated 32 per LINC segment, four per page, in direct correlation to the page number. LINC mode index registers are shared equally by all occupants of the memory segment. Most program uses of these registers, like displays or output buff-  $\mathcal{L}^{\prime}$  . The same state  $\mathcal{L}^{\prime}$ ering, are at the background level.

Loaders. Each program that occupies a permanent memory area has .a uniquely coded loader as its command block. This style of program loading allows sections of the total CATTS program mix to be developed independently of other sections by prescribing independent interfaces to the other sections and the O.S. Some of these connections are made at assembly time by adding symbols  $\bullet$  and  $\bullet$  and  $\bullet$ that link to other routines or to the O.S. as direct assignments. Some of the routines are linked to the  $0.5$ . by the loader. Some shared device handlers like the disk and printer are linked to user routines at run time. The individual functions of the loader are written in macroform so that the loader is

 $9$ .

## MEMORY BIT MAP

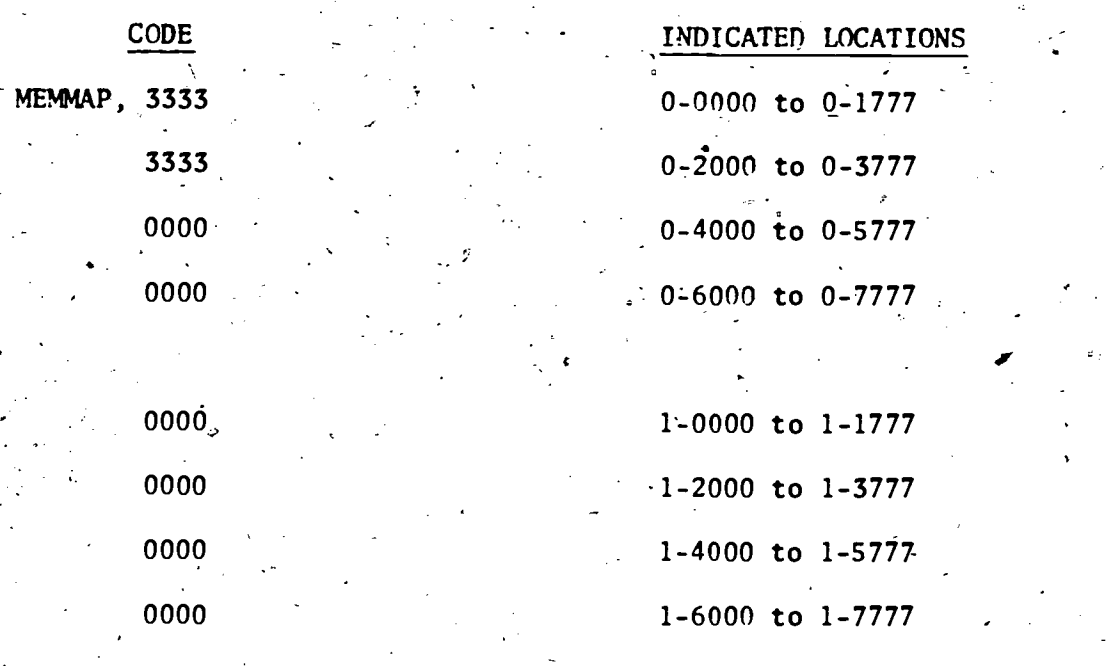

12-Bit Word

 $\sum_{\mathcal{F} \text{full last Prodd}}$ 

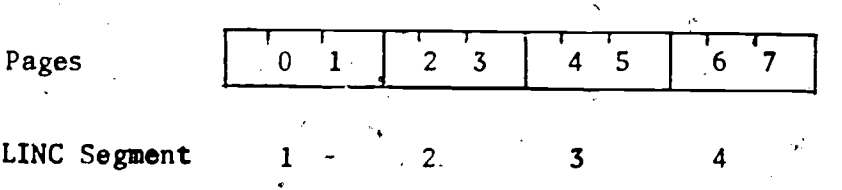

Table A. Memory Bit Map Scheme

 $9\%$ 

coded as a function of the resources used by each program.

The area if  $\psi$   $\psi$  must be available, so the appropriate bits of the memory map table ate checked before loading. The code to add a display or  $\mathbf{r}$  . The set of  $\mathbf{r}$ clock job task is the same as the append code of the Schedule subroutine. Since the stream-linking format is different for displays, the code to append a display is slightly different, but the steps are the same. If a new interrupt device handler is  $sq_{de}d$ , the interrupt vector address for this device is altered to pass  $\text{conf}_\text{r0}1$  to this new routine when the new device causes an interrupt. The device may have to be enabled and reenabled on power fail/ restart, with some locations in the Restart routine reserved for that purpose. If this new device is sharable, its Device Control Block is appended to the DCB list. When  $a \ell a_S k$  is added to the programmable clock API level, special list rules are kept to keep the number of instructions to a minimum. Tasks can also be added to the Power Fail and Restart routines, but the standard  $\sum_{i=1}^{n}$ stream format is not  $o^b$  served. Inputs to waiting programs are enabled by storing the waiting  $r_0$ <sup>1</sup>tine's field and address in the input enable locations of the selected  $i_{np}u_t$  device. Some special Functions, such as testing the availability of a  $d^{\mathbf{e}}$   $\mathbf{v}$  is  $\mathbf{f}$  and  $\mathbf{w}$  ill be used by the program, may be required. Also, before the  $18$ <sup>S</sup>tep, Program parameters are set which must eject the Utility Area. Gene $\mathcal{F}_{d}$ 11y, any program function which is not required to be with the permanently  $r^2$ sident code takes its space in the shared loader area.

To unload a  $\frac{p}{q}$  or  $\frac{p}{q}$  means simply to reverse the effects of loading. The proper program  $m_{\mathsf{U}}\epsilon$  be already loaded. This can be checked by testing its unique values in the Memory Bit Map. To make that area of memory available, appropriate bits of the Memory Map must be clear To disconnect a clock. job or display  $t \cdot a_5 k$ ,  $t^n a_t$  position is deleted extream. This is

-88-

accomplished by finding the task that points to it, and then changing that task pointers to the values in the next tasks pointers.

-89-

.Device handlers are disconnected by restoring the interrupt vector values; DCB's can be deleted similarly to clock jobs and displays. The device interrupts must be subsequently ignored, either by disabling, or clearing and restoring machine status. Any power fail/restart steps must he deleted also. Inputs are disabled as well, and, since there is a slight chance that a character could already be on the Attention Stack, putting a RESTORE instruction at the beginning of the waiting routine is sometimes done. Also, shared devices that were set busy to dedicate them to the program to be unloaded, must be set to the not-busy value. Particularly, printer subroutines must have their return field and address set to the not-busy values.

teo,' Displays. The displays are program refreshed. Computer time for this function is allocated as a part of the bottom background level of the API. The other part of this loop is the Attention Stack delete task. Tasks can be added and deleted from this loop, but the format for linking these tasks is slightly different. The field of the next task is the starting address minus three, and the address of the next task is the starting address minus one. The instruction "JMP I .+1" is assembled in the starting address minus two so that each task can pass control to the next by jumping through the next task pointer which looks like this:

CIF CDF (next field)

JMP I .+1

(next address)

(this address), (display something)

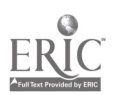

There are several types of displays. The CRT hardware will display a dot or a two-by-six half-character pattern. These are used to display a character buffer similar to a terminal CRT "printer," a real-time monitoring display like the location displayer, or various CATTS feedback

graphs.

フ

There can be only one or two dislays used simultaneously since the scope has two channels and refresh time is fimited. Each display uses special character display pattern tables or a subset of the full 64-character set display pattern found in<sup>the PDP-12</sup> system reference manual.

#### Program Development

This data collection O.S. and the CATTS application programs were developed using the DIAL-MS operating system supplied with the PDP-12 computer hardware. For command block loading, the first assigned location in a program or loader block located in FIELD 0 is  $*2400<sub>8</sub>$ . Locations below are used by the CATTS resident O.S. Field zero, page zero locations are available but must, be assigned symbolic names using the direct assignment statement (TAG=100) rather than the first symbol of a statement followed by a comma at the page zero location (\*100; TAG, 0). Any page zero constants or indirect addresses must he deliberately moved to their assigned locations.

Rather than use the SAVSYM, LODSYM pseudo-operations of the DIAL-MS assembler, symbols from the operating system and other'programs must be obtained from their assembly listings and added to a program as direct assignments.

For overlays, the assembler has a FIELD pseudo-operator which allows the programmer to select memory stacks. This can be used to assemble two 4 routines in the same absolute 12-bit address. Routines can be assembled on  $\bullet$  and  $\bullet$ page boundaries in other areas of memory to be overlayed int. the same area, but special attention mu.t be given to cross-page references with indirect

 $10^{\circ}$ 

**I** and the set of the set of the set of the set of the set of the set of the set of the set of the set of the set of the set of the set of the set of the set of the set of the set of the set of the set of the set of the s

These require the appropriate arithmetic adjustment, addresses.

The PDP-12 has a complete programmer console with extensive debugging features. To augment these features, a location displayer is added with the resident 0.S. This routine displays a group of location addresses and contents/from either memory field and can be used to alter the contents of a selected memory location.

The location displayer uses the programmer console left switches to select an address in one of the  $4k$  stacks of memory. The right switches are used to specify a value that examines or fills a location. Sense switch three enables the display. Sense switch four adds the location selected in the left switches to a table of up to sixteen locations, if that location is not already present in the table. Sense switch five deletes that location specified by the left switches from the table. Sense switch two selects field zero or one for the location table. To fill the location selected with the left switches and sense switch two with the value of the right switches, both the fourth and fifth sense switches are set.

The display is located in the upper right-hand corner at mannel one. First displayed is the location selected in the left switches, and then the contents are displayed as four octal digits each. Any locations inserted into the location table are displayed in columns underneath.

To save all of memory, a tape dump procedure uses the programmer console "DO" switch memore control LIF, JMP, and LDF instructions; and the LINCtape group write WCG) instruction. The 0.8. utility "TDUMP" com then dump the content: of the relected blocks of tape into the LA 30 ori In  $de_{\alpha}$ man hall locations assist in indicating with the is being buggin:, several processe i r  $\mathbb{R}^n$ 

## CATTS Application Programs

CATTS application programs are grouped according to function. The data collection group accepts data and constructs a standard data file. The feedback group uses a standard interface to the data collection file. The DITRMA group combines some data collection and feedback functions. The data-link group uses the standard data file to help produce hardcopy feedback. The operator control group selects programs and parameters.

Each program is further subdivided into routines. These routines. and the programs themselves communicate through common data areas, such as the data collection intermediate file buffer block, display buffers, the Box Table Array, and other special-purpose mailbox locations.

### CATTS Data Collection

Data is collected from a number of different sources  $\Rightarrow$ h its own special features. The final product of a data collection of on  $f \rightarrow \infty$ and the communicating the f hese sources is a standard data file on mass coded during that observation session, together wi assoluted interval  $\Rightarrow$ . To simplify the daily scheduling of the data of lictum of 2200. box is independent of the others with respect to **SIMPLYATICS**  $\circ$ dir $\circ$ ams being used and the time that data collection. itiate. these different sources, henceforth referred to boxes, are able different coding systems simulta cously.  $\therefore$   $\mathbf{u}$ 

Data Structures. Each box has its own set of variables. These set: of variables form a two-dimensional array; box number by variable number. The come is therefore re-entrant on each character input and shared by all the bores.

The box variable set follows:

a) STATUS

b) INTERVAL TIMER

c) END-OF-SESSION TIMER

d) END-OF-SESSION RESET VALUE

,

 $\mathcal{S}$  and  $\mathcal{S}$ 

e) DATA DIGIT BUFFER .(LOW)

f) DATA DIGIT BUFFER (HIGH)

g) MAXIMA\

h) SORTP

i) SORTB e

Each observation data code o: up decimal digits. The series is cored in the  $\sim$  if  $\frac{1}{2}$  of  $\frac{1}{2}$  the  $\frac{1}{2}$ .  $\sim$ the number of digits as the least ignifime as stof the "TUS word.  $\mathbf{a}$ editing ("SKIP or CLEAR") key on the coding of Hallows the modern to clear ond then reenter the entire series. The "ENTET" series. series.

-93-

- -I

0-

The digit series is then 'packed" according the MAXI all maximum digit entry for each observation system) into one  $T$  of  $m$  ord. The solit data-solitical state  $\sim$ word has three 4-bit fields. Observation systems can have up to three levels each level being a specific or subdivided area of observation interest. Each Level can have up to 16 categories describing each area. Each level can, therefore, use one or two digits to fill its corresponding field in the  $12-bi$ word. The MAXIMA category for each level specifies whether one or two digits will be used. If the MAXIMA category is 10 or greater, a leading zero must be<sub>a</sub>dsed in all but the final level. There are three tests which verify each code. If any level exceeds its MAXIMA, or there were no digits or too many digits entered, this code is ignored and a message indicating this condition

is printed on the operator's console.

The interval time since the last ENTER key is recorded to the data and reset to zero. The data set, consisting of box number, time, and packed data codu, is stored in a memory buffer. When this buffer is full, it is written. to an interme rolling mass storage scratch-pad file, blocks 1-100<sub>g</sub>, on le the data buffer is being written., any new data sets storage uniare stored in a serve ow buffer. Must the buffer write is complete, this overflow buffer is municided to the beginning of the memory data buffer. om each box is mixe. The the data ness from other boxes that The data are simultaned. By collecting at throwing. The beginning of each box's session is mar in this intermedimes uffer by a special reserved data code. If the computer is present to non my the opder of the end of the session and to autowall cally end the session one END-OF-SESSION TIMER is set to the END-OF-SES: RESET VALUE before the servation session begins. While the box is collecting data this END-OF-SESTION TIMER is incremented once each second. When it reaches zero, the box s session is automatically ended. The coder also has the option of ending the session earlier with the button box.

The same reserved code used to mark<sup>3</sup> the beginning of the session is used again to mark the end of the session within the intermediate data storage buffer. The location in the intermediate file buffer of this end mark is stored in SORTP and the intermediate file block number in SORTB. A Sort routine is then scheduled on the Utility. Area device. This routine scans the Box Table, or box variable list, looking for nonzero SORTPIs. When one is found, the intermediate file is scalined from that point backwards for that box's corresponding data sets. Total time and number of data points are accumulated on this pass. When the beginning of session mark code is encountered,

 $\sqrt{1}$  Q  $\pi$ 

the direction is changed. On the forward pass, the data sets are used to - by  $\mathbf{b}$  by  $\mathbf{b}$  by  $\mathbf{b}$ construct the fina& individual data"file which,is stored in the.next available Mock(s) on file storage unit 6. The block number that an individual box's data file starts on is used to identify that file and is called the Starting Block Number (SBN). When a data storage unit is full, it is copied to LINC- $\mathcal{I}$  . An array of the set of the set of the set of the set of the set of the set of the set of the set of the set of the set of the set of the set of the set of the set of the set of the set of the set of the set of tape and reinitialized to the begining of the file. Thus, the tape number  $f_{\rm eff}$  for  $f_{\rm eff}$ . and the SBN will uniquely identify a file and point to its location.

There is an elahorate backup system in case the disk should fail during data collection. The intermediate and final file storage<sup>2</sup>units are automatically switched to LINCtape. (Any boxes that were collecting at the time of the failure are sorted up to the failure block only.

Then, when the disk is repaired, the rest of the sort can be completed. and the two partially corted files can be combined to make one complete file. a

Routines. The computer interface for the button boxes and the TOUCH- TONE telephone is the UDC8 I/O subsystem. The input functions for this unit reside in two UDC8 modules. The contact interrupt module accepts one bit per box to indicate when and where the data is present and the contact sense module senses four bits per box to read the data. A device handler responds to the interrup caused by any change of state on the contact interrupt module. This change-of-state bit indicates which contact sense card is to be read and which 4-bit area of ,the. word contains the incoming data. This data is shifted to the lower four  $\mathcal{L} = \mathcal{L} \times \mathcal{L}$ bits of an 8-bit character. Each box has an enable address similar to TTY input, and the box number is combined with the field bits of the waiting routine to form one word. The second word is the address of the waiting routine.  $\int$  $\bullet$  , and  $\bullet$ These enable addresses form the UDC8-Enable'Table, The box number and field of the waiting background ibput routine are added to the 4-bit/character.

-95-

!"

, -  $\mathbf{1}$ 

 $\bullet$   $\bullet$   $\bullet$ 

This word and the address word of the waiting routine, if any, are queued to e the Attention Stack, and then another bit test is made to detect any additional incoming characters. If none are detected, the machine is restored\_to\_its interrupted state and processing is resumed.

'4.

The functional unit of the UDC8 for output rontrol to the button boxes <u>aristic controller de la provincia de la provincia de la provincia de la provincia de la provincia de la provi</u> and telephones is an output driver card, primarily an on/off series of switches, three bits per box. These output bits drive three lights on each box or answer back tones in the 403 Data Sets. for the TOUCH-TONE telephone . . --. ..\_ . . .., . & , . input. Each card also has its current status stored in memory. When a light N' . The contract of the contract of the contract of the contract of the contract of the contract of the contract of the contract of the contract of the contract of the contract of the contract of the contract of the contr  $\sim$ is to change values on a box, the appropriate bits are changed in the appropriate STATUS word, and that word is reloaded' into the driver card buffer. Routines are provided to turn all the lights on or off, or the middle light on for each individual, box. One qther routine, which works in conjunction with the Digit-Buffering routine, turns a light out when a coding level, one or two digits, is entered.

 $\mathcal{I}$  is a set of  $\mathcal{I}$ 

The background clock joh runs once a seco $\hat{m}$  (1 H<sub>z</sub>) and has three functions. / The first clock function is the INTERVAL and END-OF-SESSION TIMFR incre-' $\mathcal{L}^{\mathbf{A}}$  . The set of  $\mathcal{L}^{\mathbf{A}}$ menting for each box. One bit of the STATUS word for each box is an up/down  $\blacksquare$ indicator. If the box is up, the INTERVAL value and the END-OF-SESSION value ', 4 .,,,\* are incremented If down, neither of these values are changed.

, .

The second function is to sample the box switches. Each box has a switch \_ ...,, e------ . . that is connected to an external sense line of the LINC portion of the pro-. 11. - 11. - 11. - 11. - 11. - 11. - 11. - 11. - 11. - 11. - 11. - 11. - 11. - 11. - 11. - 11. - 11. - 11. - 1 cessor. When a switch position is different from the value found the previous time, the 4-bit value indicating its present position is combined with the values in the UDC8 Enable Table for that box, and they are queued to the Attention Stack as an input character, The previous value of that switch is updated and the rest of the switches are tested.

 $10^{\prime\prime}$   $^{-1}$ 

-96-

ftring of the current hour and minute, updated every minute.r t 1, \ The third function keeps the current time in minutes plus a text character  $\mathcal{L} \rightarrow \mathcal{L}$  , where  $\mathcal{L} \rightarrow \mathcal{L}$  , where  $\mathcal{L} \rightarrow \mathcal{L}$ . . 1

97– $\blacksquare$ 

c'h kevet ar sevel e vez eo ar sevel e vez eo ar sevel e vez eo ar sevel e vez eo ar sevel e vez eo ar sevel e

 $\mathcal{L}$ 

 $\lambda$ 

. . ., for the contract of the contract of  $\mathcal{F}$ 

When the input characters come to the waiting CATTS input routine, the. r A+ , box and data are separated by a subroutine. This routine also translates the data into a 7-bit ASCII character. The digits are translated to the ASCII digits'(  $060-071$ ), the CLEAR key to an asterisk character (  $052$ ), and the ENTER key to the carriage return character ( 015). In addition, the characters from the Clock Job routine which monitors the switches on the boxes are translated to a comma  $(.054)$  for an "on" character or a space  $\ell$  052) for the "off" function. There is also a subroutine which gives differential exits if the character is a CLEAR key, an ENTER key, or a digit

Printer output uses the console printer buffer and delete code provided in the resident system area. A single character print routine buffers the . character in the AC, using the input pointer and character count in the resident -;. ,.. system area. A text buffering routine, which is called with the address of the text string in the routine call plus one, uses the single character print. routine. A zero character delimits the text string. All messages, printed are ' ., abbreviated to lessen the possibility of print buffer overlap. A routine that prints the octal value in the AC and one that print  $\frac{1}{2}$  the box number are also available. r

The Box Table Array has two subroutines to GET and PUT values. subscript, the box number, is used to index to that box's set' of variables. , The other is located in the next location of the call to the GET or PUT function  $i.$  /  $i.$ . subroutines. The values are passed to or from the Array Table through the AC. Input Routines. Each of the three possible sources of data button-box, TOUCH-TONE Telephone, and DATAMYTE has its own input routine. All\_hutton

4
boxes input their characters to the same routine, and all TOUCH-TONE Telephone input is handled, by one input routine. These input routines implement the various special requirements of the input device. The Button Box Input routine has the common functions for each character organized at the end of processing to that character. Thus, this code can be shared by other input routines.by  $\sum_{i=1}^{n}$  , we have the set of  $\mathcal{L}_i$ using multiple, entry points into the Button Box Input routine.

A different coding procedure, implementing control codes, is also imple- $\mathcal{L}$ mented as a separate input routine for button box data.

 $\mathbf{f}(\mathbf{f},\mathbf{f})$ 

Some functions that are common to more than one input routine can not be  $\mathcal{V}$  and the set of  $\mathcal{V}$ placed after the unique functions of the Button Box Input routine and, thus, become subroutines.

The three sources of data employ the same-button pad configuration for data entry, and they use 10 numerical digits, together with a CLEAR and ENTER key. The beginning of a session is marked for each input source by turning  $\mathcal{A}$ ,  $\mathcal{A}$ ,  $\mathcal{A}$ on the switch of the button box, placing the call with the FOUCH-TONE Telephone, or turning on the power of the DATAMYTE clipboard button pad. Switching off or hanging up, the power or telephone is used to end the collection session.

Button Box Input. To begin a session, the coder.switches the box "on." This is not a power switch, but a status line monit fred.by the computer. This switch, plus a special code, control two bits of each box's STATTS word in the Box Table Array. One bit is the ON/OFF status of the box and the other is the UP/DOWN value. The ON/OFF bit is set at the beginning of the session and cleared at the end. The UP/DOWN bit implements a "Pause" function when the automatic END-OF-SESSION TIMER and the INTERVAL since the previous code do notincrement as they do in real-time. Both bits are set when the switch is initially turned on. Thereafter, the UP/DOWN bit follows the status of the

 $100\,$ 

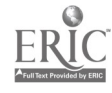

ti

switch. Data is collected when the switch is on. With the switch off and the UP bit cleared, data is saved only to he tested for the special end-ofsession code of three consecutive nines; 9-9-9-ENTER. If the "on" bit<sup>n</sup> has beeh set earlier, this session's data is then saved as a file on permanent storage.

All three status box lights come on when the switch is turned on. As the digits are entered, each light will he turned off in sequence from left to right, in order to indicate when the digits for any one coding level have been received. All lights are turned off with the ENTER key. If a pack test on the data is positive, all lights are turned on. Otherwise, they are turned hack on when the ENTER key is released. These light signals indicate to the coder incorrect codes or computer malfunctions. The middle light only is turned 'on when the switch is off for the Pause function, and all lights are turned off at the end-of-session code. Figure 17 diagrams the Button Box Input routine.

Button Box Input: Control Code Version. Various'button box features have been added for more flexibility.and different kinds of data collection information..

A special set of codes was reserved for control functions. This set of codes consists of the codes, 0000 - 0099. The first two digits are zeros and the last two are the same digit.

Also, the ability to enter identification data is provided. Instead of packing the digits into three 4-bit fields, a simple decimal-to-binary conversion is done. This feature is tied to the UP/DOWN bit of the STATUS word. It can also be used during the session to code information not included in the category system being used. When the button box is first turned on, the ON/ OFF bit is set, but the UP/DOWN bit remains clear, and only the middle light

 $\boldsymbol{\mathit{11}}_\theta$ 

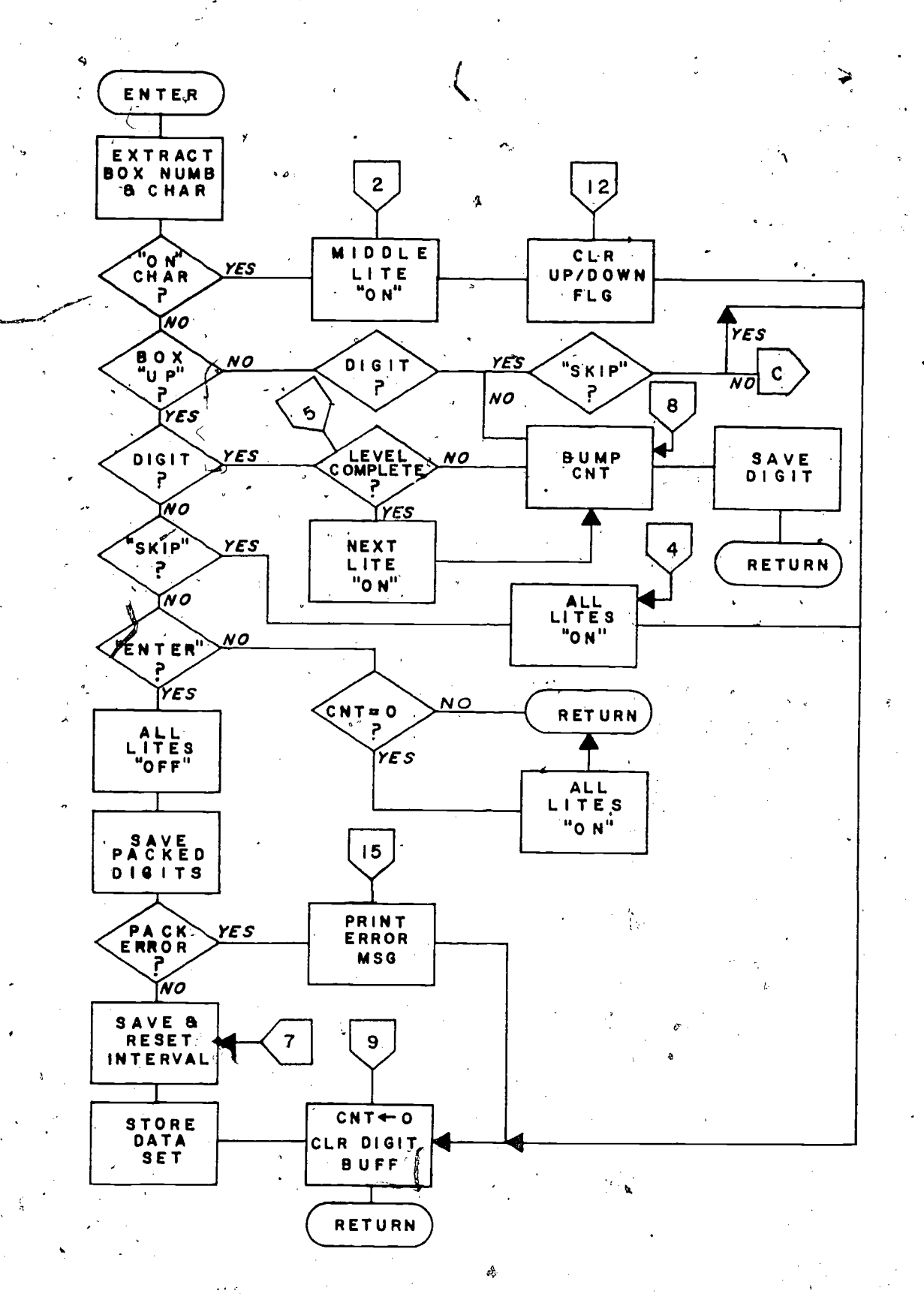

 $111$ 

 $\mathbb{Z}_3^2$ 

Figure 17a. Button Box Input routine-Part 1.

ERĬC

 $\mathbf{r}$ 

-100-

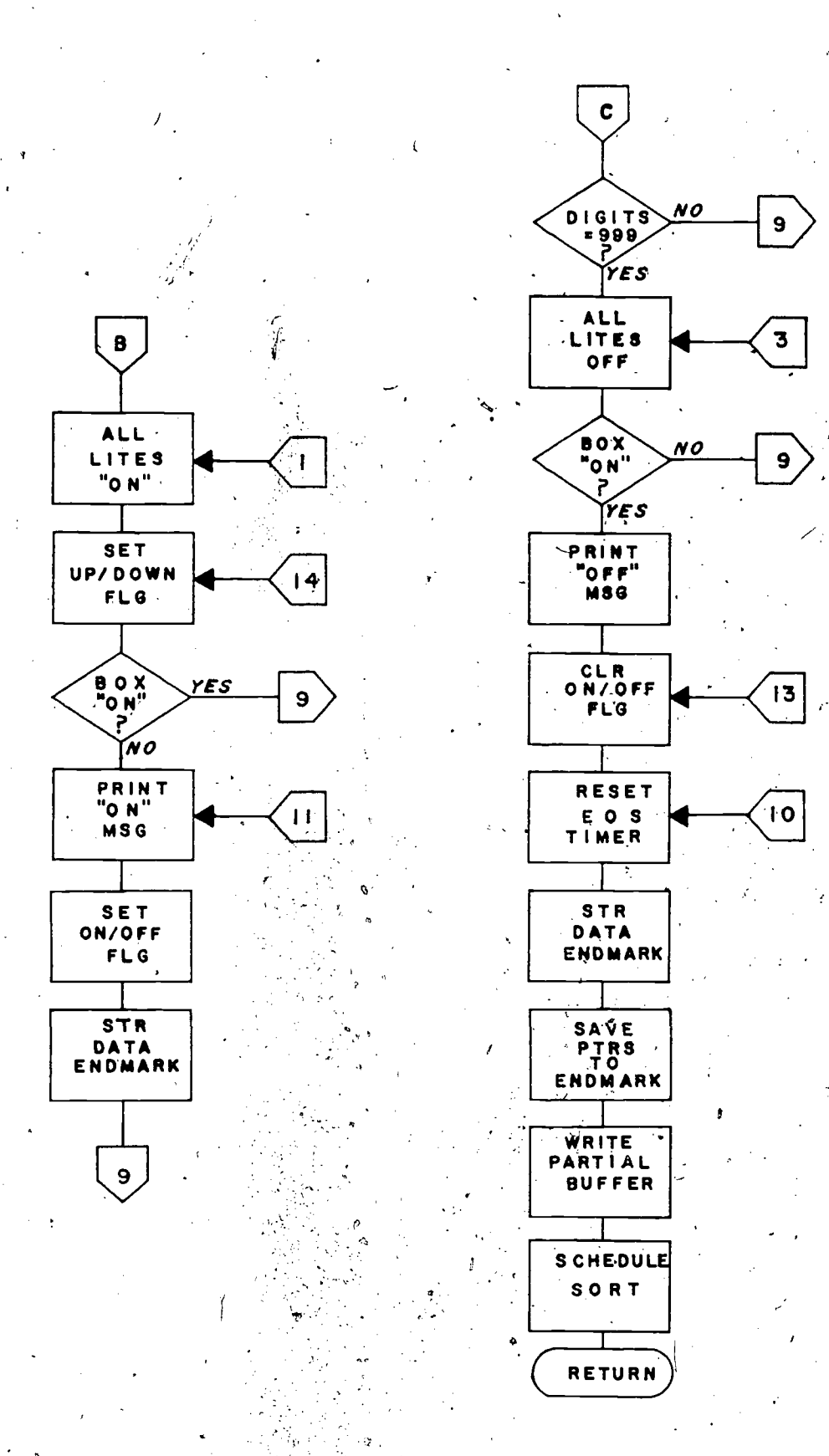

 $112<sup>°</sup>$ 

 $\mathcal{L}_{\lambda}$ 

فا

جي.<br>مسيح

Figure 17b. Button Box Input routine-Part 2.

ija pr 

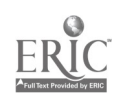

is turned on.  $D^2\theta$  is collected this time, but the O.S. uses the Decimal Conversion  $\texttt{routipe}_f$ <sup> $\texttt{a}$ </sup>ther than the normal pack routine. The coder uses the special control  $c^{\Omega}$ de zero-zero-one-one-ENTER (0011) to indicate the beginning of category data. When'all identification ir formation has been entered, all the lights are turned on, the UP hit is set  $-d$  the control code mark is recorded in the  $dA_t$ . The data collection is identical to the Button Box Input  $\Gamma_{0u}$ tine previously descri'

The control  $c_0$  $e$  zero-zero-eight-eig! (0088) switches the UP/ DOWN bit back  $off$  ( $of^1y$  the middle light r- on) and- records its control code mark. Again,  $d^2t$  will not be packed all but will be converted to a 12-bit binary  $n^{11}$ Nb $e^{p}$ . These control godes car be used alternately throughout a data collection session.

The End- Of- $pA$ <sup>n</sup>ark is coded as zero-zero-nine-nine-ENTER (0099), which performs the same  $\sigma_p e^{\chi}$ ation as the zero-zero-eight-eight-ENTER (0088).control ebde, but records  $i_t$  own control code mark.

Switching the  $b^{QX}$  off is the final operation a coder performs to end a session. The  $ON/O$ <sup>RF</sup> bit is cleared, all lights are turned off, and the data is stored as a  $neq n_a$ ,  $neq n_t$  file. Figure 18 diagrams the CATTS button box input with control codes  $a^{d}d_{ed}$ .

One subroutine  $i^m$ plements both the control codes and the decimal conversion It provides three  $djff$ erent exits on certain conditions after performing status tests and constructing a data word. The first exit is selected if the buffered characters for the selected hox fit the control code criterion of four digits; the first two  $z \cdot z$ , and the last two identifical numerical digits. Also, the storage control  $c^{O}$ de mark for each control code is returned as data. The second exit is selected if the UP/DOWN bit set indicates a regular pack to be

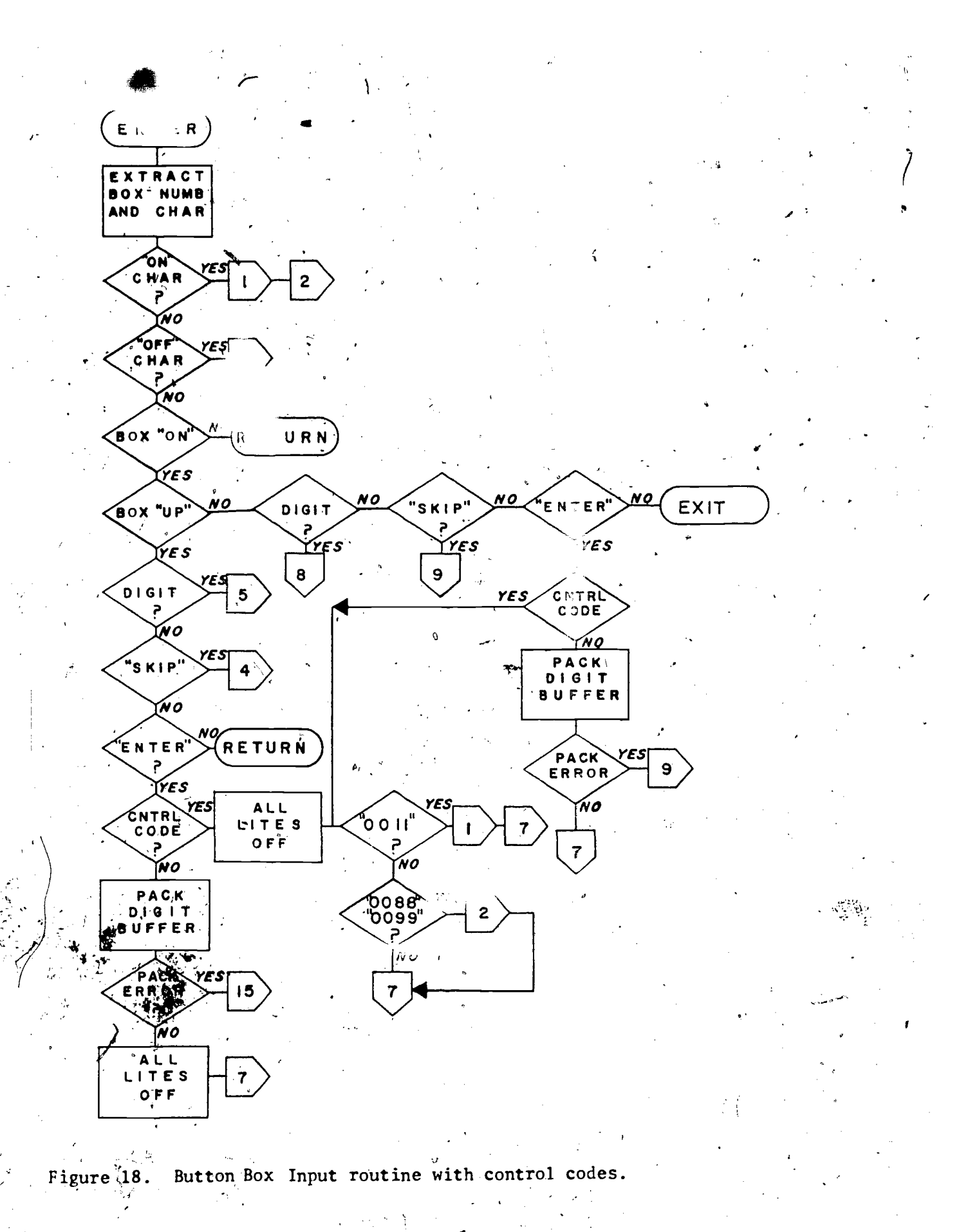

 $\langle {\cal H}_{\zeta} \rangle$ 

used, and a pack test is positive. The last exit is selected with the buffered digits already converted, either by the. Pack subroutine if the UP/DOWN bit is set with no tests positive, or by a Decimal-To-Binary Conversion routine if the bit is clear. The End-Of-Data mark is not legal data rd, and is changed. to zero.

The control codes are stored in the data file as regular data sets of  $\frac{1}{2}$ ro box, time interval, and data code. The data code has levels one and two set to  $15<sub>8</sub>$ ; bits zero through seven<sup>2</sup>are all on. Level three contains the digit used in the control code. The reserved data code to mark the beginning and ehd of data has all three levels set to  $15\overline{8}$ ; hits zero through eleven are all  $\overline{1}$ ones.

 $\mathscr{F}$ Telephone Input. The Telephone Input routine has its, own character con-' version because the data set uses unique data bit patterns. The order of the input lines are changed to avoid duplication of bit patterns with the call and hang-up characters. The call and hang-up characters are provided from the external level monitor of the CATTS clock job. Character input is very similar to button box input with control codes. Lights are not used but instead, the light driver bits control the t $\epsilon$  -phone answer-back tones. An isomorpoon tones can be heard by the observer over the telephone handset whenever a control code is entered. A clock job will turn the tone off after one second. The End-Of-Session Reset Value (REEOS) of the Box Table Array is the tone on" indicator for the telephone input ports. Figure 19 diagrams the TOUCH-TONE Telephone Input routine.

## DATAMYTE

\...

Input. The DATAMYTE is an off-line data collection device. Real-time

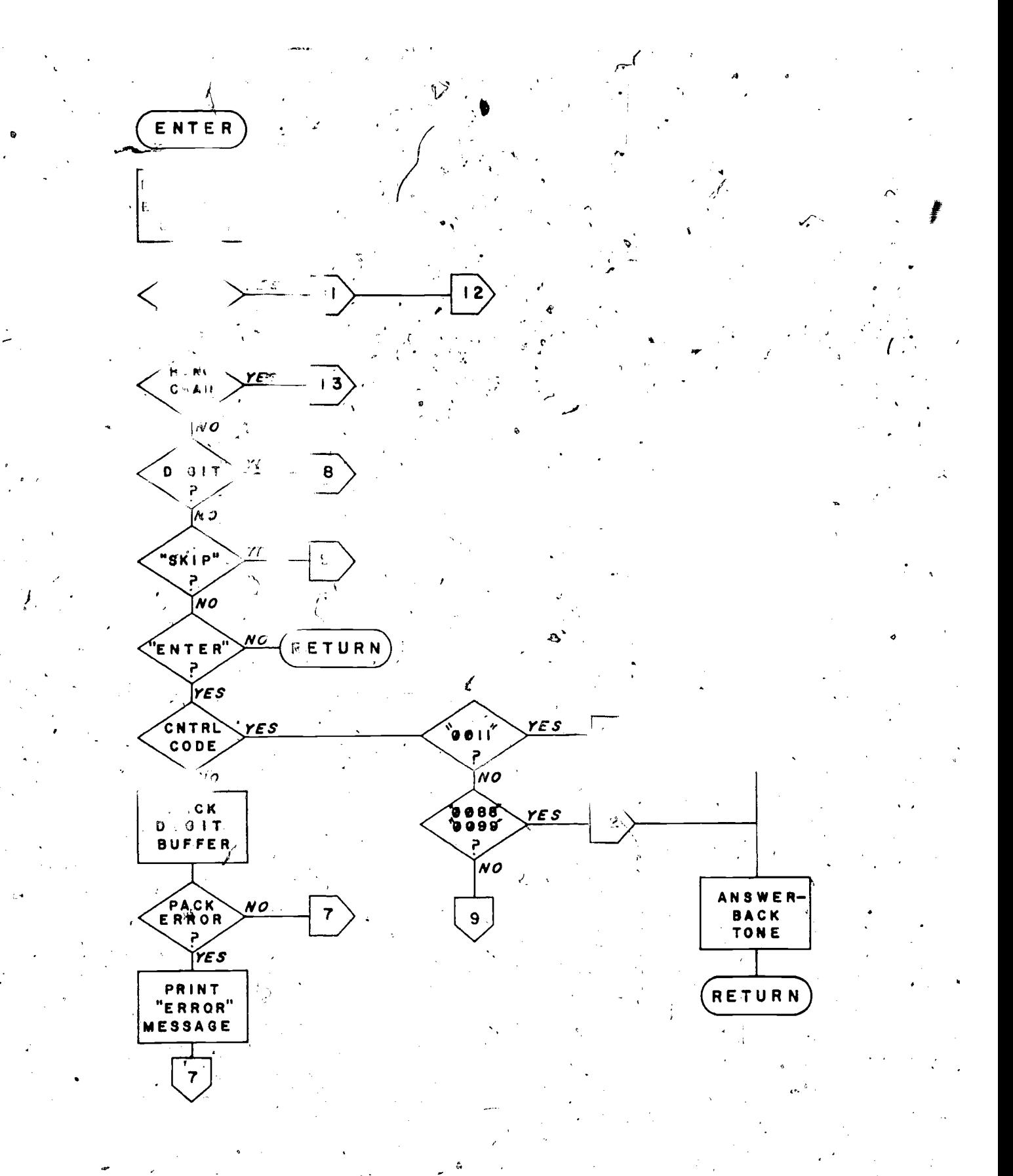

 $\angle$  110

TOUCH-TONE Telephone Input routine. Figure 19.

:ollection functions are provided by four digits recorded when the ENTER ,s depressed. When the tape is played back, these digits are preceded by a comma and a space; thus, a flag switch is kept-to indicate if a digit, is a data code or a timer digit. The data codes are buffered in the Box Table Array, and the time digits are converted with the Decimal-To-Binary Conversion routine. This 12-bit timer value minus the last 12-bit timer value calculates the timg interval-since the entry of the last data code.  $\mathcal{L}^{\text{max}}$ 

r

 $veginr$ 

un d

The On function of storing the reserved data code to  $\tau$ is performed when the program is initially load. tories a permanent data file, is performed when  $\gamma$ corol code is detected. The End-Of-Data res  $\epsilon$  or of a session serves as the beginning of data next  $\epsilon$  in # data.

A

6

DATAMYTE data is listed on a teletype as it is played back through the coupler. The Print routine buffers one character at a time into hurcharacter ring buffer and schedules the Délete routine. Iny count theore are printed next to the offending data code on the selected printe:.

Two couplers are used to play back the data tapes. One is a signed bo. number 13, and the other, 14. The character received.from the coupler is seven bits with odd parity and does not have the box number associated with it. Because the local variables and switches are not ayailable in the Box Table Array, and because of the printer requirements, each coupler has its own input routine and printer handler. Figure 20 diagrams the DATAMYTE Input routing.

y

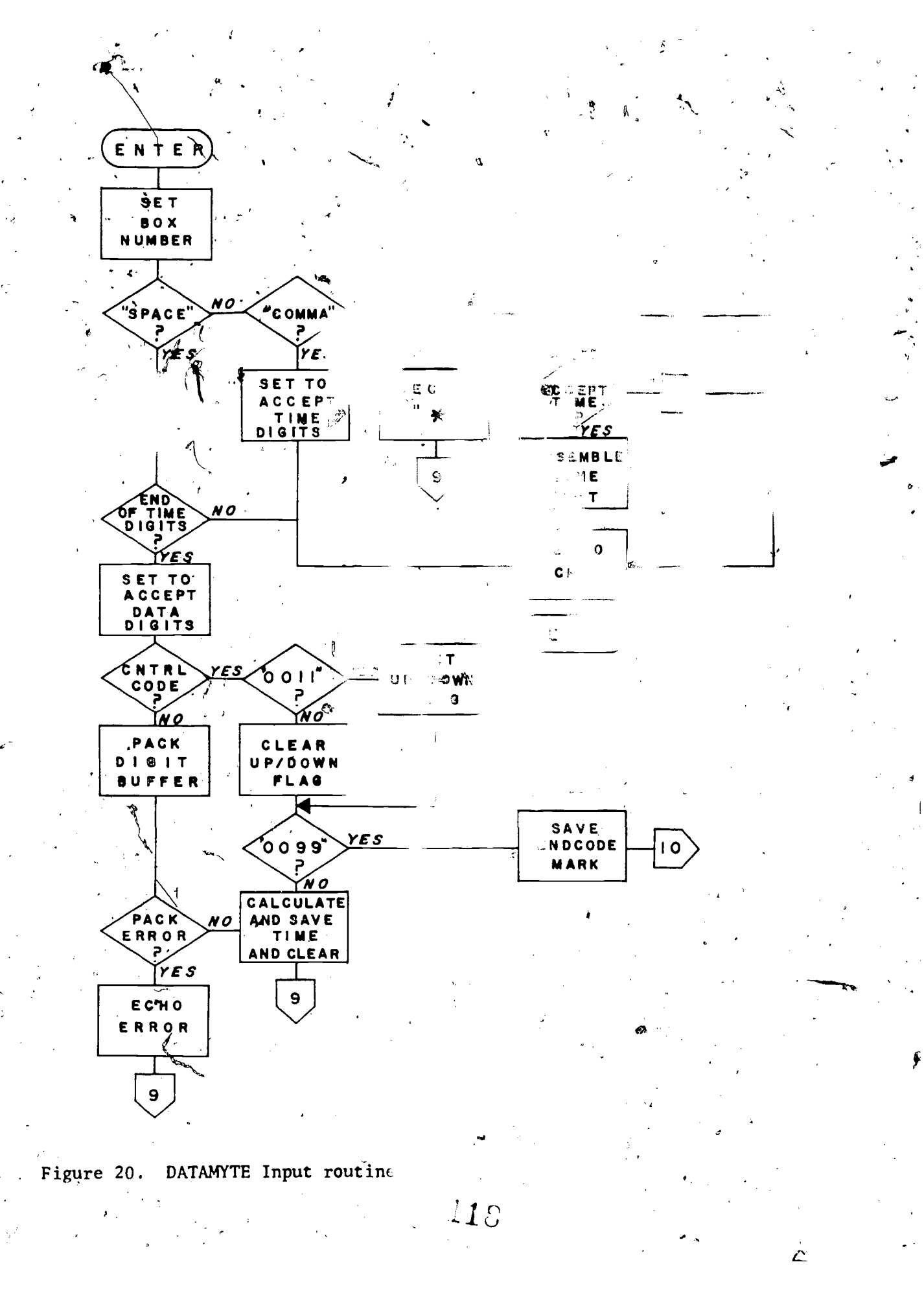

مبر

Buttor<sup>®</sup> command loads con box data collee-The "CATTS" an r block for tion  $\mathbf{prog}$ : mitten as a semarate program wa block so'th read and  $use$ any data collection program, such as the loader for the soon box input control code test. The commands to its, and if that area of memory is load these programs and the Memory empty, the loader blo is read and oader routine s/called. To load the butter at the intermed ate file storage unit box program and the' fina. "read" and write" ability. le unit are Next, the program If any  $($ sare unsuccessful, a uata trans The clock job is message is primited and Utility Arm nevice is end ed nether the current file? added to the CJE list " le device il to indict storage units re dis. re-page set to sof code and page zero LINCtape. variables are moved into position. A derice handle. r UDC8 interrupts is connected to the interm ( vector, enabled, and then whe Power Fail/Restart routine is enab. d. The demory Map bits are set to busy when the loader has executed successfully.

Program Loader

Next, an interactive routine is called to set the current date and time. The lower five bits of the current date word are the day, the next four are the month, and the highest three are the current year minus seventy-five. The time word is set from a 24-hour clock and contains the number of minutes since midnight.

Once the button box data collection program is loaded, the Setup routine is initiated.

The Interactive Setup routine queries the operator for the parameters and box number: to be used. The first parameters requested are the maximum

category numbers for each level of the coding system to be used. This maximum packing parameter tests incoming data so that the reserved end data code is not mistaken for a legal code, The other-requested parameter is the End-Of-Session (EOS) value. It is entered in minutes and converted to seconds. If  $\ddot{\cdot}$ . in minutes and converted to seconds. If  $\cdot$ ,  $\cdot$ the automatically timed session option is not selected by the operator, a  $\cdot$ zero value is entered. . ,, . %\$ . -

'RV

When the numbers of the boxes that are to use these parameters are entered, F they must be within the range of one through 12 inclusive. If the number is.  $\mathbb{R}^{\setminus}$  , within the range, its Box'Table Array values of MAXIMA and AEEOS are set to  $\sim$ previously entered values. The UDC8 input enable table addresses for each selected box are set to the address and field of the waiting input routine, and the box number is encoded with the field bits. Since other boxes may have different parameters, the request for MAXIMA is reiterated. If there, is no additional input before the end-of-input character is entered, the setup is complete and the Utility Area is ejected.

Button Box Input, with Control Code Loader. "CATTS2" is the command to load and setup the control code version of the button box input program. Like the earlier version, this loader block is separately read and executed if the Memory Map indicates its area is clear. The TOUCH-TONE telephone, DATAMYTE and DITRMA programs use this version.

The loader block first tests if the earlier CATTS button box version is loaded. If not, the CATTS2 loader block is read and executed. In addition, the new input routine and the Control Code Test subroutine are read and the Memory Map is updated to show that these routines are core resident.

The Interactive Setup routines for the two versions of button box input are precisely the same except for a different input routine enable address,

 $\bm{1}$ 

.  $\bullet$ 

Y

and a prompt which identifies this as the control code version. Also, the MAXIMA Prompt routine is not reiterated after the box numbers are entered. Z TOUCH-TONE Telephone Loader. The "BHONE" command loads the Telephone Input routine. The loader tests if the control code version is core resident, If the PHONE If it is not, the PHONE loader block is read and executed).  $A$  nput, routine is not resident, that program is read and moved into place, the Clock Job routine is connected, and the Memory Map bit for the area of memory

is set.

Since the telephone clock job assigns a special use of the REEOS variables of boxes 10, 11, and 12, these boxes are not used for putton box data collection when the phone inputs are being used. So, the, first function the setup performs is to clear these boxes' enable addresses in the UDC8 enable table, and then the REEOS and  $FQR$  variables in the Box Table Array. The maximums are asked for and the box number entered must be 10, 11, or 12. If no digits are entered for the maximum variables, the setup is aborted and the Utility Area is ejected.

DATAMYTE Loader. Since there are two input programs for both DATAMYTE couplers, there are two commands, "DM1" and "DM2". The differences between them are assumed input devices, memory resident areas, and Memory Map bits, page zero variables, and box numbers. The loader first tests if the DATAMYTE routine is already loaded. If it is, the Setup routine is immediately initiated. If not, the code is read and moved into position, input is enabled, and the corresponding Memory Map bit is set.

the Interactive Setup asks for the maximums. A constant box number of  $\lambda$ 13 or 14 is assigned. The initial box on dode, which marks the beginning of the data session, As stored.

Other functions<sup>i</sup> are provided for the operator by entering certain letters in response to the maximum's prompt. The operator can insert a control code into the data file while the tape is transmitting data by entering a "C"? followed by one digit of the required control codes. Previous data can be ignored so that a tape can be restarted by entering an "S.". The output device is selected by entering an "O" foldowed by a one or a two.

## Instantaneous Feedback

One of the functions of the computer system is to feed the coded information back to the classroom for the teacher's use. These instantaneous visual feedback programs extract the data from the button boxes or TOUCH-TONE telephone inputs. Only selected parts of the coded data are returned to the classroom and used by the teacher. Therefore, some interpretation and data reduction is performed by display routines. This process, unique to each type of feedback, describes which coding events will be displayed back to the classroom, ignoring some categories, and keeping tallies of other categories or series. of sequential categories called chains, and perhaps some ratios or other descriptive gratics. These figures can be relayed to the teacher through a closed-circuit television picture of a CRT display, or through an audio response The display may be of simple frequencies unit playing prerecorded messages. of certain categories, a graph of a selected category moving across an alloted time-line of a session, or histograms of selected categories or category chains.

The category processor interfaces itself to the data collection portion by monitoring the intermediate file buffer block of the data collection routines. Figure 21 diagrams this monitoring process.

At fixed intervals, the insert pointer to the memory buffer of the intermediate scratch-pad file is compared to a local pointer. If the insert pointer

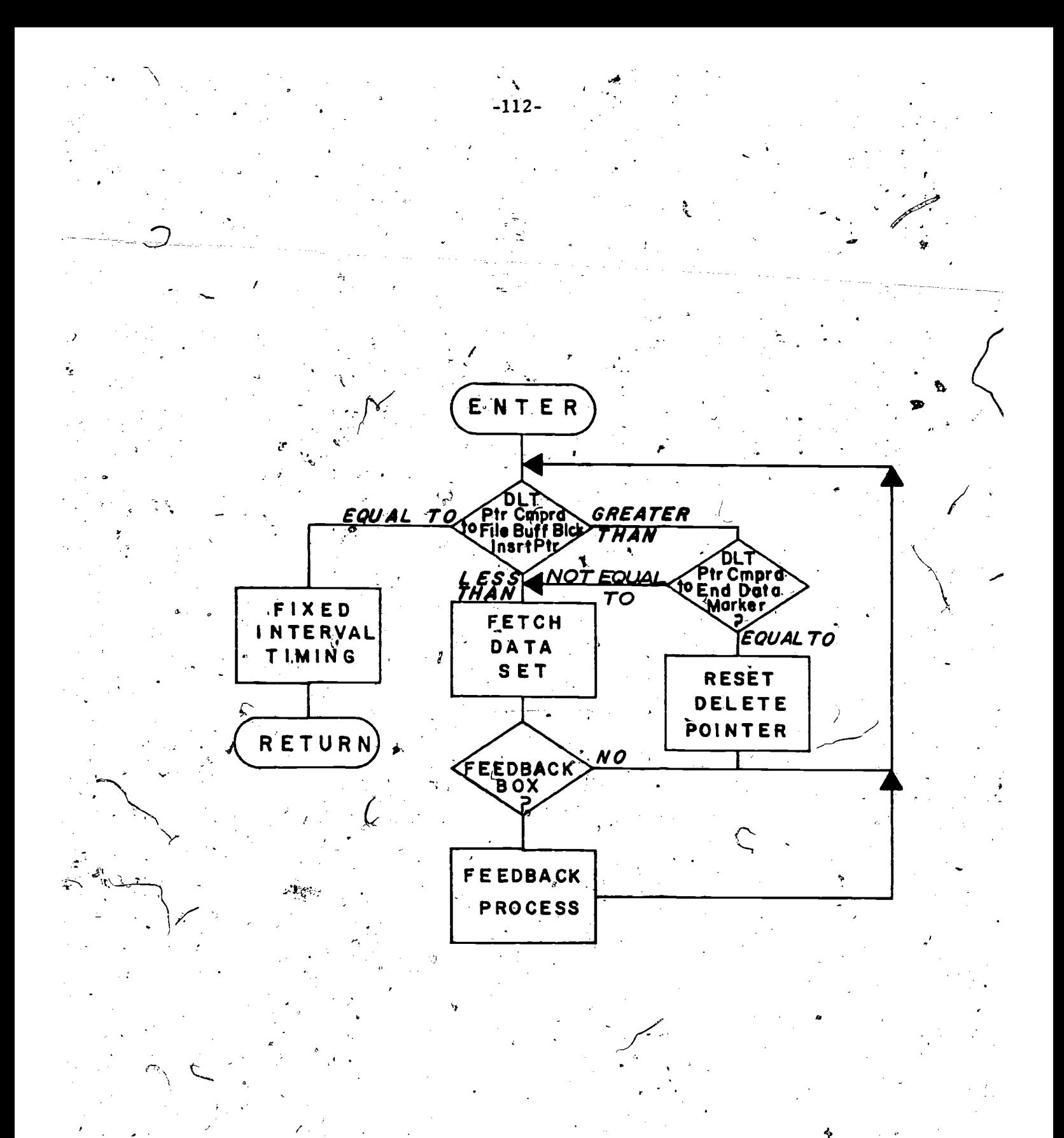

Figure 21. Instantaneous feedback interface process.

.90

ERIC

has moved, the stored data points are extracted from the data through the local file pointer and checked. If new data is from the target input box, that data code is used by the code processor. If the insert pointer has reset to the beginning of the block, the data sets are tested up to a special endof-data pointer. Then, the local data pointer is reset appropriately, and other data sets are tested until the local pointer and the insert pointer are equal again.

Computer time for-this monitor, located at the beginning of the code processor, is obtained either by a self-resetting clock job, or if the feedback medium is the CRT, a counter in the background display loop that checks. every 10 times the scope. is refreshed. The  $/s$ ampling rate depends on the response time desired for the feedback.

The interface between the code processor and the feedback medium depends on what requirements are selected. Generally, for a display the values are stored in mailbox arrays, and, for audio, the message numbers are stored in a ring buffer.

OROS Project Feedback, Figure 22 shows a.picture of the CRT display used for the Oral Reading Observation System employed in a demonstration project at CITH. The pottom row indicates the category being displayed, and-the height of the column above it indicates the number of times it was coded. The number "10" in the upper left indicates the count that signifies the top-of 60° the bar graph display. If a column frequency count exceeds the top, all column frequencies are cut in half, the unit increment is halved, and a new count of "20" would be displayed on top. The number "20" would replace the displayed "10." The bar graphs can display a maximum height of 80 entries.

-113-

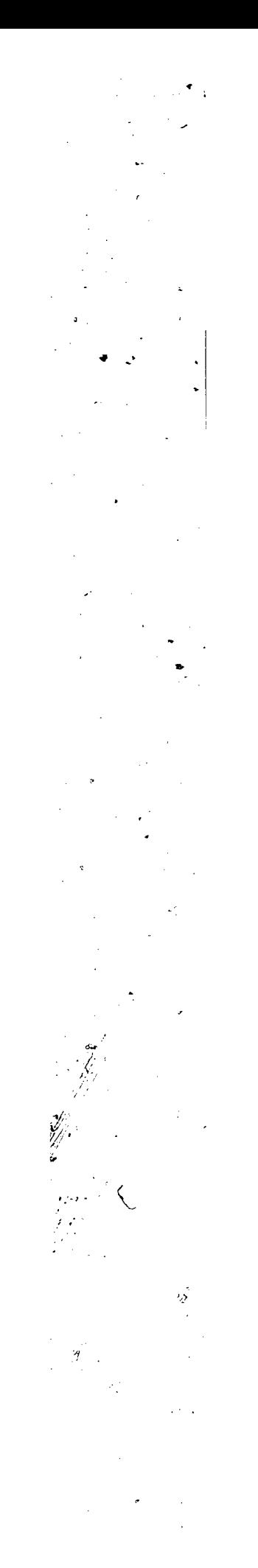

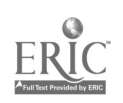

During the OROS demonstration study, the bar increments were filled when a particular "correct" response code was detected following one of the column codes, as in.the "44" column.

,

-115-

The code processor, as diagrammed in Figure 23, monitors the memory buffer block of the intermediate data collection scratch file. A start- or end-of-data code reinitializes the mailbox display array, setting the displayed frequencies at zero and the scale indicator at 10. If the code belongs in any of the columns, that column's cell in the common array is incremented by the appropriate increment value.

The display of the columns is done with small-size characters. A complete column is  $20$  character heights high and four half-characters wide. The top of any odd co $\frac{1}{2}$ umns when the scale is 40 is done with half characters.

In the second display version, utilizing filled and empty columns, the processtd display these half characters become more complex. Besides  $employing$  the usual whole or half characters to fill top or partially empty columns, there are two other special cases handled with special display codes. In one case, the transition from filled to empty space comes in the middle of a character height, and in the other, the same mid-character transition comes when the empty space is only that half-character tall.

The common Array Table is a series of locations, one per column, with a possible range of zero through 40. If the value 'is zero, no column is displayed. Otherwise, the value minus one is divided by two, and the resulting number of column side characters are displayed. If there is a remainder bit left over from the division by two, a full-Character top is displayed. If not, the half-character top is displayed.

 $\bm{l}2\gamma$ 

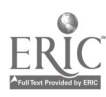

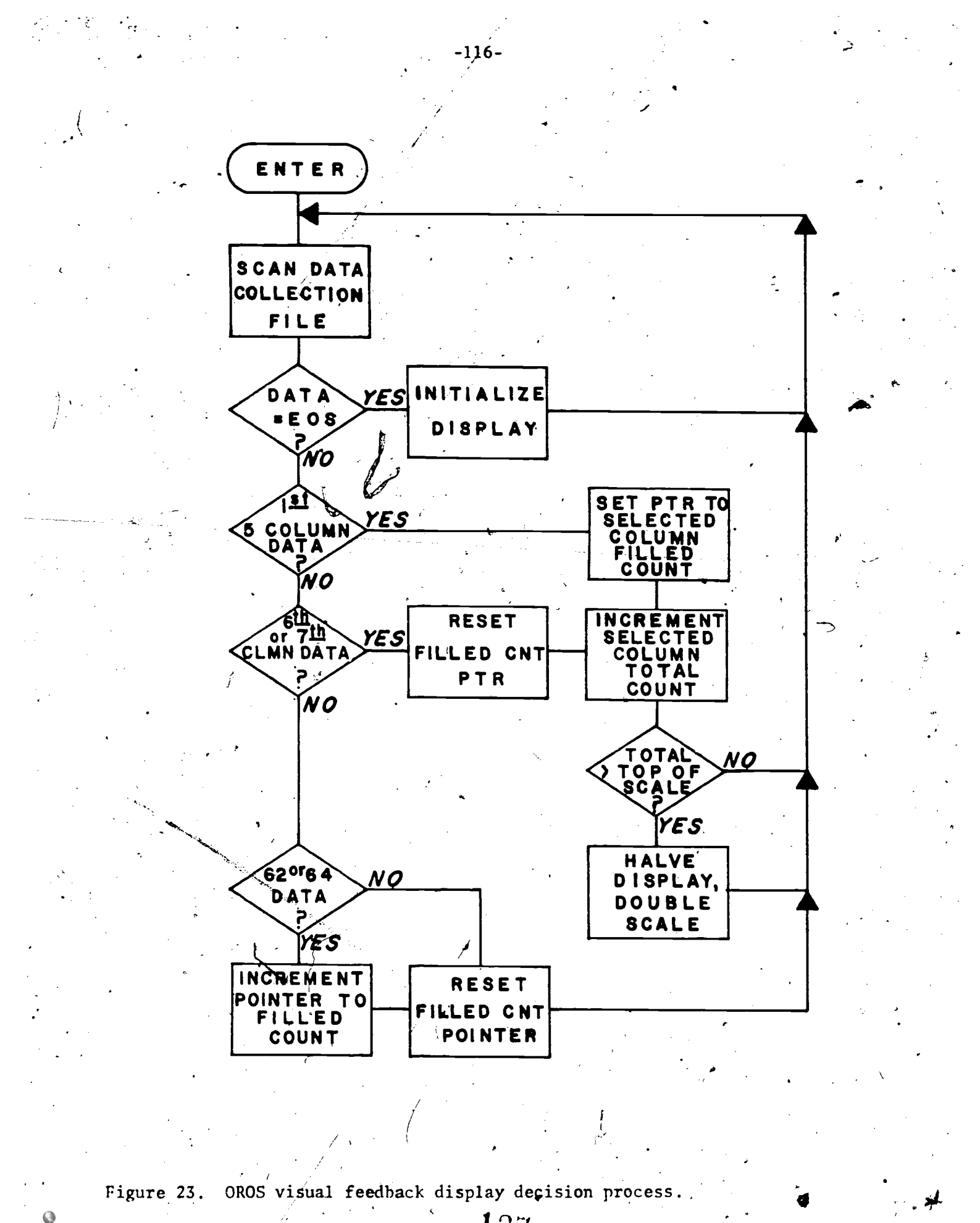

ERIC

The Array Table is expanded to display two values per column in the later version. The first value is the sum total frequency of the target category times the current increment. A pointer remembers the most.recently incremented column. If the second code of the selected two-code chain is entered, that column's second value is incremented by the current increment value. The second value is displayed as a column of characters filled solid with dots. The first total frequency value minus the second is then used to finish the column with the column side characters.

 $-117-$ 

There are two independent displays, each with its own scope channel and 1 input box. For each display, the columns are first refreshed. Then, the scale indicator is displayed. Finally, the bottom line of codes that are counted for each column are displayed under that column.

The code processor gets control every tenth time the display is refreshed

The TPQR Project Feedback. The TPQR demonstration project at CITH=used histograms that were part filled and part empty. A code processor, common mailbox array and column display similar to that described above for OROS were employed. .Figure 24 diagrams the display process for TPQR feedback. In addition, a pre-progtammed ratio was displayed as a percent indicator. Also, under the identifiers of the columns, a blinking arrow is moved left or right  $\mathcal{A}$  and  $\mathcal{A}$ according to values interpreted by the code processor. The processor checks the intermediate file buffer block every 20 timesthe display is refreshed. Only one display and input box number were used for this project. Figure 25 shows a picture of the display used in the TPQR project.

Loader and Setup. First, the Memory Map is checked for residency. If resident, the setup is initiated. Otherwise, the load is done first, the program is read, the display is connected, and the residency bits are, set in

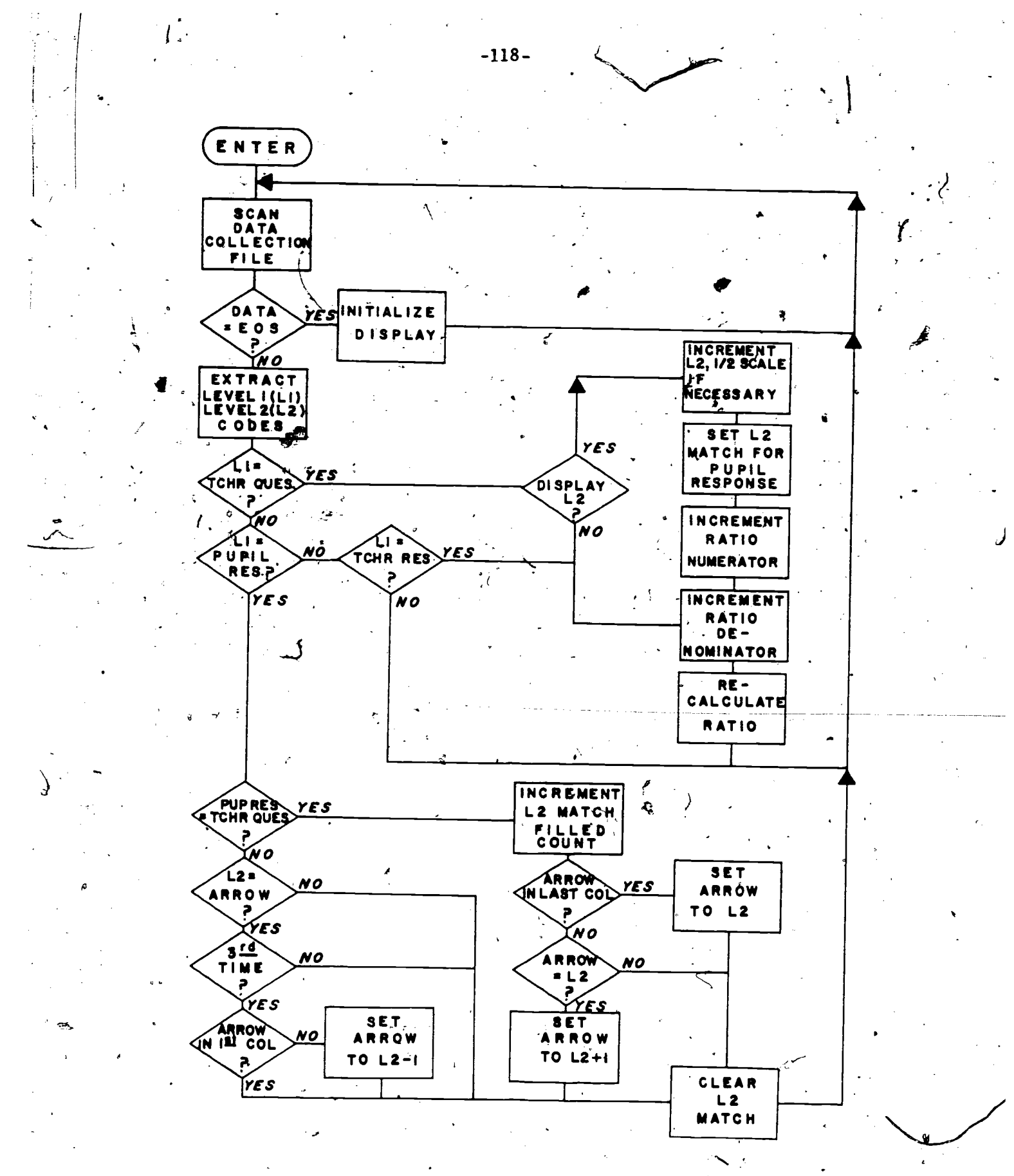

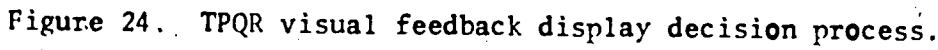

 $\mathbf{z}$ 

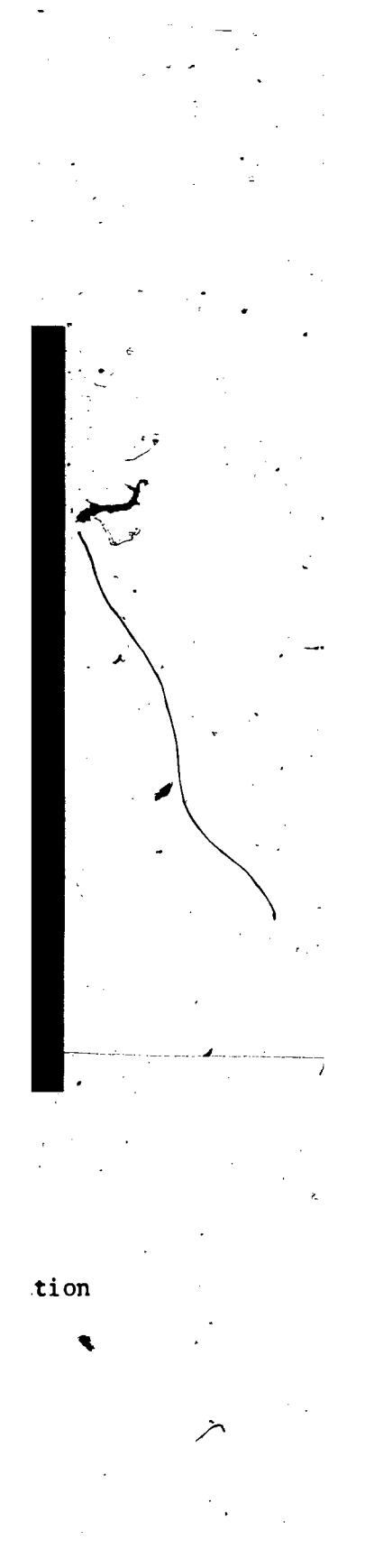

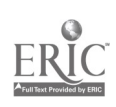

the Memory Map.

The setup, asks the box number to be used as input for the display. processor. If none is entered, that display is dissiled.

### Auditory Feedback.

 $\epsilon$ 

芜

The Audio Feedback routine utilizes a remote-controllable stereo tape recorder for the feedback medium. Feedback messages are prerecorded on a control channel under computer control. At the end of each message, a mark pulse is recorded on the second channel? These mark pulses are counted by the processor at<sub>th</sub>ast forward and rewind speed in order to selectively position any message for transmission into the clastroom. The messages on the tape are identified by a sequence number.

 $\angle$  ;  $\angle$ active operator routine is a message counter and a function switch in the The computer has five remote-control lines from a driver card in the UDC8 I/O unit to the tape recorder: stop, play, record,fast forward (plus  $\blacksquare$ cue), and fast rewind (plus cue). One control line dontrols the output from channel one so that the sound of 'the high-speed searches can be turned off. Input to the first channel is the microphone. Input to the second channel is the output signal from a D-A module also located in the UDC8 unit. Output  $/$  the programmable clock which senses the mark pulses. An API clock level task from the second channel inputs into one of the Schmidt $\ell$ -trigger inputs of counts this input and keeps the very short duration timing required. Inter-.  $\omega$  . The contract of the contract of the contract of the contract of the contract of the contract of the contract of the contract of the contract of the contract of the contract of the contract of the contract of the co active operator control is supplied either through-a CRT display for instructions, and a button box for the operator's responses, or a teletypewriter input and output handler. The interface between the clock level task and the inter-  $\mathcal{F}$ clock handler which can be set to; 1) record a mark pulse, 2) do a high-speed<sub> $\Phi$ </sub>

-120-

search, or 3) play. The interactive routine is notified when the function is done.

-121-

The operator can record, position to, and/or play a message. The message number at which the recorder is currently positioned is kept by this interactive routine. The Record function asks the operator to signal the start of a message. The recorder automatically goes into the record mode, and a sepeaker transmits the message into the microphone. The speaker is then asked to indicate the end of the message for termination. A background clock job keeps  $\mathcal{L}^*$ the recorder on for at least five seconds, and, when that indicator is entered, a 10-cycle, one-tenth-second pulse is recorded on the second channel by altermating the output of the  $A$ -A converter every 5 milliseconds between zero and  $\overline{A}$ one volt. This pulse is optimized for the response time in order to detect a pulse-driving forward/rewind speed up to 64 times the normal playing speed. A 2-second pause then allows the recorded pulse to move past the tape recorder read head before the recorder is stopped, and the operator is again asked to enter a system control option.

These message markers are sensed by the clock level tasks when a message is searched for or played back. This sensing is done at normal play-speed or fast forward/rewind. Each positive-going edge of the 10 cycles ffres the Schmidtt trigger. To help eliminate false pulses <del>cause</del>d by line noise, each edge is counted and a 15-millisecond timer is reset. When that counter times out, the count must be greater than six or those pulses will be ignored. This sensing feature subroutine is called during a tape recorder function of play,  $\qquad \qquad$ fast **Kotward, or rewind and with a count of the number of marks to be tabulated** before return. The Tape Recorder Control routine loads the control driver buffer/Taych to select a Tape Recorder Control function, and sets a background

elock task to clear the control driver in 12 seconds.

When a search for a certain message number is to be done, that number must the a legirimate message number for the selected tape. The Recorder Control functions of rewind and fast forward are handled by a search section of the clock level task. The required direction to search is calculated by comparing the current position with the requested position. When the proper number of marks are counted, the direction is reversed, and reversed again, and perhaps again, each time that, mark is passed, so as to put the tape directly in front of the specified message-marker. Then the recorder is stopped and the operator is asked to enter a control option. The five-second minimum message length gives time for-the recorder to change directions between message marks. The e play function places the recorder in play and stops after the first mark pulse.

 $\mathbf{r}$  and  $\mathbf{r}$ 

The loader-makes the memory resident test before reading the program. Because of the special clock level task, it must be specially connected to the API Vector. Then the clock must be reinitialized to enable the special real-time rate and input port with interrupt capability. The power fail/ restart values for restarting the programmable clock are changed appropriately. The background clock job is connected, and, if the button box-CRT display operator interface is used, the display is connected. The interactive loop is initiated before the loader ejects the Utility Area.

# Inter-Computer Data-Link

After a coded teaching session, a printed desc $\overline{\mathtt{F}}$ iption of each  $\mathsf{s}$ ession is generated from the data file. In earlier CATTS versions, these programs are written in assembly language, and later, an interpretive higher level language  $\sigma$ -7 (FOCAL) is run locally on the PDP-12. Since these methods require that data collection be suspended during printing, a distributed processing approach is

 $133\,$ 

used. With this, the data-line link to the CDC-6600 transfers the data file to'the TELEX time-sharing system, which then generates a summary report from a program written in FORTRAN. The report is then available to the user through the time-sharing service from any computer terminal'

1.

t

Because of hardware, experience turnaround time, and limitations, a did. up telephone line to the KRONOS/TELEX time-sharing system was selected over a high-speed synchronous data-link designed specifically for intermachine communication.

One particular feature of the interactive terminal facility suited for the time-sharing data transfer function is the TELEX "BINARY" input mode, which allows 8-bit characters to be collected in a file without time-sharing system character translations. The end-of-input data signal to TELEX is a pause with no characters transmitted for two seconds. Each data set consists of two 12bit words; the first is the time interval, and the second is the packed data word. Thus, each data set can be sent as three 8-bit characters. In addition,  $\frac{1}{2}$  $\epsilon$  is a set of  $\epsilon$ the first three characters sent aret two 12-bit word sets of date and time of session, the second three characters are box number and number of data points, and the third three character sets are made up of the Starting Block Number  $\mathbf{a}$ r $\mathbf{a}$  and  $\mathbf{a}$  and  $\mathbf{a}$ (SBN) of the file and zeros.

A longitudinal check sum of the 12-bit values is substituted for the endof-data code mark.

The following are the functional steps for this data-link.

7

at

The first step consists of establishing the call. Regular dialing lines are used to method is to hand dial the TELEX time-sharing system and cradle the handset in a modem. The alternative method uses

 $\mathbf{1} \mathcal{G}^{\#}$ 

an Automatic Calling Unit (ACU) to call the same number with an associated Data Set as the modem.

2. Logging on to the time-sharing system requires the entering of an "H"-"CR" to identify transmission speed and'a "W"-"CR" to select and a "M"-"CR" the CDC-6600 computer. The operator is then asked to enter user initials, account number, and password.

3. WEW,A" specifies "A" as the name of the primary file to receive  $\int$ N. the **fata.** When the "BINARY" time-sharing command is entered, a prompt "ENTER BINARY DATA" is printed on the terminal.

4. The SBN and logical unit number of the file, to be sent from the PDP-12 are specified. The file, in the form of characters, is the next string of characters accepted by TELEX after the "BINARY" command. The end of  $\blacksquare$ PDP-12 prints a prompt to the operator when the last character (has been transmitted. A two-second interval, during which no characters are received by TELEX, ends the binary input mode.

gan and a series of the series of the series of the series of the series of the series of the series of the series of the series of the series of the series of the series of the series of the series of the series of the se

5. The "PACK" command must be entered before any other time-sharing operations can be done. This command clears a sort file flag and makes s. ^ <sup>f</sup> file A one logical record. A procedure file is then called,  $''$ -Z", which executes a FORTRAN program. This program calculates its own checksum of the file and compares it with the file checksum sent.hy the PDP-12.  $T = \{1, \ldots, n\}$ If they agree, this file is stored in a permanent file with an indexed entry. If not, an error message is printed, and the file is retransmitted, restarting at step 3.

6. At this time additional data may be appended to the file, the file i i se od s may be translated, or a summary report may be generated.

 $135$ 

r

 $-124$ 

7. When interaction with TELEX is complete, the command "BYE" logs off the time-sharing system.

t and the second second second second second second second second second second second second second second second second second second second second second second second second second second second second second second se

8. Finally, the telephone hand set is returned to its cradle on the telephone. In the case of the ACU, the fall request bit is cleared. with the "HANGWCC" command.

The method used to establish a call with the Automatic Calling Unit to . - TELEX employs six lines from a UDC8 driver card which provide four bits of a telephone number digit, one bit of a telephone number digit present signal,  $\sim$ and one bit of a call request signal. One line into a UDC8 contact sense .. card indicates when to present the next telephone digit (PND). One bit from the accompanying Data Set to the contact sense card is the carrier detector. This Data Set is connected to the PDP-12 through a three hundred baud serial ASCII teletype multiplexed port located in the DCO2 communications unit. $\vec{t}$ The other manual method uses a modem connected to a second three hundred baud DCO2 port. There are two versions of the transmit program which send data files.

A command "CALLWCC" uses the Automatic Calling Unit to connect the two computers. In order to time the expected interactive responses, a clock job. is "quick connected" to the background stream. The call request line is set high and must stay there for the duration of the call. The telephone line is taken from the Data Set to place the call.

Each time the calling unit is ready for another digit of the phone number, it sets the present next digit (PND) on. Thus, the program alternately (1) sets the call request bit only and waits for the present next digit line to go high, and (2) loads the driver buffer with the next digit, the digit present bit, plus the call request bit, and then waits for the PND line to go low. !

This load-and-wait function is accomplished by a subroutine called by the main program. It loads the driver value, resets an alternate entry point counter, and sets the clock job to return in .1 seconds. When control is returned, the status of the PND line is read and returned to the main program. This value is tested and, if its not set, another entry point to this subroutine resets the clock job to return another reading of the PND, line in .1 of a second. A count is kept of the number of times this alternate entry point is used. If this count'expires, the expected response is not received by the  $^{\circ}$ PDP-12 in the expected time interval, and an error exit is made from the program  $\sim$   $\sim$   $\sim$ which prints an error message and ejects the Utility Area.

-126-

To return the telephone line to the Data Set, an end-of-digit code is. sent over the telephone number digit lines. After a pause of eight seconds following the last telephone number digit, it is assumed that the other end has had time to respond by answering and is sending the handshake signals  $\frac{1}{2}$ . If the call was successful, the carrier line should be happy after  $\overline{\phantom{a}}$ about two seconds. If the carrier line does go high, the program prints the success message and ends by "quick disconnecting" the clock job and ejecting the Utility Area. If the line doesn't respond in four seconds, the program prints.the failed message before ending.

Once the call is established, either automatically or manually, a program to enable the operator to interact with the CDC-6600 time-sharing system is loaded. The commands "TMITWCC" and "TMIT" are identised except for the data-, link port used, which is determined by the method with which the call was made; select and load "TMITWCC" if the call was placed automatically, and select "THIT" if the modem is being used. Both of these commands stay in the Utility Area until cleared, which causes data collection sort routines to be delayed

 $\mathbf{1} \circ$ 

or ignored. "TMITAUX" is very similar but it occupies its own area of memory and can select either port. All subsequent references to "TMIT" hold true also for "TMITWCC." These Transmit programs are a collection of three coroutines. One routine waits for input from the data-link port and outputs those characters to the operator's console using the buffering routines pro- . vided by the Command Module. Another routine waits for input from the operator's console and outputs, these characters both to the console printer and the data-link port. No buffering is required for the data-link output, so each character is sent out when it is received. The third routine reformats the selected data file and sends it out the data-link port as sequential characters.

The steps of logging on, preparing TELEX to receive the file, saving the file, selecting and generating the feedback, and logging off are all done by communicating through the PDP-12 and the data-line link to the TELEX time- $\sqrt{2}$ sharing system just as though the operator were at a terminal. Every character typed by the operator on the teletype is output on the data-link port with  $\lambda$  -  $\lambda$ no intermediate buffering. Each is also echoed back to the operator's teletype  $f \in \mathcal{F}$ through a ring buffer.. Since "TMIT" uses the Command Module's output'buffering, carriage returns (215 $g$ ) are converted to 36's, and line feeds (212 $g$ ) are ignored. Every character to come from TELEX is typed on the operator's teletype through that output buffer with the same special character franslations. The input from the operator's teletype is also monitored for two control characters. One of these is a control/T. This is the feature that allows the operator to select a file from the permanent file storage space on the PDP-12 and to transmit it through the data-line link to TELEX.

The control/T initiates an interactive routine which prompts "Transmit" Which?" on the PDP-12. The characters then entered on the operator's teletype

 $1$   $\Omega$   $\Omega$ 

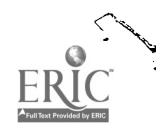

are not sent through the data-link, but are buffered by the systems CDRD Command Line Input routine. When a line of input has been accepted, GETO is called to get the SBN of the file to be sent, and transmission is initiated. If an "A" is encountered before the SBN, the auxiliary disk storage unit number 15 is selected as the logical unit containing that SBN. When transmission is complete, the prompt 'SENT" is printed and the input from the operator's teletype is reconnected,to the data-line link. The operator must wait at least two seconds after the "SENT" prompt to end the TELEX BINARY input mode before entering the next command to TELEX.

The other control character from the operator's console that is monitored by the PDP-12 is a control/E. This function prints 'T $\mathbb{R}^N$ END," clears the two inputs enabled from the command console and the  $DCO2<sup>2</sup>$  data-link port, ejects the output of the DCO2 data-link port and ejects the Utility Area, allowing other routines and commands to use it. Figure 26 diagrams the inter-computer and the inter-computer and the sta data-link process.'

The operation of "TMITAUX" is very much the same  $a\ddot{s}\cdot$ "TMIT.", But, since this program is not a Utility Area command and uses the auxiliary teletype, short substitutes for teletype input and output are used. "TMITAUX" has its own ring buffer and delete code. To eliminate the need for a text-buffering routine, the "TRANSMIT WHIGH?"prompt and the "SENT" indicator are reduced to the single characters of "S" and "Carriage Return," respectively. A special input routine does not, buffer a line of input but accumulates an octal SBN number from the console input. Editing is done not with the rubout key but by reinitializing the value'with another CTRL/T. Entering a "T" before the SBN directs the program to look for the file on LINCtape rather than the disk.

 $139$ 

-128-

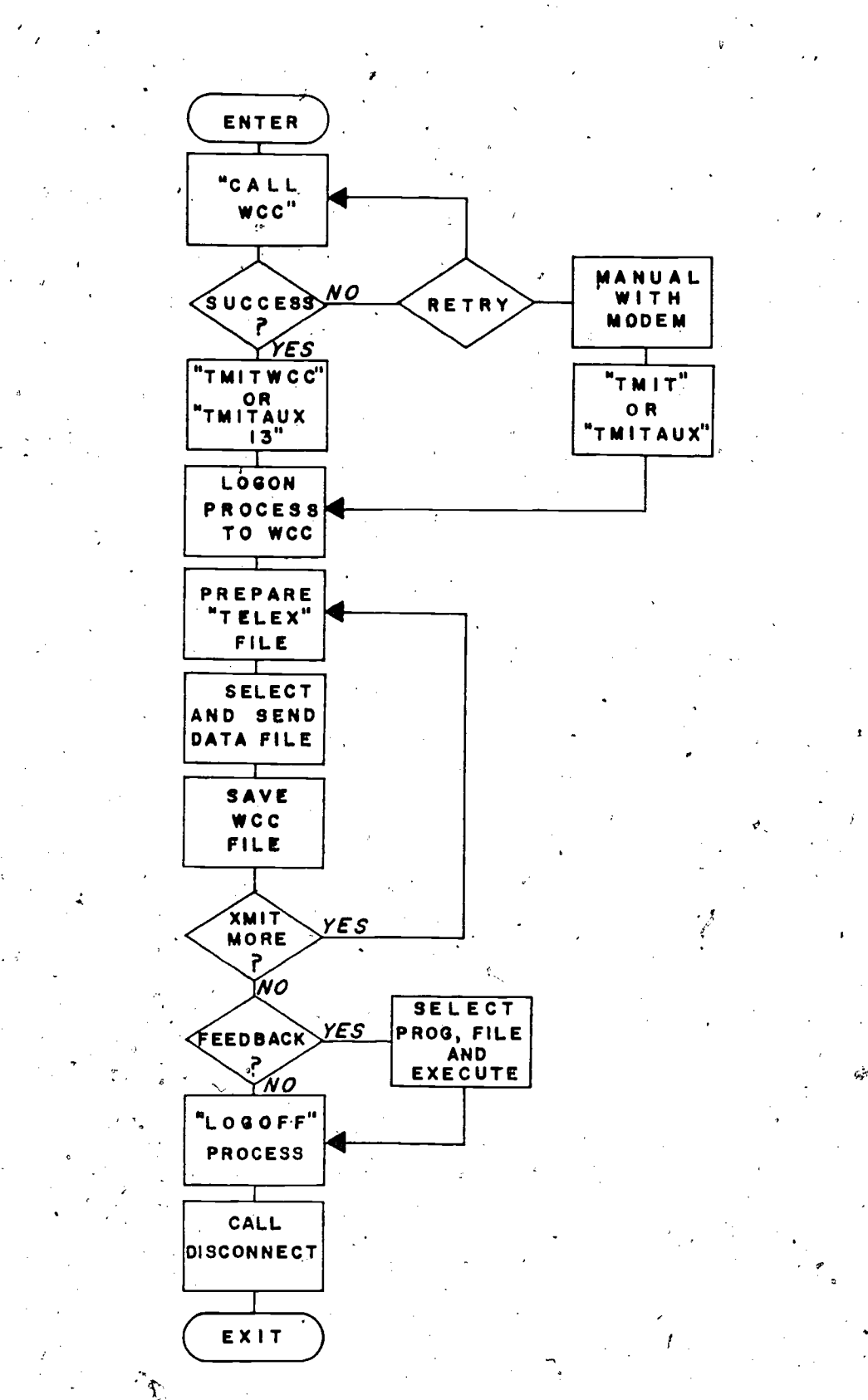

Figure 26. Inter-computer data-link transmission process.

 $140$ 

Þ

ERIC

The loader checks to see if the required area in memory is occupied. If not, the program block is read and the Memory Map bits are set. Input from the auxillary teletype is enabled. The data- $\mathbb{R}$ nk port is optionally selected. , according to the command input buffer. If a "13" is appended to the "TMITAUX" command, the DCO2 port connected to the ACU is used. Otherwise, the manual modem port is assumed. 'Since there are no other users of these ports, nothing is scheduled on the output device handlers, and input is enabled to the waiting routine.

An unloading command "TMITAUU" clears the program and allows it to be reloaded with a different data-link port. First, the Memory Map bits are tested to check whether a program occupies that area in memory. Then a test is made on the first instruction of that area. If it's the correct program, the memory hits are cieared and the inputs are disabled. The data-link output handler is set to "not busy."

all interactive processes will operate smoot. If problems occur, the ele-<br>mentary error recovery procedures must also provide documentation on the Automated Data-Link. Initially, any program that automatically sends the files to TELEX must be simple and straightforward. Ar assumption is made that mentary error recovery procedures must also provide documentation on the problem areas. Since this function occupies the Utility Area, the operation must be fail-safe, with timers clocking expected responses and counters, limiting retry loops without retrying any step too often.

The operator control initially required is to add or delete the auto-, matic sending option. The Automatic Transmit program is added to the Sort function which uses the Utility Area. If t ansmission operates smoothly, this . function is not required to stay resident in memory. The automatic version of 0. On the contract of the contract of the contract of the contract of the contract of the contract of the contract of the contract of the contract of the contract of the contract of the contract of the contract of the cont "TMIT" does all the steps of the manual version, except steps six, seven, and eight.as outlined earlier.

A

Each box's data from one session must be sorted before the next session on that box ends. So, if each file is sent after it has been sorted, the log-off  $4.44 \times 10^{-4}$ step is eliminated by not requiring a re-dialing procedure for each file, thus increasing the\response time when"many files are being collected. TELEX \_automatically clocks inactive periods on terminals and automatically logs a user off after 10 minutes of inactivity.

ti

,

The automatic version mimicks the operator's entries in the manual operation. The function of sending a command and waiting for the response is done by a "Send", subroutine. Each character of the message is transmitted by the DCO2 port and optionally buffered for printing on the console device. et<sup>or</sup> de la construcción de la construcción de la construcción de la construcción de la construcción de la construcción de la construcción de la construcción de la construcción de la construcción de la construcción de la A "CR" is transmitted at the end of each message. An "LF" character is expected to be transmitted from the CDC-6000 immediately after transmitting the "CR." Another prompt is expected to follow when the "Send" command is completed by TELEX. A 1-second clock job will time out if there is no response to the "CR. $^{41}$  This error is counted and the re-dialing code is called by the PDP-12. If there is a returned response of a "LF" character, the clock job is reset to 17 seconds in  $\cap A$  o detect the end of the next time-sharing prompt. Each characte and that prompt resets the end-of-prompt timer to three seconds. Three seconds after the last character of the time-sharing prompt is received, the Send subroutine is exited, usually to transmit another message.

Each character from TELEX is saved and optionally echoed on the console device. If the Send' subroutine, is waiting for a response, thad character is passed for further<sub>e</sub> interrogation. <sup>8</sup> Any messages received at an unexpected time are optionally echoed but otherwise ignored.

Each  $c_{11}$  . Ler is optionally echoed on the console device. If the PDP-12 sense switch zero is set, the buttor box printer buffering code is called to type—that character. Before each character is transmitted out the DCO2 port

 $\sim$  1.

-131-

 $\sim$   $\alpha$  to TELEX, the carrier detect line is sampled. If it is not on, the carrier must have dropped. This error is counted and the re-dialing code is recalled. Communication checks are reserved to three, go/no-go checks in the transmission

sequence. t and the second second second second second second second second second second second second second second second second second second second second second second second second second second second second second second se

 $\mathcal{L}$ 

The call is placed with the code from the "CALLWCC" command. An added feature at the start of this code clears the call request bit for five seconds to be sure the phone line is ready for dialing. Carrier detect must be established after placing the call through the ACU. If not, this error is counted and the re-dialing code is recalled. This error exit is also used if the ACU does not respond as expected.

The logging in is performed by transmitting an "H" followed shortly by the "CR." The brief pause allows TELEX to discriminate the two characters.

A brief end-of-prompt pause is.needed after transmitting the "W"="CR". in order to wait for the time-sharing header and user/identification prompts. A valid log-in test checks if the last character received after transmission of the initials, account number, and password is a "colon" from the "RECOVER/ SYSTEM:" prompt returned by TELEX. If it is not, the user "id" line is  $\tilde{ }$ retransmitted, up to three times. If the log-in check still isn't positive, the carrier. is monitored for up to six minutes. If all of the TELEX ports are busy, any message from TELEX will reinitiate the program in order to  $\hskip 10pt \sim$ transmit the user "id" line. If the "colon" transmission is garbled; the timer elapsing will count that as an error and recall the re-dialing code. If TELEX isn't up or the carrier drops for any other reason, the carrier test 1 before transmitting a character will count that error and re-dial.

After logging in, the "NEW A" and "BINARY" commands are transmitted. The file just sorted is then read and transmitted to TELEX with the same routine

 $143\,$ 

r

that "TMIT" uses. The "PACK" and "-Z" commands are transmitted.

The wait for the "acknowledge" message from TELEX is somewhat longer. Manual operation shows it to be usually less than 30 seconds with no other intervening messages. The next time-sharing prompt,  $R_{EAPY}$ " appears within five seconds of the acknowledge message. Each file sent must receive the acknowledge signal of "AAAAAA." 'If necessary, the file is re-transmitted up to three times, restarting with "NEW, A." If still unsuccessful, this error will be counted and the re-dialing code will be recalled.

 $Z_{\rm 2}$  and  $Z_{\rm 2}$  and  $Z_{\rm 2}$ The re-dialing code will be recalled only twice. When the error"count exceeds two, the attempt to transmit this file is aborted, and control is returned to the Sort program to look for more sessions to he sorted. Other errors, such as program or data read errors, will also cause this Automatig Transmission program to abort.

Currently, a record of these untransmitted files is kept by the operator, who can transmit them over with the manual methods.

#### DITRMA

The DITRMA program assists in training an observation system by comparing the coding entries from several observers and reporting-on their agreement or  $\lambda$   $\lambda$ disagreement through a visual feedback method. It is also used throughout an observation study in order to maintain the observer's catege and the mation 41 abilities. The  $\frac{1}{2}$  aining site has up to six button b  $p$ xes, the second ,,. remote-control console, and a tone generator. The PDR-12 has three modes of  $\theta$  and  $\theta$ tors, a VTR feedback to observers. One of the TV monitors is connected to a VTR at the  $\sim$  $\zeta$ computer site which plays a video training tape. A remote-control console provides VTR controls for reviewing previous segments of tape. The other TV ,..

 $|14 \rangle_{\rm{esc}}$
monitor is a closed-circuit connection with a TV camera which is focused on the <sup>4</sup> CRT display that transmitsyarious status messages and code lists back)to the training site. The computer also employs relay connections to the VER's remotecontrol start and stop lines. Another relay turns the tone generator on and off for an auditory "agreement" feedback signal.

Operation. One of the button boxes used is designated the "Master" box. It is used to begin and end DITRMA sessions, and to enter the "consensus" code when a disagreement automatically stops the tape. To begin, the Masfer box is switched on, identification hata is entered, and entering an "0011" starts the VTR and begins the DITRMA session. Any of the other boxes can begin at any-time in the session by switching the box on and entering the "0011" code. DITRMA does not compare the control codes " $0011$ " and "0099," or the identification data. Any box can drop out of-a session by entering the "0099" code and turning the switch off.  $\mathcal{T}$  and  $\alpha$ 

When the first code is entered, the PDP-12 CRT display's:

**CODE** INITIATED

When all first codes are entered, the program compares the data. A short feedback tone to the observers indicates age ement. Otherwise, the training tape TR stops and the PDP-12 displays the disagreements. The code list display format is described below. All the box lights are turned off and no further codes are accepted from the boxes. The trainees at this time discuss their disagreement)and reach a mutually agreed-upon consensus. When the Master box is turned on, the consensus code is entered to restart the VTR, re-enable input on all the boxes, and return the display to:

145

 $\bullet$  final contract  $\bullet$ .c

#### DITRMA

-135-

 $\bullet$  . The set of  $\bullet$ 

Coding resumes from that point or the tape may he rewound to review the taped  $\mathcal{L}$  and  $\mathcal{L}$ material.

Observers are not restricted to entering the same code simultanepusly. . An observer mas be ahead of the other observers if the observer has already coded the event that the others are currently coding and then codes a further event. The observers may vary in event synchronization by as many as four codes. All extra codes that are displayed in the code list are ignored after the VTk restarts and must be re-entered.

To end a session, code "0099" must he cered on the Master box to stop the VTR, and the box must be switched off. The other boxes may do likewise, .  $\bullet$  . as in an actual data collection session.

Routines and Data Structures. The DITRMA program is similar to the video feedback programs in that it has a code-processing seemion and a display refresh section. The code-processing section, however, requires responses to some of the individual characters. from the boxes. Therefore,  $\Box$  a co processing section is implemented similar to a Data Collection Input routine. The first section provides box controls and individual data code construction. From these, the codes allectively buffered in a Step Table Array prior to the comparison and indicative response.

There are several different items kept in the Step Table Array. A step is a row in the array which contains codes from the boxes for the same coded event. Any code of an event ahead of the event being coded by the slowest . coder is stored in the next step row for that'box's column position. The column position for any box number is indicated by which position that box number holds in a separate array called the Box Number/Table: Any box can be

 $14\%$ 

as many as three codes or steps ahead of the slowest. The fourth row is used to indicate which step that column or box is currently on. One column (seven) is used to keep a count of the number of boxes that have made entries in that the state of the number of boxes 11 step. Another column (zero) is the all-codes-entered timer-for that step. Data is stored in the intermediate data collection buffer under the Master

box's number, and is stored as a data f : with a special format. When all the coders agree on an event or step, that consensus is stored. When there is disagreement and a code list display is generated, a special data flag is stored, followed by the error type and the data codes in step zero only. The consensus code entered on the Master box that restarts the session is also stored.

The beginning box control section allows the Master box to begin and end sessions and permiss the box ON/OFF and UP/DOWN functions, plus individual digit buffering  $r \text{ in } g$  ring put routine. The number  $\lambda$ of activ, hoxes is kept by this section. The data code is packed on an ENTER  $\theta$  and  $\theta$ key. If any pack tests are positive, a type-two code list will be generated, describing a specific coder error.

>

Now the Step Table index for this box number is checked in the Box Number Table. If the current step number for this box is already at three, the last step, the code list that says "TOO FAR AHEAD" is generated. If not, the data is saved at the current step number, and that step number for this box is incremented.

If this is the first entry to this step number, the "CODE INITIATED" text is moved into the display buffer area, and the all-codes-entered timer for this step number is set to the wait time. This wait time is selectable under program control (DTIMER command). A clock job increments each step's

-136-

 $\vert \tau \vert$ 

timer toward zero. If  $a\mathcal{P}1$  boxes dial to enter a code, step zero's timer will  $\cdot$ reach zero, which generates the "TIME" code display.

If all boxes enter a code, the number of entries for step zero will equal the number of active boxes, and the timer will be reset. If each active box's data codes stored in step zero are the same, the steps will shift, moving the timer, data codes, and entries count of step one to step zero, two to one, and three to two. Step three is cleared. The current step indicators must be decremented by one. The tone is fed back and, if there are no entries in the Step Table, the display is changed nc> and and an to "DITRMA." If the comparison shows different codes, the "DISAGREEMENT" display is generated.

The following code lists describe what caused the error display and also. list the codes buffered in the Step Table. The display has the general format of: "ERROR TYPE"

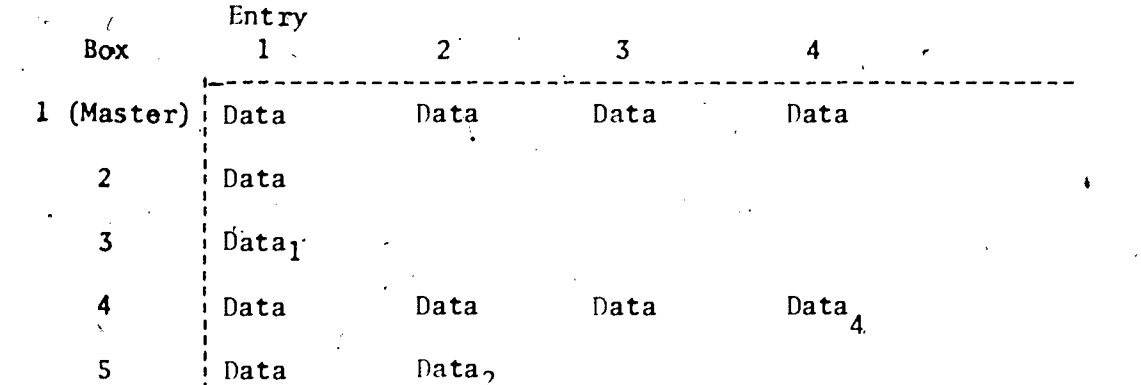

Data from the Master box is in row 1. The other boxes are the following rows in descending order. If any observers have entered more codes than others, these extra codes ahead are displayed in that box's row in the sedond, third, and, possibl $\mathbf{\hat{y}}$ , fourth data columns. Numbers subscribed next to various entries indicated, in the format above refer to the type of error made by the coder. A description of error types follows:

1. ERROR TYPE: DISAGREEMENT

Probably the most-frequent, the conflicting codes can be seen in the first data column.

 $149$ 

-137-

ERROR TYPE: ERROR \.

The CATTS Data Collection program makes some tests on the digits entered. as a data code. If one of these tests is positive, the violating digits will be followed by an  $\mathbb{R}^n$ .

Those tests are:

,2.

- -a) 'Code exceeds a maximum for that level.
- b) Too many digits have been entered. May be caused by not ending the previous code with an ENTER key.

c) No digits before the ENTER key. A  $P^*$  is in that column.

bptifk

-138-

3. ERROR TYPE: TIME

When an observer codes something and the CODE INITIATED message is  $\lambda$ displaydd, all the others must follow with something in a preset amount of time or a timeout will occur. A timeout timer is running anytime. CODE INITIATED is displayed.

r

4'

ERROR TYPE: TOO FAR AHEAD

Caused by one fast coder being five codes ahead.

After, the data from the Step Table is displayed, the first step (zero) is  $\sqrt{\phantom{a}}$ stored in the data collection buffer, and the Step Table is cleared. All the box lights are turned off and codes are not accepted. The VTR stops and the lockout switch is set which causes all characters from the boxes to be ignored. In five seconds, the lockout switch is changed to look for characters from the  $\epsilon$ Master box only, and the Master box lights are turned back on. When the consensus code is entered, it is stored in the data collection, buffer, 'All box lights are turned back on and the lockout switch is cleared to accept data . \_ from all the boxes. The VTR starts again and "DITRMA" is displayed. The display refresh routine simply displays the packed 6-bit characters

currently in the display buffer. A routine moves a requested text list to 14 the beginning of this display buffer. The code list generator then "prints" one or two digits per number and asterisk, space, and CRLF characters where appropriate into the display buffer.

The VTR and tone controls are manipulated by setting a bit in the relay. buffer. Then a clock job is set to clear the buffer in two seconds, producing a short pulse rather than a continued ON/OFF, or tone signal. The VTR can he set so that the picture will remain recognizable when stopped and restarted.

A "nonstop" mode of program operation alters the Code List function to eliminate the VTR stopping and waiting for the consensus code. Instead, the code list is generated, the data stored, and the Step Table shift is called to prepare the Step Table for continued data entry. If data codes for the same event become stored in different step numbers, the all-boxes-entered timer will resynch the input codes after a pause of that length with no codes being input.

Loader. Since the DITRMA program uses the Button Box Input routines, the loader makes certain that they are loaded before checking and reading its own routines. If successfully read, the display and clock jobs are added to the appropriate lists. The page variables are moved into place and the Memory-Map bits are set to "busy."

The DITRMA interactive setup is similar to the button box setup and requires additional variables and tables to be determined. First, the "MAXIMA" query is prompted which sets the pack parameter for the Box Table. This data is also  $\ddot{q}$ sed to set a number-of-levels indicator and a number-of-digits-perlevel table in the code list generator. The responses to the BOX NUMBERS  $\mathcal{O}$ query specify which boxes will have their inputs ehabled to the DITRMA input.

 $1.61\,$ 

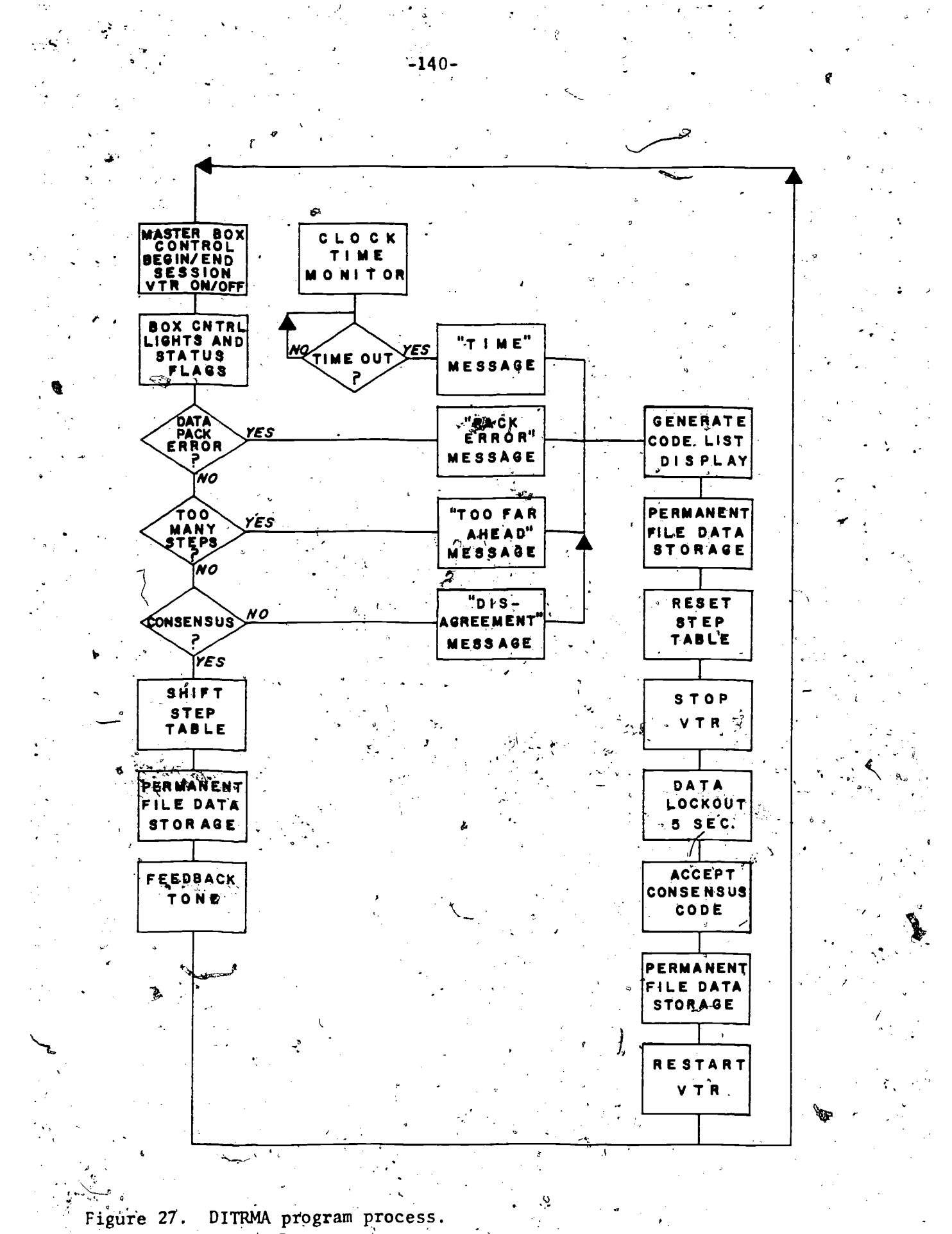

ERIC

 $\mathcal{H}$ 

 $15\%$ 

## CHAPTER 6

-141-

Conclusions

## Technical Experience with CATTS

Preservice/Inservice demonstration projects: Data collection. CATTS programming was implemented to relieve the observer from spending, too much time with the tedium of mechanically entering observations into the button box, which might take away the observer's attention from the teaching situation under observation. The observer need only discriminate the hehavior to be coded and press the appropriate category number into the button pad matrix, then press the ENTER button to complete the category observation. If the observer is aware of an entry error before the ENTER key is pressed, a the SKIP button is pressed and the correct category is re-entered before pressing the ENTER key. CATTS automatically senses the SKIP key and clears the initial data buffer to allow for re-entry of the corrected code. CATTS also recognizes'an'ENTER key that is pressed without category data preceding it and ignores the mistaken entry. An error message is then printed on the monitor teleprinter which identifies the "no data entry" error that was detected.

A data syntax check is also performed by CATTS, which checks the incoming data for the expected number of button entries for each observation and whether or not the data entered exceeds the maximum value that the category-system will allow. Both of these errors are also ignored by CATTS, and appropriate messages are printed.

The messages that are printed on the console identify either poor or incorrect coding procedures by the observer, or a faculty button box configuration, The data system self-checking ability provides the observer with the simplest procedure for data entry and releases the observer's

 $15{\rm g}$  . The  $\sim$ 

attention to the data collection task at hand.

I

Most of the technical problems encountered with the development of the CATTS data collection configuration occurred with the early DATAMYTE portable collection systems. These portable data collection systems re- $\overline{\phantom{a}}$ ,  $\overline{\phantom{a}}$ corded the data onto magnetic tape cassettes for decoding back through the computer at a later time. The high degree of error introduced by this audio tape data transfer system caused.missing data problems and data dropouts. The battery power supply of the early DATAMYTES also led to missing sessions when the batteries failed during data collection. Since then, the Electro-Ceneral company has marketed a new model DATAMYTE which eliminates the audio tape system and stores the data internally into a solid-state memory chip. Recent experience has shown that the new DATAMYTE data collection system has been reliable in the field.

 $\mathbf{A}$ 

-142-

TOUCH-TONE telephone data collection has also been shown to be a reliable method of data collection, but is dependent upon the integrity  $\nu$  is a set of  $\mathcal{L}$  in the set of  $\mathcal{L}$  in the set of  $\mathcal{L}$ of the telephone line supplied by the telephone company. A demonstration project in Hammond, Indiana, 220 miles from Bloomington, was completely successful, while a project in Indianapolis, 60 miles away, experienced telephone line trouble between the two cities. Locally, there has been no data collection trouble with the telephone system which proved to be as reliable as directly connected button boxes.

Preservice/Inservice demonstration projects: Feedback. Data summary feedback and instantaneous feedback to trainees at the data collection sites has proved to be reliable. The instantaneous video feedback applications have been technically successful fromthe beginning, limiting the initial problems to the development of what to display to the trainees at  $\int$  final particular to  $\int$ the teaching site. These problems were instructional in nature and dealt

 $15\%$ 

decisions regarding complexity of feedback available in re uch information can be decoded by the trainee in a real-ti The summary printout feedback has progressed through a ser opmental steps all 'focused upon the ability to get the pri ee in, the shortest possible time. Initially, CATTS was no ice summary printouts simultaneously during real-time data intouts had to be generated after data collection sessions d. As CATTS evolved, the printout responsibility was turn ampus computer center so that a printout could be generate sharing terminal soon after the data was collected, transm d at the computer center from the PDP-12, either automatic tor initiated. The placement of the 'data' summary, responsi ampus time-sharting system also permitted the use of higher (i.e., FORTRAN) for programming more flexible and compreh ries. This decision released the PDP<sup>2</sup>12 CATTS operating s nsible only for the data acquisition control processing, a storage and summary processing to a larger time-sharing co ore efficient processing and simplified programming applic DITRMA Training. Because DITRMA training is limited at th tly connected button boxes, video feedback displays from t emote-control of the 1-inch VTR for training materials, no ems have been experienced. After initial familiarization n and its control, all training sessions have been.success ed out. As would be expected, the success of the training ds Upon the observation system being trained and the visua tional materials that accompany the training package.

 $15$  gauge

-143-

الاتوم عر∳يات

-time and situation.  $\begin{array}{c} \circ \circ f \\ \circ \circ \circ \end{array}$  $\mathsf{out}'$  to the able to Llection, ere comover to From any  $ted, \frac{1}{2}$  and Ly or lity onto evel lan $i$ :em to be left the Iter system ions. time to PDP-12, !chnical :b the lly :self Lnd in-1

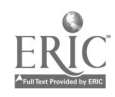

## Reliability of CATTS functions

As outlined in the software section of this manual, the CATTS operating and data collection system is composed of many routines that all must function reliably in order to respond to the real -time collection, storage, and feedback of the data. Other than developmental problems, CATTS has been reliable and accurate from the beginning, with a minimum loss of data. The PDP=12 hardware system has performed very well, with a low-record of machine failure and down time. Both software and external hardware backup systems have been,installed from the beginning to insure a minimum loss of raw observation data due to any hardware malfunction, either in or external to the PDP-12 System.

-144-

#### Cost-effectiveness of CATTS

Experience gained in the development of both the hardware and soft ware components of CATTS has led to the ability of the system to collect and feed back data from many sites simultaneously. The current input capabilities are, 12 real-time data ports channeled through the UDC8 subsystem and two off-line ASCII ports for DATAMYTE data in the DCO2 communica-, tions units. The logical expansion,of both input systems is a simple matter of adding only the input expansion. hardware and making minor changes in the software routines. The software has been written to accept additional input MN/ sources.

The summary feedback system based at the, campus, computer center has provided an unlimited resource for access into and summary of a very large data base from any time-sharing terminal on campus or throughout the state of Indiana.

he two CATTS functions of data input and output can provide service to many classroom applications; with a minimum of additional hardware costs. The hardware additions for expansion only exist at the data collection-

155

.

PDP-12 site and require very little software updates. The DATAMYTE data collection process has also been transferred to the campus computer center through any time-sharing terminal, leaving PDP-12 CATTS responsible only for real-time data collection display and control functions.

# CATTS Technical Future

CATTS is not just a specific hardware configuration. But rather a methodology which can take many variations in its configuration to fulfill the functions for the analysis of process-type observation data.

1

CITH/I.U. Central Network. Through the application of telephone 4 communications, the current real-time hardware/software configuration located at CITH at Indiana University would serve the needs of data collection on feedback requests for Bloomington and Indiana cities reachable by I.U. network telephone lines. Real-time data collection would take place with TOUCH-TONE telephones for locations remote from the CITH location. Summary printouts would be available on the Indiana University Computing Network (IUCN) which has special time-sharing local telephone lines to all State-supported campuses throughout Indiana. DATAMYTE data would also be processed through the IUCN.

National Time-Sharing Network. -The extension of CATTS functions into a national time-sharing network would extend the data collection and summary requirements of DATAMYTE data applications to users anywhere in the U.S. through local telephone calls from locally accessible computer terminals. A demonstration of this application is currently in operation at the BOCES Pinesbridge School located in Yorktown Heights, New York. Data is collected on DATAMYTES and then transmitted to a national time-sharing network for summary processing and storage. The same software programs now are also accessible to anyone at any location who has permission to use the system.

 $15\%$ 

 $-145-$ 

Portable DITRMA units. Development is currently underway at CITH to provide portable microprocessor-controlled units that will provide restricted DITRMA functions to remote locations that are not accessible or economically feasible for providing real-time or time-sharing services. These will be self-contained units that will allow DITRMA training of observation system anywhere, requiring only a VTR and monitor for showing the training material.

Mobile CATTS unit. The complete real -time CATTS configuration can be reduced in size to fit in a small mobile van for transportation to classroom sites throughout the country. Application of CATTS services from a mobile van would require the van to be placed adjacent to a school or .central facility that has telephone line access to a number of schools. The van could then collect, display, and feedback observation data to all locations. This application could be used in conjunction with an intensive inservice instructional training program.

 ${\bf l}$   ${\bf \dot{\bf \nu}}$ 

 $\frac{1}{146}$ -

#### REFERENCES

Amidon, E. J. & Hough, J. B. (Eds.) Interaction analysis: Theory, research and application. Reading, Mass.: Addison-Wesley Publishing Co., 1970.

-147-

- Baker, H. P. Film and video tape feedback: A review of the literature. Austin, University of Texas, Research and Development Center for Teacher Education. Report Series No. 53, 1970.
- Bellack, A. A., Kliebard, H. N., Hyman, R. T., G Smith, R. L. The language of the classroom. New York, Columbia University, Teachers C611ege, 1966.
- Bilodeau, E. A., & Bilodeau, I. M. Motor skills learning, Annual Review of Psychology, 1961, 12, 243-280.
- Bondi, J. C. Feedback from interaction analysis<sup>3</sup> Some implications for the improvement of teaching. Journal of Teacher Education, 1970, 21, 189-196.
- Bourne, 'L. E. The effects of delay of information feedback and task complexity on the identification of concepts. Journal of Experimental Psychology, 1957, 4, 201-207.
- Broadbent, D. E. Perception and communication. London: Pergamon, 1958.
- Cartwright, C. A., Cartwright, G. P., F Robine, G. G. CAI course in the early identification of handicapped children. Exceptional Children, 1972, 38, 453-459.
- Collet, L., & Semmel, M. I. The analysis of sequential classroom behavior. Unpublished paper, University of Michigan, Office of Research Services, School of Education, 1970.
- Fink, A. H. & Semmel, M. I. Indiana behavior management system--II, observers' training manual. Bloomington, Indiana University, Center for Innovation in Teaching the Handicapped, 1971.
- Flanders, N. A. Analyzing teaching behavior. Reading, Mass.: Addison-Wesley Publishing Co., 1970.
- Galloway, C. M. Nonverbal communication in teaching. In R. T. Hyman (Ed.), Teaching: vantage points for study. New York, Lippincott, 1968.
- Gibbs,'C. B. The continuous regulation of skilled responses by kinaesthetic feedback. British Journal-of Psychology, 1954, 45, 24-39.

 $15\%$ 

Greenspoon, J., & Foreman, S. Effect of delay of knowledge of results on learning a motor task., Journal of Experimental Psychology, 1956, 51, 226-228.

- Heinrich, D., & McKeegan, H. F. Immediate and delayed feedback procedures -for modifying student teaching behavior according\_to a model of pinstruction. Paper presented to the American Educational Research Association, Los Angeles, February; 1969.
- Kreider, J. M. The effect of computer-assisted teacher training system feedback on increasing teacher use of pupil ideas with FMR children. Unpublished doctoral dissertation, University of Michigan, Ann Arbor, 1969.
- Lynch, W. W., & Ames, C. ..Individual cognitive demand schedule, observer's training manual, Bloomington, Indiana University, Center for Innovation in Teaching the Handicapped, 1971.
- Medley, D. M., & Mitzel, H. F. Measuring classroom behavior by systematic observation. In N: L. Gage (Ed.), Handbook of Research on Teaching, Chicago: Rand MCNally, 1963.
- Noffsinger, T . & Daiker, J. F. EMR program development: Ohio ESEA Mentor, Ohio: Mentor Exempted Village School District, 1973.
- Reddy, W.\B. Effects of immediate and delayed feedback on the learning of the set empathy . Journal of Counseling Psychology, 1968, 16, 59-62.
- Schmitt, J. S. Modifying questioning behavior of prospective teachers of mentally retarded children through a computer-assisted teacher training system (CATTS). Unpublished doctoral dissertation, University of Michigan,-Ann Arbor, 1969.
- Semmel, M. I. Project CATTS I. A computer-assisted teacher training system. In A. P. VanTeslaar (Ed.), Studies in language and language behavior, Progress Report No. VII, Ann Arbor, University of Michigan, Center for Research .on Language and Language Behavior, USOE, Contract OEC-3-6- 061784-0508,-1968.
- Semmel, M. I, Olson, J. L., & Weiske, W. M. An information and technical manual on the computer-assisted teacher-training system (CATTS). Bloomington, Indiana University, Center for Innovation in Teaching the Handicapped (mimeo), 1971.
- Semmel, M. I. Application of systematic classroom observation to the study and modification of pupil-teacher interaction in special education. In R. Weinberg and F. H. Wood (Eds.), Observation of pupils and teachers in mainstream and special education settings: Alternative strategies Minn.: Leadership Training Institute in Special Education, University of Minneapolis,  $1975.1$
- Simon, A., & Boyer, E. G. (Eds.), Mirrors for behavior: An anthology of classroom observation instruments. Philadelphia: Research for Better and the second of Schools, 1970.
- Smith, K. U., & Smith, M. F. Cybernetic principles of learning and educational  $\searrow$ design. New York: Holt, Rinehart & Winston, 1966.

 $159\,$ 

Spaulding, R. L.  $\int$  Educational intervention in early childhood, Vols. I, II, and JII. Durham, North Carolina, Duke University, 1971.

Stolurow, L. M. Automation in special education. Exceptional Children, 1960, 27, 78-83.

Swets, J. A. & Kristofferson, A. B. Attention, Annual Review of Psychology, 1970, 21, 339-366.

VanEvery, H. J. The application of a computer-assisted teacher training system to speech therapist training. Unpublished doctoral dissertation, University of Michigan, Ann Arbor, 1971.

Weaver, P. Effects of a computer-assisted teacher training system and teacher expectancies on teacher-pupil verbal interactions with EMR children. Unpublished doctoral thesis, University of Michigan, 1969.

 $16\%$ 

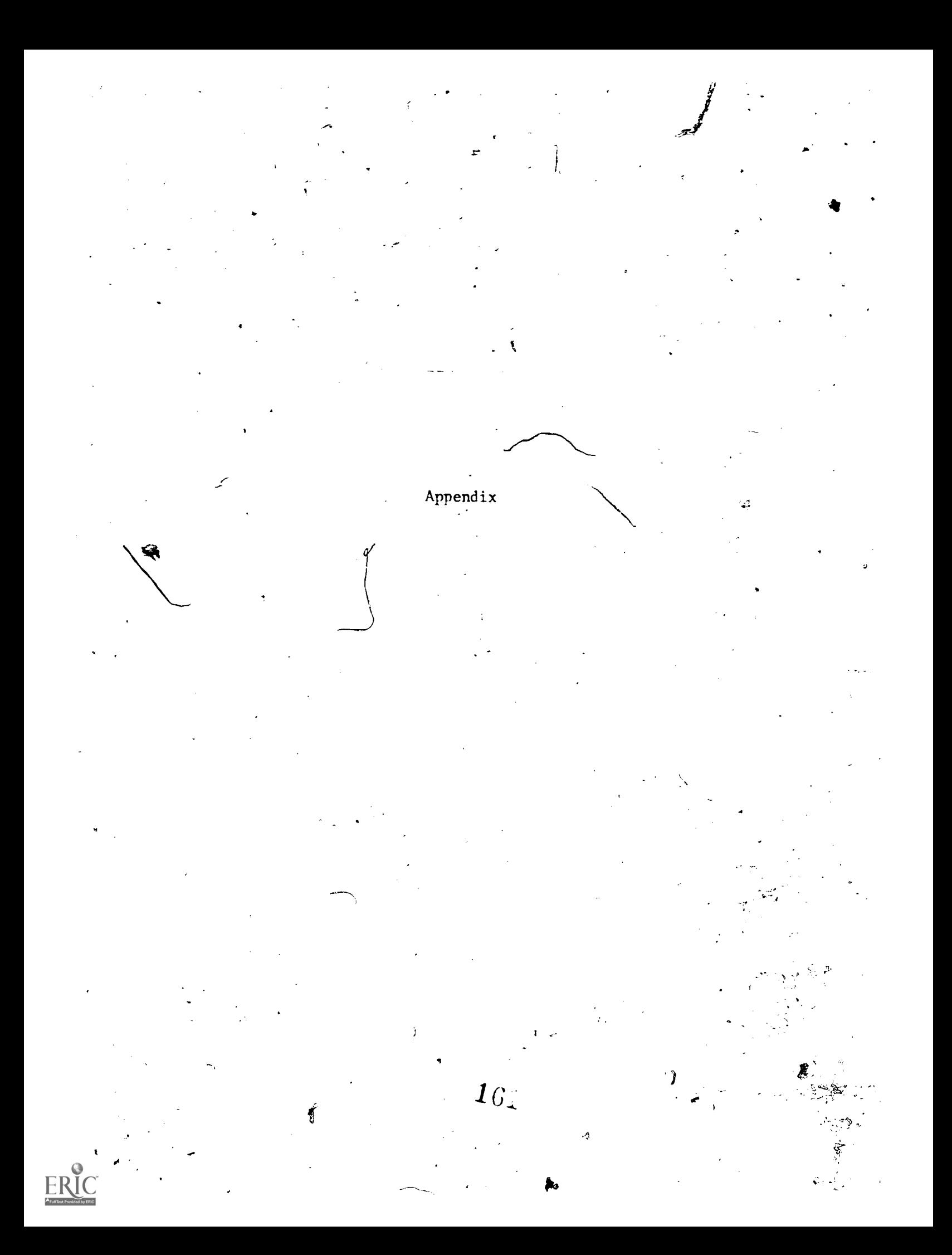

Console Monitor Command Communication

Typing the "line feed" key on the command teletype starts the command handler. ">" is printed. The name is the command itself, Some commands have parameters with the command name., Others have an interactive setup with prompts.

\_ -151-

Command List

In the following examples of parameter lists, letters are used to denote variables, and letters enclosed in quotes, such as "0", are the actual characters to be used for that parameter. Underlined characters, words, and phrases are/printed by,  $\oint h$ e computer. M&M is a list of all possible messages that could print and their meaning, plus any action that may need to be taken.

M&M System response: Possible solution: NOT IN INDEX Check spelling CAN'T READ INDEX . Check disk or tape-drive control switches NO BINARY FILE Notify programmer URE BBBB Read error this block

#### CATTS Data Collection Commands

CATTS

CATTS2

These are the Button Box Input routines with the basic data storage configuration. CATTS2 boxes use control codes. The interactive setup enables input on the box numbers selected and defines coding parameters for those boxes.

 $\mathcal{1}62$ 

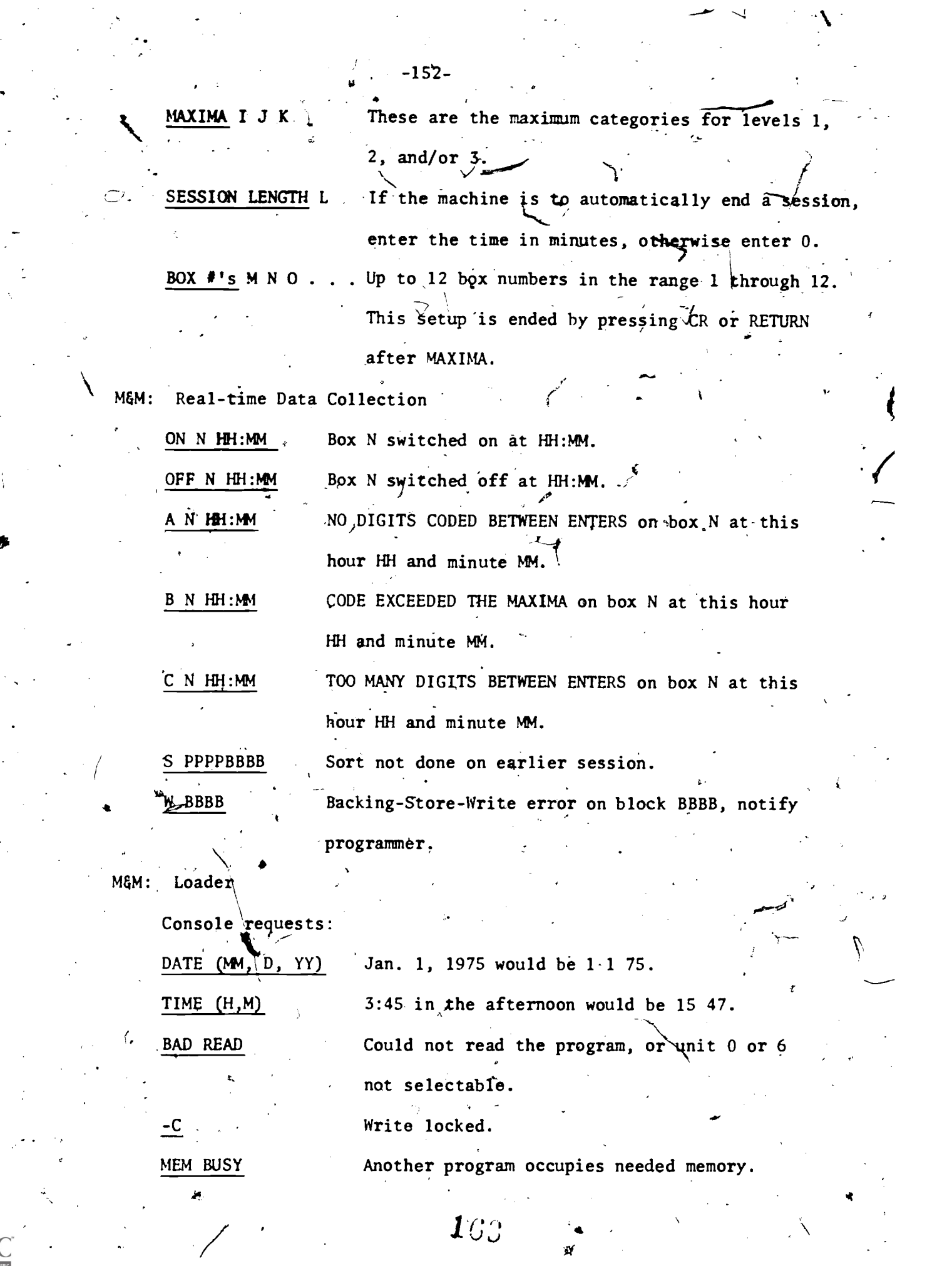

 $\langle \rangle$ 

 $\overbrace{\text{FRIC}}^{\bullet}$ 

Data Sort Process M&M:

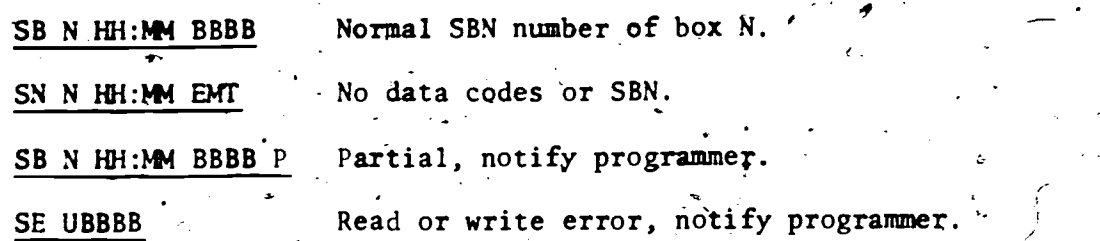

 $\bullet$  and  $\bullet$  and  $\bullet$ DATAMYTE Input Commands .  $\boldsymbol{\kappa}$ DM1 DM2

MAX I- J K "0" L "S" "C" M <sup>6</sup>

I J K MAXIMA, as in CATTS

DM1 is Box 13, DM2; 14.

"0" L  $L = 1$  or 2, sets data listing on 1, the command console

on 2, the auxiliary printer.

setup.  $1 \text{G}$ 

 $"S"$ Restart a tape, ignore Anput from last tape.

"C" M 'M = 1 through 9 entered where appropriate control code

should have been. C9 should give an SBN.

Coding errors  $A_j$ , B, or C are printed after the  $t$ imer digits.

M&M: DATAMYTE Loader

 $\lambda$  $\neg$ Bad read when loading. Я R.

M&M: CATTS Data Collection

s,

TOUCH -TONE Telephone Input, Commands

PHONE

MAXIMAS Same as in CATTS2.

BOX  $\#$ 's 10, 11, or 12. These boxes cannot be-used for anything else when PHONE is loaded. Any previous setup of them is cleared. Must enter CR after last MAXIMAS in order to exit

 $\sqrt{2}$ 

Placing the call is the same as switching the box on, ON N HH:MM.  $\left( \begin{array}{ccc} \bullet & \bullet & \bullet \end{array} \right)$ Hanging up is equivalent-to off; OFF N HH:MM.  $\mathbf{v}$ 

-154-

To hang up a data set that did not do so automatically, depress . the talk button on the data set, lift the receiver, and hang up.

M&M: Loader

Bad read when loading.

vq ilin

M&M: CATTS Data Collection

Auxiliary Commands

.

OFF N This is the equivalent of switching a CATTS2 box off. Notify the . , programmer whenever this is used.

 $0 \leq N \leq 15$  Box Number

M&M: Loader

WRONG. CATTS not loaded or N.out of range.

Interactively requests a new day and time setting for the basic DATE. storage configuration.

Prompts:

(Current date and time)

TIME (HH;MM)

,DATE (M,D,PP)

No response will leave values unchanged. Must do CR to exit.

BOXES This command will generate a list of which boxes are currently f and the second second second second second second second second second second second second second second second second second second second second second second second second second second second second second second se being used. M&M: Routine Report

N: (ON) (UP) MM:SS (U) in any combination. Box N is ON

and/or UP with M minutes and S seconds

Y

left in session. U means unsorted.

k,

or

None active at this time.

## 00 HH:MM

## CLIST

CLISTA These commands generate a printout'of all data codes entered in a session, 5 points per line. Each types on a different printer.

Prompt:

ENTER SBN B

IST "A"<sup>suU"</sup>. Is NN

.a

Starting Block Number.  $\overline{B}$ 

MGM: Error Report

BAD READ of data

This is another data list command modified to print 1 data point per line, and respond to control codes entered.

"<mark>U" וי</mark>

"A"

Data list is to be generated oh auxiliary TTY. If data file is not on default unit 16, type "U" and logical unit number, I, 0-7 for LINCtapes, and  $10-16$  for disk, units.

Type one or a list of SBN's.

Typing a CR or RETURN will skip the next list. or end the listing.  $\mathcal{X}^{(1)}$  and  $\mathcal{X}^{(1)}$  .

M&M: Loader

NN

Bad read of data

INDEX  $^{\dagger}$  "A"  $^{\dagger}$ "U" I  $^{\dagger}$ "B"  $^{\dagger}$  K

This command generates a list of SBN's, Box #'s,

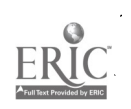

time down, and data. Auxiliary TTY. Unit I;  $0-7 =$  LINCtapes,  $10-16 =$  disk. Starting at block J. Skip K files.

Must use CR or RETURN key to end the list or listing routine will go to the end of the unit and print BAD READ.

MGM: Error Report

K<sub>k</sub>

**BAD READ** 

"A"'

мīπ

ngrí <sub>i</sub> t

CK

This is an early data list program which will also tabulate the number of data points and total time, and print any discrepancy with.those figures, in the header area.

400 St 2007 Prompt:

ENTER SBN

CR-or RETURN will stop the list. exit. Another CR at the prompt will

 $\mathcal{G}^+$ 

Data Transmission Commands

Automatic Calling Unit (ACU) is port 1Z.

Anderson-Jacobson Model (AJM) modem is port 10.

ストークル

CALLWCC

This uses.the ACU and calls the WCC TELEX, 79941. M&M: Transmission Reports

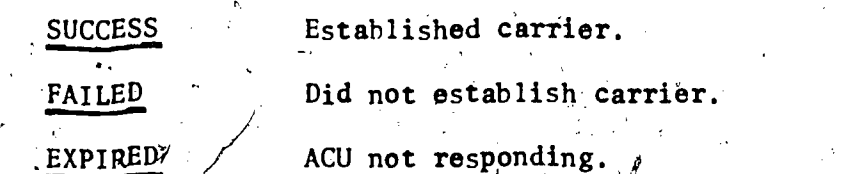

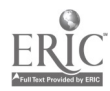

 $\overline{\phi}$ 

#### HANGWCC

This puts the ACU "on hook."

## **TMITWCC**

This uses ACU and port 13.

### **TMI**

This uses AJM and port 10.

Otherwise, these are exactly the same, providing keyboard connection through the PDP-12 to. TELEX, and a routine to send a data file to the CDC-6000.

-157-

CTRL/T Prompts:

TRANSMIT WHICH? "A" N.

(/

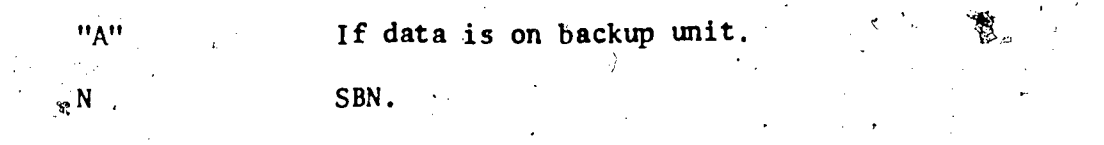

SENT Prints when transmission of that file is complete.

Typing any keys while the file is being sent will stop

the sending of that file.

CTRL/E Exits and prints.

## THE.END

M&M: Transmission 20cess

BAD READ Could not read data.

PORT BUSY Output port is being used.

 $TMITAUX, "13"$ 

a

Similar to preceding TMIT's but does not tie up the Utility Area. "13" is used with CALLWCC. Default is port 10. s CTRL/T Prompts.: "T" "A" N

 $CTRL/T$  to re-enter.

s°

 $M_{\rm H}$ <sup>3</sup>  $M_{\rm H}$   $\sim$   $M_{\rm H}$ <sup>5</sup> or 15. Use tape. SBN.

ĆR Start sending, echoes as Line Feed. Carriage Return Signals Sent.

B Signals bad data read.

Again, typing suspends the transmission.

M&M: Loader

"T"

WRONG Already loaded, or Bad Read,

TMITAUU.

Unloads TMITAUX

Video Feedback Commands

SDED

OROS

OROS 2 These are the display scope routines which are used to relay selected information back to a teacher in a classroom.

;

Prompts:

No answer to BOX 1 turns the display off.

M&M: Loader

-R Bad Read.

SPEDU Unloads SPED.

M&M: Loader

NOT. LOADED

Utility Commands

TDUMP "A" U B,

 $\overline{\textbf{\textit{1}}}\texttt{G}\texttt{O}$ 

TDUMPN "A" U B B .

U

-

These list a block of  $256\text{V}$ 2-bit words in octal.

"A" Auxiliary TTY.

 $_{\text{A}}$  Unit 0-1 = LINCtapes, 10-16 = disk.

B B . . . List of block numbers.

Type CR or RETURN to stop the listing.

M&M: TDUMP Routine

BAD READ of data blocks.

CONSOLE X'

This command will determine which teleprinter will be used to enter commands and print error messages.

X - "L" A 30 or "A" SR 33, tests first character only.

DIAL

Bootstrap to the DIAL-MS operating system..

DITRMA Commands

DITRMA

This coder training program uses an interactive setup similar to CATTS.

MEM: Loader

 $-$ R Bad read of program.

Plus CATTS messages.

DITRMAU

To change DITRMA parameters, first unload it with this command.

DTIMER N

 $170 \left\{ \left. \right. \right\}$ 

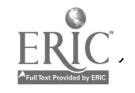

is command accepts the number of seconds the "CODE INITIATED" message is displayed while waiting for all the coders  $t_0$  enter before the "TIME" code list display will be generated and the VTR. stops.

Number of seconds to wait for all coders. , . DSTOP Usual mode of stopping at each disagreement.

DNSTOP Special mode which does not stop the tape.

DLIST N

This is a special data list program with a format of printing any code lists on the same line.

DITRMA data file SBN to be listed.  $N$  .

 $\mathcal{G}$ 

Data File Formats: PDP 12

DITRMA Data File Format. Word Number Item 0 Data (Year-1975/Month/Day) 1 Time at end of session (Hours \* 60 + Minutes)<br>2 Master box number  $\frac{1}{2}$ 2 Master box' number 3 Number of data points 4 Total time in seconds  $5-37$  (Empty) 40  $\theta$  $N$  Num  $\sqrt{r}$  of boxes in a code list Eime Identification codes till 0011<br>data Control code Control code .( time  $77614$  Master box 0011 control code time time data Agreed-upon data time<br>7776 7776 Code list, flag  $Error type<sup>1</sup>$ F. Data  $\mod$  Dokes long  $\vee$  $\overline{0}$ Data  $-$  Data = 7776 means nothing was entered. Fig. ( ) - / - 1 time data Consensus code entered to start tape. time  $7771$  Master box 0099 control code time<br>7777  $End-of-data$  mark  $'$ All numbers are in octal notation. 0 - Disagreemont Ø  $\sim$  1-6 - Coder Error.  $10 -$  Time 11-16 - Too far ahead

 $-161-$ 

-"N

 $\mathfrak{t}\mathcal{S}$ 

**A** *A A A* 

Ÿ.

ER

 $\sqrt{ }$ 

 $\epsilon$ 

 $\epsilon$ 

ÿ,

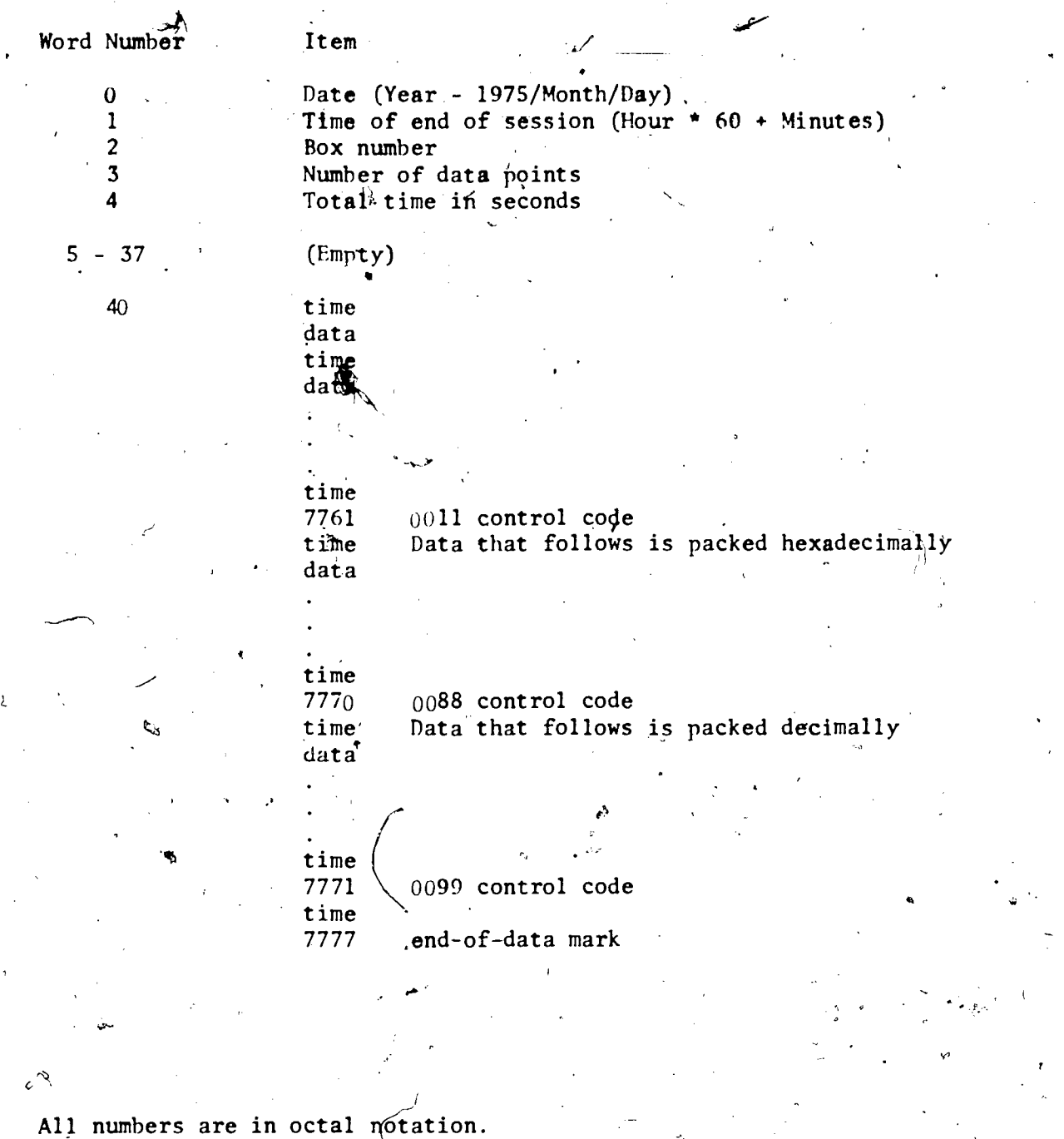

4'  $173 - 1$ 

Ŧ

Ó.

b

-162-